# NetIQ® AppManager® for Hardware Management Guide

**December 2018**

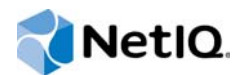

#### **Legal Notice**

For information about NetIQ legal notices, disclaimers, warranties, export and other use restrictions, U.S. Government restricted rights, patent policy, and FIPS compliance, se[e https://www.netiq.com/company/legal/](https://www.netiq.com/company/legal/).

#### **© 2018 NetIQ Corporation. All Rights Reserved.**

For information about NetIQ trademarks, see [https://www.netiq.com/company/legal/.](https://www.netiq.com/company/legal/) All third-party trademarks are the property of their respective owners.

# **Contents**

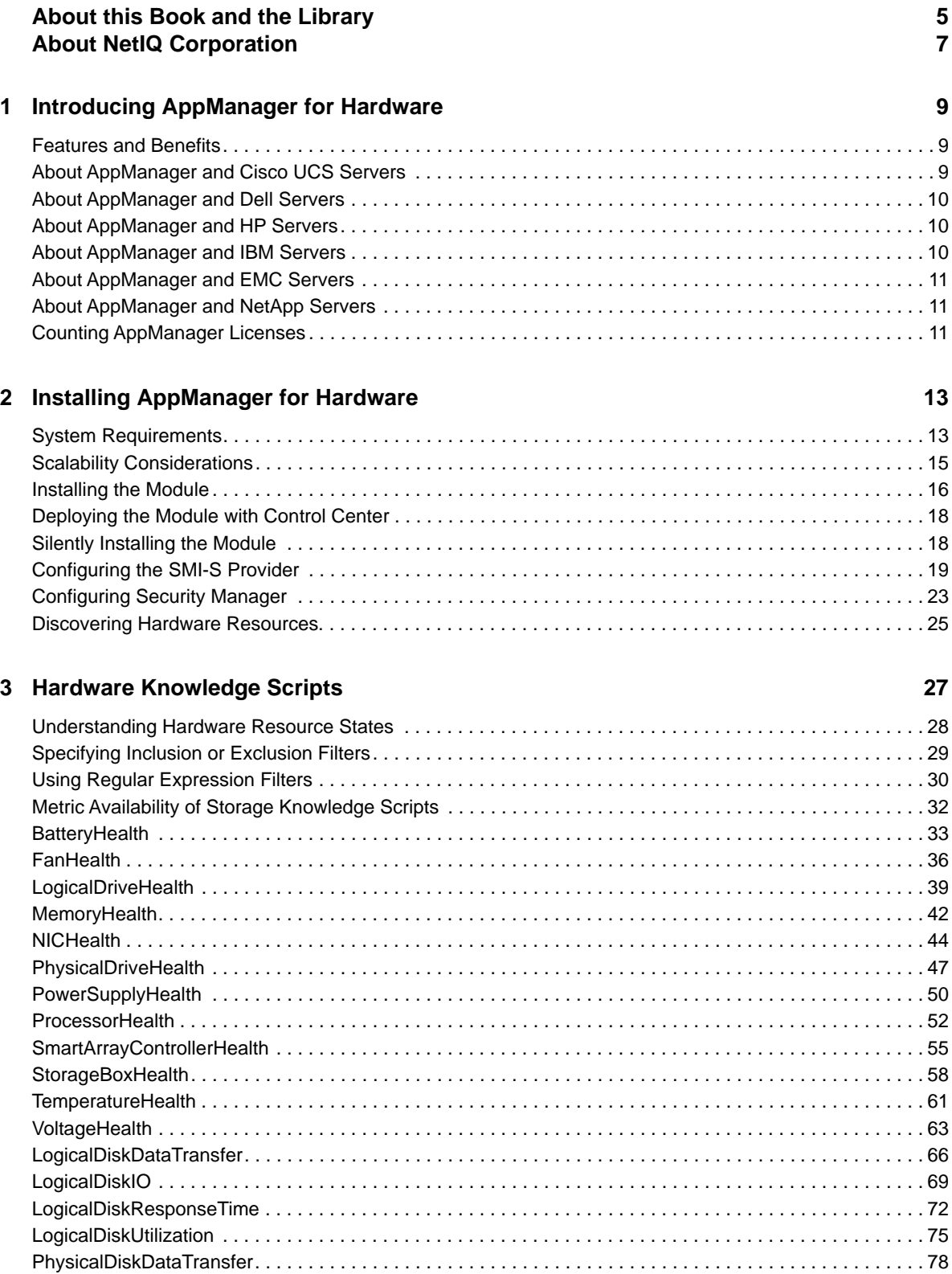

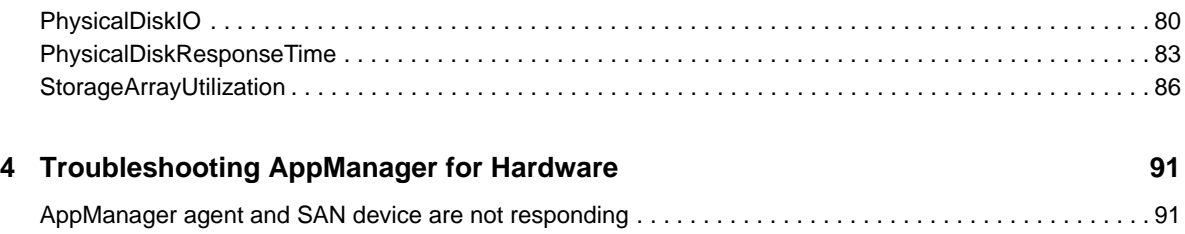

# <span id="page-4-0"></span>**About this Book and the Library**

The NetIQ AppManager product (AppManager) is a comprehensive solution for managing, diagnosing, and analyzing performance, availability, and health for a broad spectrum of operating environments, applications, services, and server hardware.

AppManager provides system administrators with a central, easy-to-use console to view critical server and application resources across the enterprise. With AppManager, administrative staff can monitor computer and application resources, check for potential problems, initiate responsive actions, automate routine tasks, and gather performance data for real-time and historical reporting and analysis.

### **Intended Audience**

This guide provides information for individuals responsible for installing an AppManager module and monitoring specific applications with AppManager.

### **Other Information in the Library**

The library provides the following information resources:

#### **Installation Guide for AppManager**

Provides complete information about AppManager pre-installation requirements and step-bystep installation procedures for all AppManager components.

#### **User Guide for AppManager Control Center**

Provides complete information about managing groups of computers, including running jobs, responding to events, creating reports, and working with Control Center. A separate guide is available for the AppManager Operator Console.

#### **Administrator Guide for AppManager**

Provides information about maintaining an AppManager management site, managing security, using scripts to handle AppManager tasks, and leveraging advanced configuration options.

#### **Upgrade and Migration Guide for AppManager**

Provides complete information about how to upgrade from a previous version of AppManager.

#### **Management guides**

Provide information about installing and monitoring specific applications with AppManager.

**Help** 

Provides context-sensitive information and step-by-step guidance for common tasks, as well as definitions for each field on each window.

The AppManager for Hardware library is available in Adobe Acrobat (PDF) format from the [AppManager Documentation](https://www.netiq.com/documentation/appmanager-modules/default.asp) page of the NetIQ Web site.

# <span id="page-6-0"></span>**About NetIQ Corporation**

We are a global, enterprise software company, with a focus on the three persistent challenges in your environment: Change, complexity and risk—and how we can help you control them.

### **Our Viewpoint**

#### **Adapting to change and managing complexity and risk are nothing new**

In fact, of all the challenges you face, these are perhaps the most prominent variables that deny you the control you need to securely measure, monitor, and manage your physical, virtual, and cloud computing environments.

#### **Enabling critical business services, better and faster**

We believe that providing as much control as possible to IT organizations is the only way to enable timelier and cost effective delivery of services. Persistent pressures like change and complexity will only continue to increase as organizations continue to change and the technologies needed to manage them become inherently more complex.

### **Our Philosophy**

#### **Selling intelligent solutions, not just software**

In order to provide reliable control, we first make sure we understand the real-world scenarios in which IT organizations like yours operate — day in and day out. That's the only way we can develop practical, intelligent IT solutions that successfully yield proven, measurable results. And that's so much more rewarding than simply selling software.

#### **Driving your success is our passion**

We place your success at the heart of how we do business. From product inception to deployment, we understand that you need IT solutions that work well and integrate seamlessly with your existing investments; you need ongoing support and training post-deployment; and you need someone that is truly easy to work with — for a change. Ultimately, when you succeed, we all succeed.

### **Our Solutions**

- Identity & Access Governance
- Access Management
- Security Management
- Systems & Application Management
- Workload Management
- **Service Management**

# **Contacting Sales Support**

For questions about products, pricing, and capabilities, contact your local partner. If you cannot contact your partner, contact our Sales Support team.

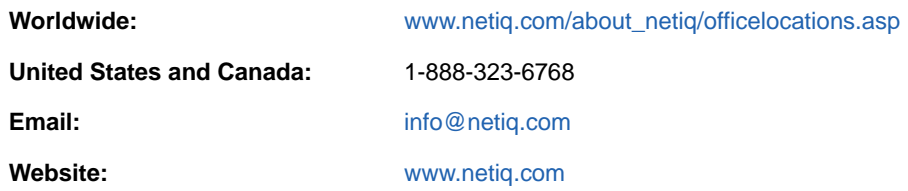

# **Contacting Technical Support**

For specific product issues, contact our Technical Support team.

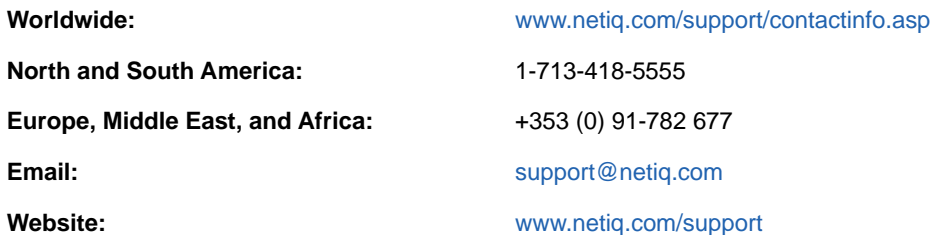

# **Contacting Documentation Support**

Our goal is to provide documentation that meets your needs. The documentation for this product is available on the NetIQ web site in HTML and PDF formats on a page that does not require you to log in. If you have suggestions for documentation improvements, click **comment on this topic** at the bottom of any page in the HTML version of the documentation posted at [www.netiq.com/](http://www.netiq.com/documentation) [documentation.](http://www.netiq.com/documentation) You can also email [Documentation-Feedback@netiq.com](mailto:Documentation-Feedback@netiq.com). We value your input and look forward to hearing from you.

# **Contacting the Online User Community**

NetIQ Communities, the NetIQ online community, is a collaborative network connecting you to your peers and NetIQ experts. By providing more immediate information, useful links to helpful resources, and access to NetIQ experts, NetIQ Communities helps ensure you are mastering the knowledge you need to realize the full potential of IT investments upon which you rely. For more information, visit [http://community.netiq.com.](http://community.netiq.com)

<span id="page-8-0"></span><sup>1</sup> **Introducing AppManager for Hardware**

AppManager for Hardware allows you to use a single set of Knowledge Scripts to monitor the hardware resources on VMware ESX or ESXi servers running on Cisco UCS, Dell, HP, or IBM systems. You can also monitor the storages running on EMC, NetApp, HP, and Dell systems.

AppManager for Hardware enables you to monitor server and disk availability. In addition to providing support and optimizing performance, this module ensures availability of hardware resources through automated event detection and collects data for analysis.

### <span id="page-8-1"></span>**Features and Benefits**

1

AppManager for Hardware provides the following features and benefits:

- Monitors hardware resources from multiple vendors using a single set of Knowledge Scripts.
- Monitors multiple servers with a single set of credentials.
- Monitors the EMC, NetApp, HP, and Dell storages.
- Allows you to choose the hardware resources to monitor on specific servers to simplify monitoring.
- Remotely monitors hardware resources through proxy agents, and monitors multiple servers with different versions of the hardware monitoring agent for that vendor.
- Automatically determines the hardware vendor during the discovery process.

### <span id="page-8-2"></span>**About AppManager and Cisco UCS Servers**

AppManager for Hardware monitors the following hardware resources on Cisco UCS B-Series Blade Servers and C-Series Rack Servers:

- $\triangle$  CPU
- Fan (applicable only to C-Series Rack Server)
- Logical drives in an array
- Memory
- Network interface controller (NIC)
- Physical drives in an array
- Power supply (applicable only to C-Series Rack Server)
- RAID controller
- Temperature
- Voltage

**NOTE:** If battery is available on the Cisco UCS server, AppManager discovers it. To monitor the operational status of the battery, run the BatteryHealth Knowledge Script.

# <span id="page-9-0"></span>**About AppManager and Dell Servers**

AppManager for Hardware monitors the following hardware resources on Dell servers:

- Battery (CMOS only)
- ◆ CPU
- $\cdot$  Fan
- Logical drives in an array
- Memory
- Network interface controller (NIC)
- Physical drives in an array
- Power supply
- RAID controller
- Temperature
- Voltage

# <span id="page-9-1"></span>**About AppManager and HP Servers**

AppManager for Hardware monitors the following hardware resources on HP servers:

- $\cdot$  CPU
- Fan (status only)
- Logical drives in an array
- Memory
- Network interface controller (NIC)
- Physical drives in an array
- Power supply
- RAID controller
- Storage box
- Temperature

### <span id="page-9-2"></span>**About AppManager and IBM Servers**

AppManager for Hardware monitors the following hardware resources on IBM servers:

- Battery
- $\cdot$  CPU
- $\cdot$  Fan
- Logical drives in an array
- Memory
- Network interface controller (NIC)
- Physical drives in an array
- Power supply
- RAID controller
- Temperature
- Voltage

# <span id="page-10-0"></span>**About AppManager and EMC Servers**

AppManager for Hardware monitors the following hardware resources on EMC servers:

- Battery
- Storage processor
- $\cdot$  Fan
- Power Supply
- Array physical disk
- Array logical disk
- Smart array controller

## <span id="page-10-1"></span>**About AppManager and NetApp Servers**

AppManager for Hardware monitors the following hardware resources on NetApp servers:

- Battery
- Array physical disks
- Flex volumes (includes LUN)

# <span id="page-10-2"></span>**Counting AppManager Licenses**

AppManager for Hardware consumes one license for each discovered ESX or ESXi server. For example, if you are monitoring ten ESX or ESXi servers from one computer that has AppManager for Hardware installed on it, you need ten AppManager licenses.

<span id="page-12-0"></span>**Installing AppManager for Hardware** 

This chapter provides installation instructions and describes system requirements for AppManager for Hardware.

The chapter assumes you have AppManager installed. For more information about installing AppManager or about AppManager system requirements, see the *Installation Guide for AppManager*, which is available on the [AppManager Documentation](https://www.netiq.com/documentation/appmanager/) page.

### <span id="page-12-1"></span>**System Requirements**

2

For the latest information about supported software versions and the availability of module updates, visit the [AppManager Supported Products](https://www.netiq.com/Support/am/supportedproducts/default.asp) page. Unless noted otherwise, this module supports all updates, hotfixes, and service packs for the releases listed below.

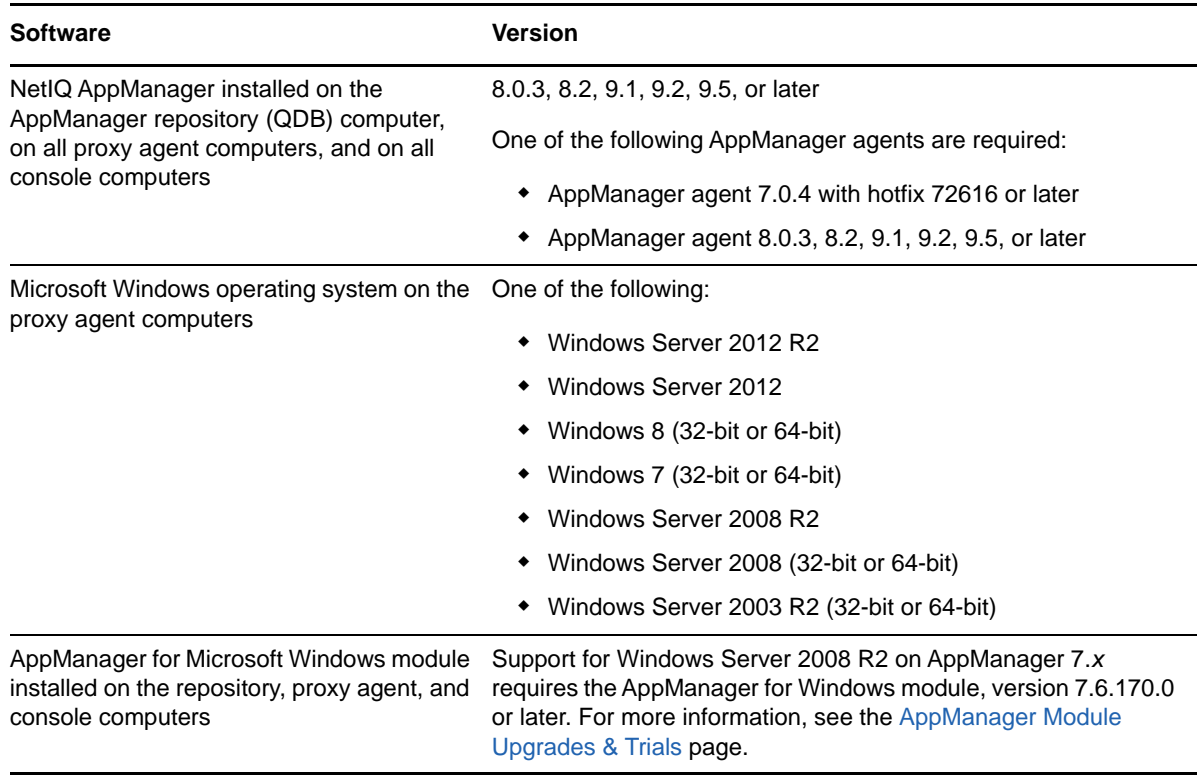

AppManager for Hardware has the following system requirements:

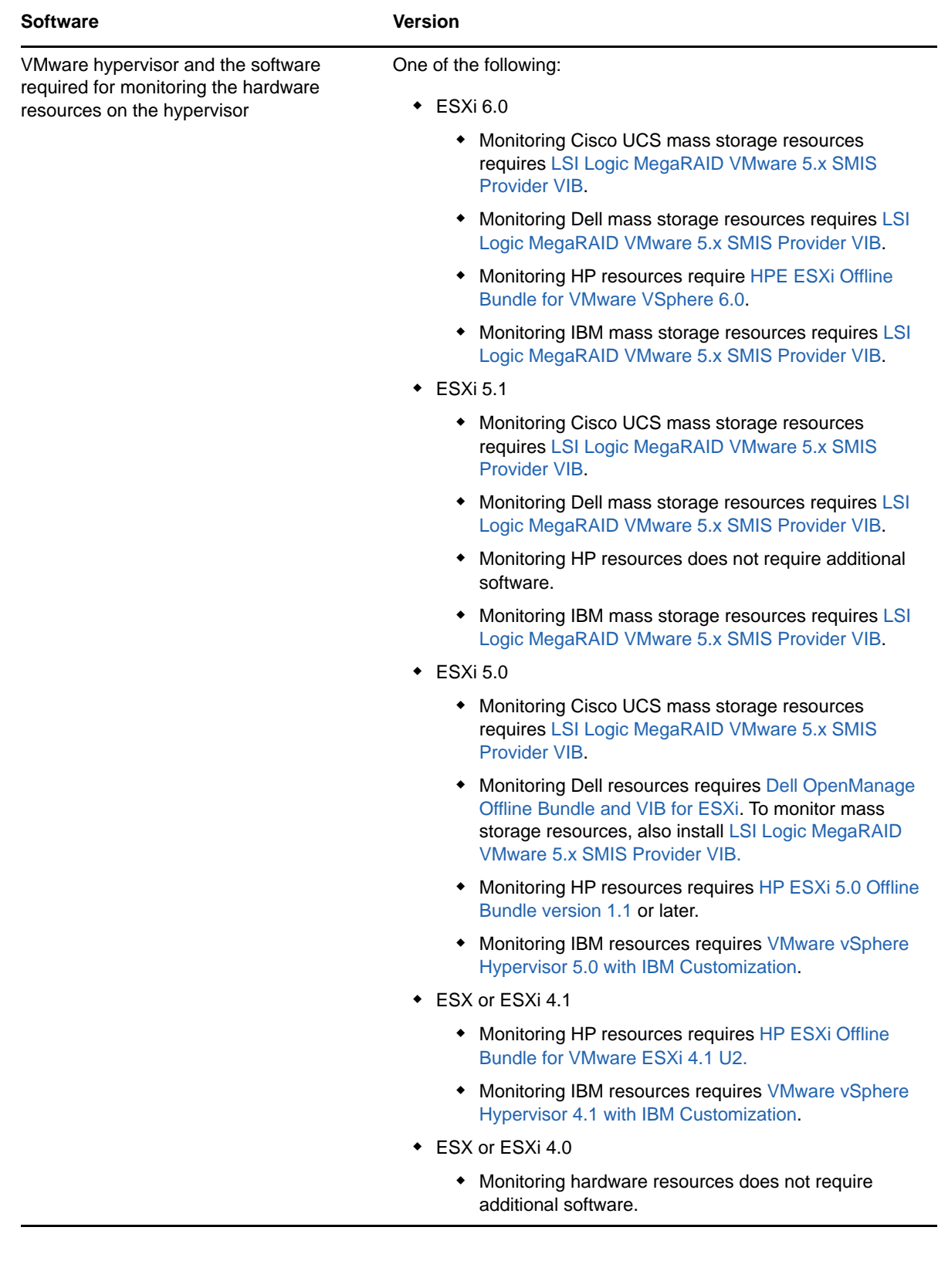

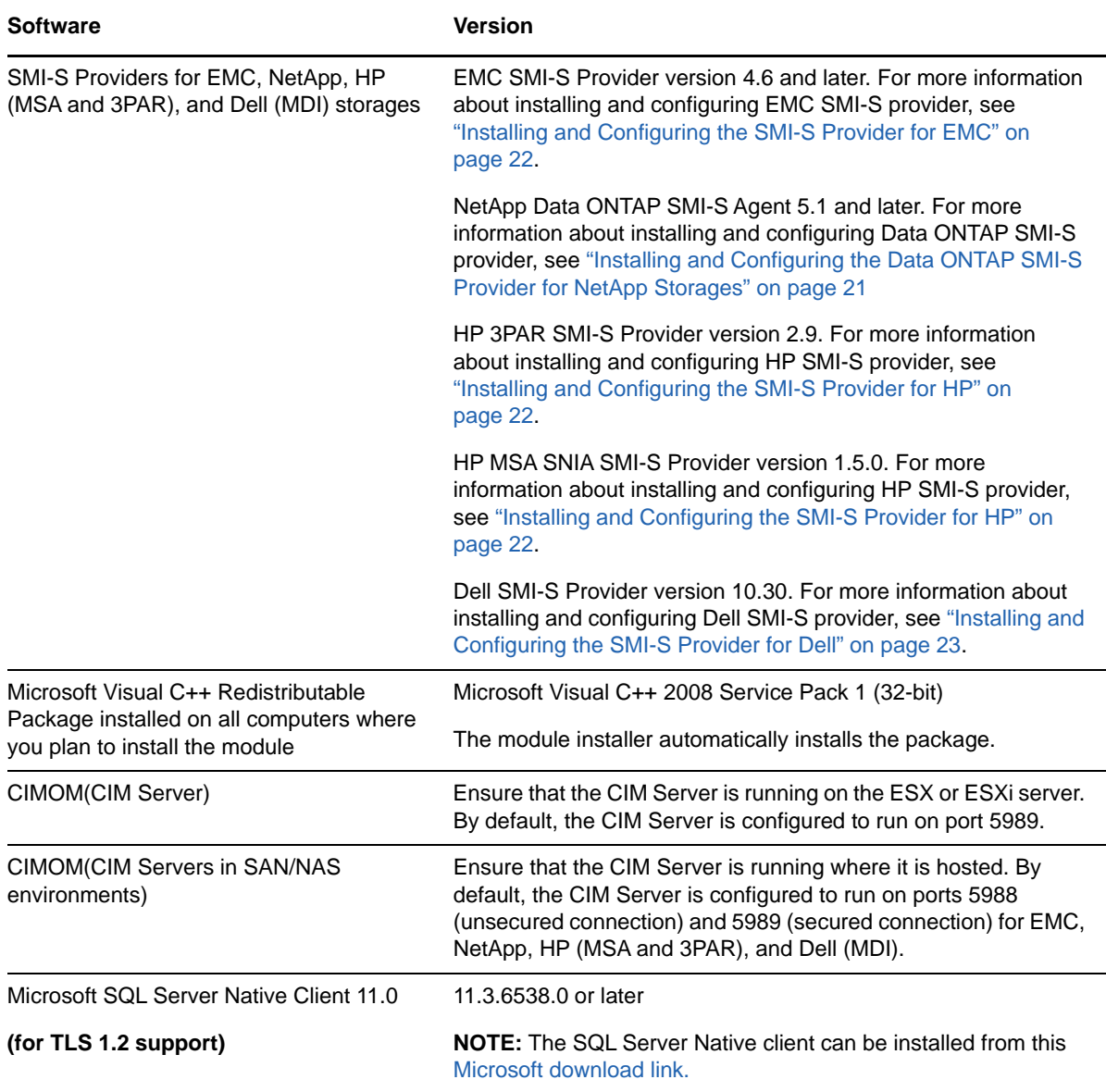

If you encounter problems using this module with a later version of your application, contact [NetIQ](http://www.netiq.com/support)  [Technical Support](http://www.netiq.com/support).

**NOTE:** If you want TLS 1.2 support and are running AppManager 9.1 or 9.2, then you are required to perform some additional steps. To know about the steps, see the [article.](https://support.microfocus.com/kb/doc.php?id=7023595)

### <span id="page-14-0"></span>**Scalability Considerations**

Consider the following recommendations before deploying AppManager for Hardware:

- When running this module on AppManager 8 or later, if you use the Delta Discovery feature in Control Center, NetIQ Corporation recommends that you schedule the discovery job to run in regular intervals of no less than an hour.
- If you want to monitor more than 50 hardware devices with the Hardware Knowledge Scripts, consider disabling agent logging.

#### **To disable agent logging:**

- 1. Navigate to the following location in the Registry Editor:
	- **On 32-bit OS:** \SOFTWARE\NetIQ\AppManager\4.0\NetIQmc\Tracing
	- **On 64-bit OS:** \SOFTWARE\Wow6432Node\NetIQ\AppManager\4.0\NetIQmc\Tracing
- 2. Ensure that TraceKS is set to 0.
- 3. Set TraceMC to 0.
- 4. (Conditional) If you are using AppManager 7.*x*, restart the NetIQmc service.

**NOTE:** If you do not disable these registries on the agent, every iteration for Hardware Knowledge Script jobs takes significantly longer to run compared to the amount of time the jobs would have taken if the registries were disabled.

- This module might create a high number of events and data points in environments having many hardware resources. If you monitor more than 50 hardware devices with multiple Knowledge Scripts, the number of data points and events might cause delays in other AppManager components. Specifically, the system process on the agent computer can consume high amounts of CPU during the job iteration. After the Hardware Knowledge Script jobs are completed, the CPU consumption reduces.
- Use monitoring policies to automatically update the monitoring jobs when changes in the environment, such as a new fan device, are discovered.

**NOTE:** A monitoring policy is applied on the agent and runs an AppManager job for each Knowledge Script in the Knowledge Script Group. A monitoring policy may apply to many objects, and in large environments the policy might not work for configuring AppManager. For assistance with configuring Knowledge Scripts and Knowledge Script Groups in a large environment, contact [NetIQ Technical Support.](https://www.netiq.com/support/)

 The AppManager for Hardware module can collect a large amount of data and can raise many events, depending on the number of hardware devices you are monitoring. For assistance in setting up your AppManager management server cache files, contact [NetIQ Technical Support](https://www.netiq.com/support/).

### <span id="page-15-0"></span>**Installing the Module**

To monitor hardware resources on VMware ESX, ESXi or SAN/NAS storages, you must install the module on a Windows computer that serves as a proxy agent computer.

Run the module installer only once on any computer. The module installer automatically identifies and updates all relevant AppManager components on the computer.

Access the AM70-Hardware-8.*1.x*.0.msi module installer from the AM70\_Hardware\_8.*1*.*x*.0 selfextracting installation package on the [AppManager Module Upgrades & Trials](http://www.netiq.com/support/am/extended/modules.asp) page.

For Windows environments where User Account Control (UAC) is enabled, install the module using an account with administrative privileges. Use one of the following methods:

- Log in to the server using the account named Administrator. Then, run AM70-Hardware-8.1.x.0.msi from a command prompt or by double-clicking it.
- Log in to the server as a user with administrative privileges and run AM70-Hardware-8.*1.x*.0.msi as an administrator from a command prompt. To open a command-prompt window at the administrative level, right-click a command-prompt icon or a Windows menu item and select **Run as administrator**.

You can install the Knowledge Scripts into local or remote AppManager repositories (QDBs). Install these components only once per QDB.

The module installer installs Knowledge Scripts for each module directly into the QDB instead of installing the scripts in the  $\Delta q$ er $\q$ db $\kappa$  folder.

You can install the module manually, or you can use Control Center to deploy the module on a remote computer that has an agent installed. For more information, see ["Deploying the Module with Control](#page-17-0)  [Center" on page 18](#page-17-0). However, if you use Control Center to deploy the module, Control Center only installs the *agent* components of the module. The module installer installs the QDB and console components, and the agent components on the agent computer.

#### **To install the module manually:**

- **1** Double-click the module installer .msi file.
- **2** Accept the license agreement.
- **3** Review the results of the pre-installation check. You can expect one of the following three scenarios:
	- **No AppManager agent is present:** In this scenario, the pre-installation check fails, and the installer does not install agent components.
	- **An AppManager agent is present, but some other prerequisite fails:** In this scenario, the default is to not install agent components because of one or more missing prerequisites. However, you can override the default by selecting **Install agent component locally**. A missing application server for this particular module often causes this scenario. For example, installing the AppManager for Microsoft SharePoint module requires the presence of a Microsoft SharePoint server on the selected computer.
	- **All prerequisites are met:** In this scenario, the installer installs the agent components.
- **4** To install the Knowledge Scripts into the QDB:
	- **4a** Select **Install Knowledge Scripts** to install the repository components, including the Knowledge Scripts, object types, and SQL stored procedures.
	- **4b** Specify the SQL Server name of the server hosting the QDB, and the case-sensitive QDB name.

**NOTE:** Microsoft .NET Framework 3.5 is required on the computer where you run the installation program for the QDB portion of the module. For computers running more recent versions of Windows operating systems that use a newer version of .NET, install .NET 3.5 with the Add Roles and Features wizard in Windows Server Manager, as described in this [Microsoft article.](https://technet.microsoft.com/en-us/library/hh831809.aspx#BKMK_arfw)

- **5** Run the module installer for each QDB attached to Control Center.
- **6** Run the module installer on all console computers to install the Help and console extensions.
- **7** Run the module installer on all proxy agent computers to install the agent components.
- **8** Configure AppManager Security Manager with the security information required to allow access to gather data for discovering hardware resources. For more information about configuring Security Manager, see ["Configuring Security Manager" on page 23.](#page-22-0)
- **9** (Conditional) If you have not discovered Hardware resources, run the Discovery\_Hardware Knowledge Script on all agent computers where you installed the module. For more information, see ["Discovering Hardware Resources" on page 25](#page-24-0).

After the installation has completed, the Hardware\_Install.log file, located in the \NetIQ\Temp\NetIQ\_Debug\<*ServerName*> folder, lists any problems that occurred.

## <span id="page-17-0"></span>**Deploying the Module with Control Center**

You can use Control Center to deploy the module on a remote computer where an agent is installed. This topic briefly describes the steps involved in deploying a module and provides instructions for checking in the module installation package. For more information, see the *Control Center User Guide for AppManager*, which is available on the [AppManager Documentation](https://www.netiq.com/documentation/appmanager/) page.

### **Deployment Overview**

This section describes the tasks required to deploy the module on an agent computer.

#### **To deploy the module on an agent computer:**

- **1** Verify the default deployment credentials.
- **2** Check in an installation package. For more information, see ["Checking In the Installation](#page-17-2)  [Package" on page 18](#page-17-2)
- **3** Configure an e-mail address to receive notification of a deployment.
- **4** Create a deployment rule or modify an out-of-the-box deployment rule.
- **5** Approve the deployment task.
- **6** View the results.

### <span id="page-17-2"></span>**Checking In the Installation Package**

You must check in the installation package, AM70-Hardware-8.*x*.*x*.0.xml, before you can deploy the module on an agent computer.

#### **To check in a module installation package:**

- **1** Log on to Control Center using an account that is a member of a user group with deployment permissions.
- **2** Navigate to the **Deployment** tab (for AppManager 8.*x* or later) or **Administration** tab (for AppManager 7.*x*).
- **3** In the Deployment folder, select **Packages**.
- **4** On the Tasks pane, click **Check in Deployment Packages** (for AppManager 8.*x* or later) or **Check in Packages** (for AppManager 7.*x*).
- **5** Navigate to the folder where you saved AM70-Hardware-8.*x*.*x*.0.xml and select the file.
- **6** Click **Open**. The Deployment Package Check in Status dialog box displays the status of the package check in.

### <span id="page-17-1"></span>**Silently Installing the Module**

To silently (without user intervention) install the module using the default settings, run the following command from the folder in which you saved the module installer:

msiexec.exe /i "AM70-Hardware-8.*1.x*.0.msi" /qn

where *x.x* is the actual version number of the module installer.

To create a log file that describes the operations of the module installer, add the following flag to the command noted above:

/L\* "AM70-Hardware-8.*1.x*.0.msi.log"

The log file is created in the folder in which you saved the module installer.

**NOTE:** To perform a silent install on an AppManager agent running Windows 2008 R2, open a command prompt at the administrative level and select **Run as administrator** before you run the silent install command listed above.

To silently install the module on a remote AppManager repository, you can use Windows authentication or SQL authentication.

#### **Windows authentication**:

AM70-Hardware-8.*1.x*.0.msi /qn MO\_B\_QDBINSTALL=1 MO\_B\_SQLSVR\_WINAUTH=1 MO\_SQLSVR\_NAME=*SQL\_Server\_Name* MO\_QDBNAME=*AM-Repository Name*

#### **SQL authentication**:

AM70-Hardware-8.*1*.*x*.0.msi /qn MO\_B\_QDBINSTALL=1 MO\_B\_SQLSVR\_WINAUTH=0 MO\_SQLSVR\_USER=*SQL login* MO\_SQLSVR\_PWD=*SQL Login Password* MO\_SQLSVR\_NAME=*SQL Server Name* MO\_QDBNAME=*AM-Repository Name*

### <span id="page-18-0"></span>**Configuring the SMI-S Provider**

This release of AppManager for Hardware supports discovering and monitoring the Network Attached Storage (NAS) and Storage Area network (SAN) storage environments of NetApp, EMC, HP (3 PAR and MSA), and Dell (MSI) storages.

To discover and monitor the storage environments, you must configure the Storage Management Initiative Specification (SMI-S) provider (termed as SMI-S agent in NetApp). You can install the SMI-S provider either on a computer that runs the AppManager agent or on a separate computer. If you plan to install the SMI-S provider on the AppManager agent computer, ensure that the AppManager agent runs on an operating system that the SMI-S provider supports.

For more information about the supported operating systems, see the following:

- **For EMC:** "Environment and system requirements" section in [EMC SMI-S Provider Release](https://developer-content.emc.com/developer/devcenters/storage/snia/smi-s/downloads/SMI_Provider_RN.pdf)  [Notes](https://developer-content.emc.com/developer/devcenters/storage/snia/smi-s/downloads/SMI_Provider_RN.pdf).
- **For NetAPP:** "Supported operating system versions" section in Data ONTAP SMI-S Agent [Installation and Configuration Guide.](https://library.netapp.com/ecm/ecm_get_file/ECMP1363417)

The following figure demonstrates the workflow of configuring the SMI-S provider:

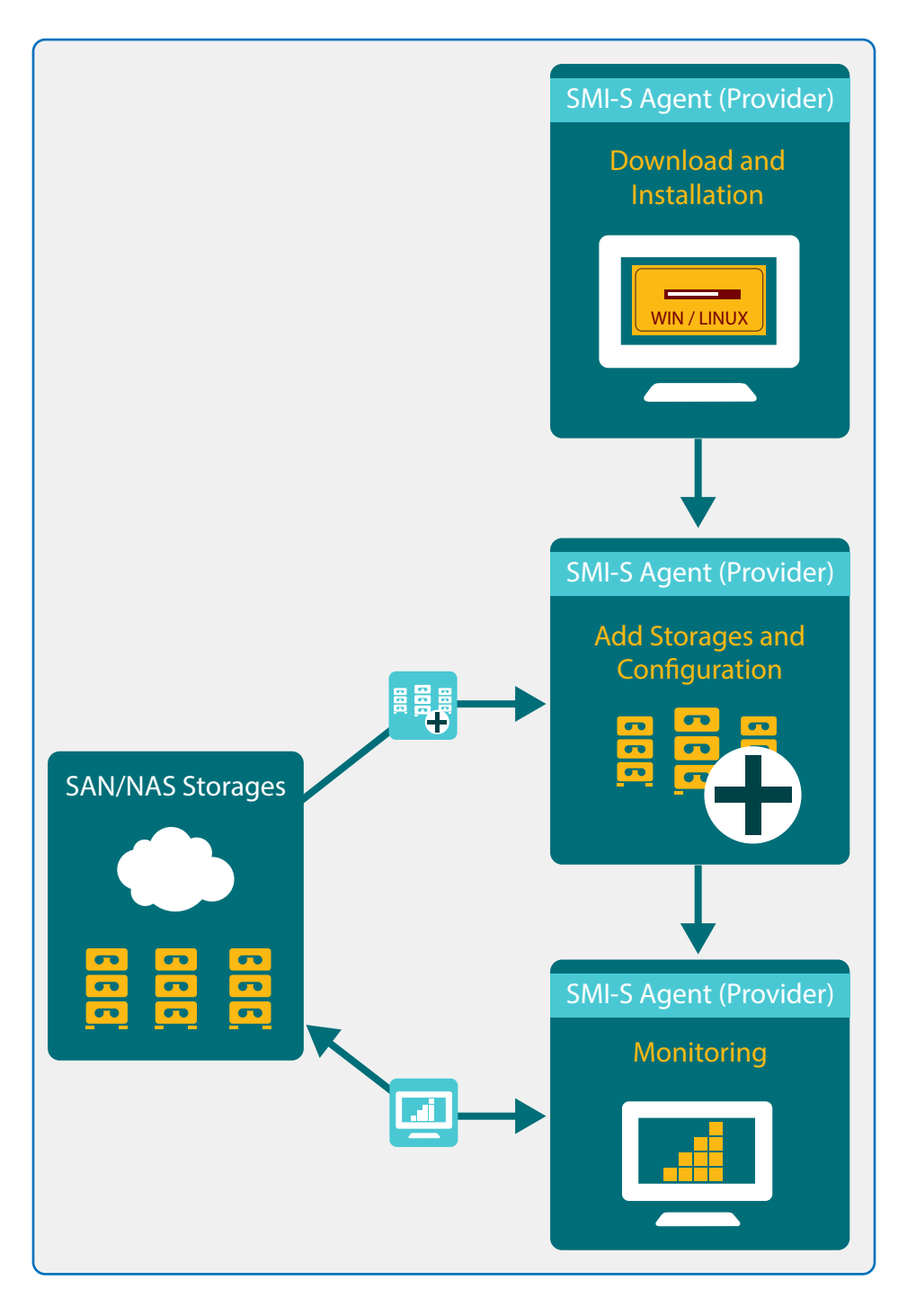

### **Prerequisites**

To install the SMI-S provider, the computer must meet the following specifications:

- The host computer cannot be used to host a Hyper-V node.
- The host computer should not run System Center Virtual Machine Manager (SCVMM).
- You must have administrator rights to install this software.
- The host computer should not have any version of the SMI-S provider from any vendor.

For more information about prerequisites, see the following:

- **For EMC:** "Supported operating system versions" section in EMC SMI-S Provider Release [Notes](https://developer-content.emc.com/developer/devcenters/storage/snia/smi-s/downloads/SMI_Provider_RN.pdf).
- **For NetAPP:** "Environment and system requirements" section in [Data ONTAP SMI-S Agent](https://library.netapp.com/ecm/ecm_get_file/ECMP1363417)  [Installation and Configuration Guide.](https://library.netapp.com/ecm/ecm_get_file/ECMP1363417)
- **For Dell:** "System Requirements For SMI-S Provider" section in Dell PowerVault MD Series [Storage Arrays SMI-S Provider Installation Guide.](http://pleiades.ucsc.edu/doc/dell/powervault/md3200_SMI-S_Provider.pdf)

### <span id="page-20-0"></span>**Installing and Configuring the Data ONTAP SMI-S Provider for NetApp Storages**

To install and configure the Data ONTAP SMI-S provider, follow this procedure:

- **1** Use the support account from the [NetApp support site](http://support.netapp.com/) and download the SMI-S provider.
- **2** Follow the installation instructions available in the [Data ONTAP SMI-S Agent Installation and](https://library.netapp.com/ecm/ecm_get_file/ECMP1363417)  [Configuration Guide](https://library.netapp.com/ecm/ecm_get_file/ECMP1363417) to install the SMI-S provider.

**NOTE:** Depending on the operating system, the instructions to install the agent differ.

- **3** Add storages to the SMI-S provider as per the instructions available in the [Data ONTAP SMI-S](https://library.netapp.com/ecm/ecm_get_file/ECMP1363417)  [Agent Installation and Configuration Guide.](https://library.netapp.com/ecm/ecm_get_file/ECMP1363417)
- **4** Change the directory path to SMI-S provider/bin and then enter the following command at the command prompt to verify if the storages are added:

SMI-s list

**5** Log in to the SMI-S provider computer and enter the following command to enable SMI-S provider authentication:

cimconfig -p -s enableAuthentication=true

**NOTE:** The SMI-S provider does not use Windows authentication.

- **6** Restart the SMI-S provider.
- **7** Use the following command to add the local user or domain administrator user on the SMI-S provider to the CIM server database:

cimuser -a -u Administrator –w password

For more information about adding a user, see [Data ONTAP SMI-S Agent Installation and](https://library.netapp.com/ecm/ecm_get_file/ECMP1363417)  [Configuration Guide.](https://library.netapp.com/ecm/ecm_get_file/ECMP1363417)

**8** Enter the following command to enable the HTTP connection:

cimconfig -s enableHttpConnection=true –p

**9** (Conditional) Enter the following command to enable the HTTPS connection:

cimconfig -s enableHttpsConnection=true –p

**9a** Generate an own self-signed SSL authentication certificate, though SSL authentication is enabled by default.

For more information, see the "Generating a self-signed certificate for the CIM server" section in [Data ONTAP SMI-S Agent Installation and Configuration Guide.](https://library.netapp.com/ecm/ecm_get_file/ECMP1363417)

### <span id="page-21-0"></span>**Installing and Configuring the SMI-S Provider for EMC**

To install and configure the SMI-S Provider, follow this procedure:

- **1** Use the support account from the [EMC online support](https://support.emc.com/) site and download the appropriate SMI-S provider installer.
- **2** Follow the installation instructions available in the [EMC SMI-S Provider Release Notes](https://developer-content.emc.com/developer/devcenters/storage/snia/smi-s/downloads/SMI_Provider_RN.pdf) and install the SMI-S provider.
- **3** Add the CLARiiON and/or VNX storage arrays to the SMI-S Provider. For more information, see the "Out-of-band discovery method" section in [EMC SMI-S Provider Release Notes.](https://developer-content.emc.com/developer/devcenters/storage/snia/smi-s/downloads/SMI_Provider_RN.pdf)
- **4** Follow these steps to set up the administrator authentication:
	- **4a** Open a browser and enter the url https://<ipaddress>:5989/ecomconfig.

ipaddress is the ipaddress of the CIM server.

**4b** (Conditional) If you have not changed the default login ID and password for the SMI-S provider, log in with the default username admin and password #1Password. Otherwise, use the appropriate login ID and password.

Using this page, you can modify the password for the existing user, create a new user, and set other logging and security options.

- **4c** Click **Dynamic Settings**.
- **4d** (Conditional) If you are using an HTTP connection, unselect all the options under the Security\_settings.xml section and then click **Apply**.
- **4e** (Conditional) If you are using an HTTPS connection:
	- **4e1** Select **SSLClientAuthentication**.
	- **4e2** Select None under **Value**, click **Apply**, and then click **Back to ECOM Server Configuration** page.
	- **4e3** Click **SSL Certificate Management**.
	- **4e4** Download the latest certificate and add it to the client's trust store.

For more information, see [EMC SMI-S Provider Release Notes](https://developer-content.emc.com/developer/devcenters/storage/snia/smi-s/downloads/SMI_Provider_RN.pdf).

### <span id="page-21-1"></span>**Installing and Configuring the SMI-S Provider for HP**

The SMI-S Provider for HP 3PAR is integrated with the HP 3PAR storage array and does not require a separate installation. To configure the SMI-S Provider:

- **1** Log in to CLI using SSH.
- **2** Enter the showcim command.
- **3** (Conditional) If the state is inactive, enter the setcim command to enable the https or http port state.
- **4** To start and stop the SMI-S Provider, enter the startcim and stopcim commands.

The SMI-S Provider for HP MSA is integrated with the HP MSA storage array and does not require a separate installation.

To enable the HP MSA SMI-S Provider, select the SMI-S check box in User Management.

### <span id="page-22-1"></span>**Installing and Configuring the SMI-S Provider for Dell**

To install and configure the SMI-S provider, follow this procedure:

- **1** Use the storage account from the [Dell community](http://en.community.dell.com/techcenter/storage/w/wiki/4234.dell-powervault-md-downloads) site and download the appropriate SMI-S Provider installer.
- **2** Follow the installation instructions available in the [Dell PowerVault MD Series Storage Arrays](http://pleiades.ucsc.edu/doc/dell/powervault/md3200_SMI-S_Provider.pdf)  [SMI-S Provider Installation Guide](http://pleiades.ucsc.edu/doc/dell/powervault/md3200_SMI-S_Provider.pdf) to install the SMI-S Provider installer.
- **3** Specify the IP address of the Arrays Controllers.
- **4** Select the required authentication type and click **Finish** to complete the installation.
- **5** Use the commands in the Dell PowerVault MD Series Storage Arrays SMI-S Provider Installation [Guide](http://pleiades.ucsc.edu/doc/dell/powervault/md3200_SMI-S_Provider.pdf) to configure the SMI-S Provider.

## <span id="page-22-0"></span>**Configuring Security Manager**

To discover hardware resources, AppManager requires an account with permission to gather remote device information. You must provide the account information in AppManager Security Manager.

For the proxy agent computer, complete the following fields on the **Custom** tab in Security Manager:

<span id="page-23-2"></span><span id="page-23-1"></span><span id="page-23-0"></span>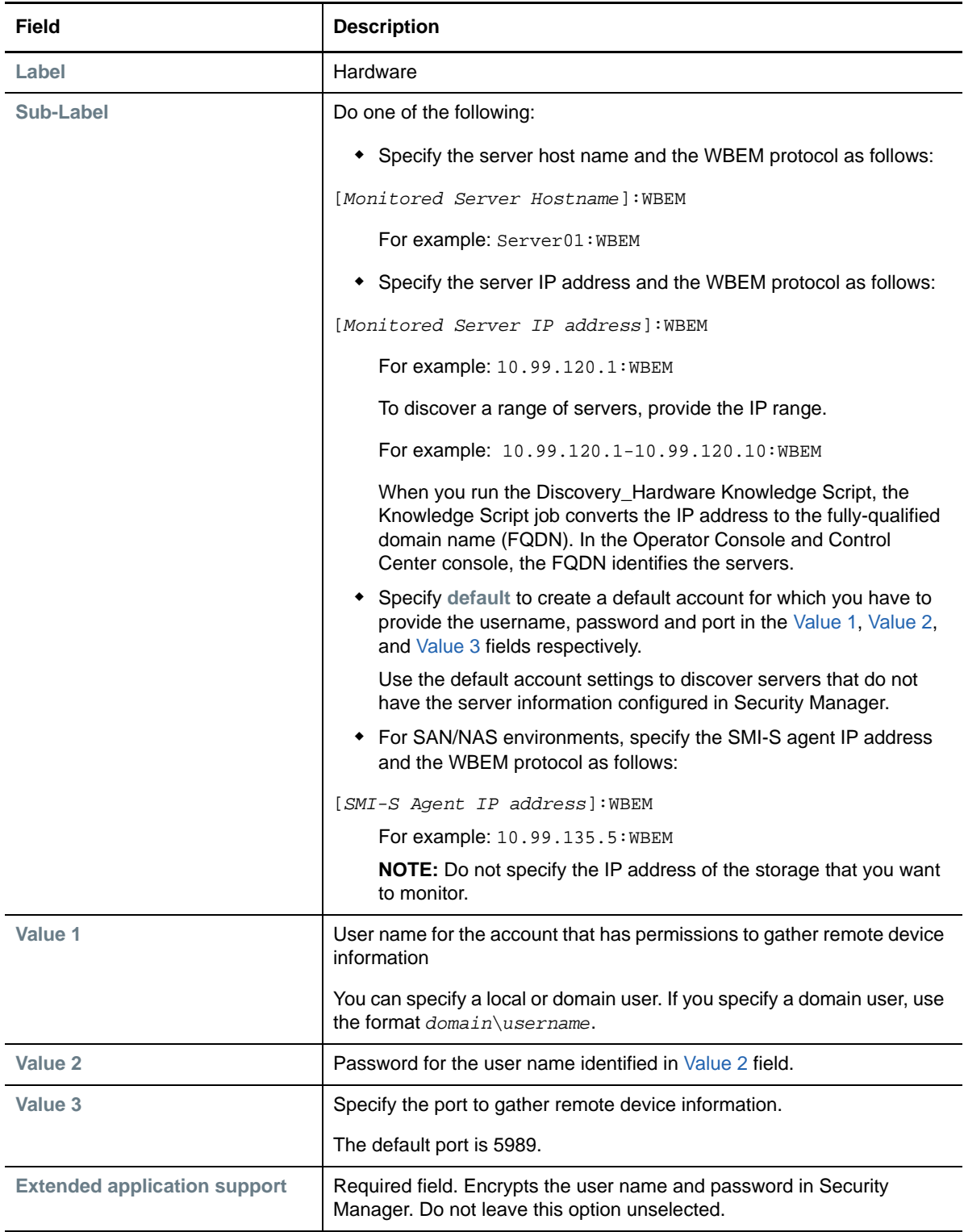

### <span id="page-24-0"></span>**Discovering Hardware Resources**

Use the Discovery\_Hardware Knowledge Script to discover Cisco UCS, Dell, HP and IBM server. This script also discovers EMC and NetApp storages. This Knowledge Script raises events for successful, partial, and failed discoveries. You can also set severities to indicate the importance of each type of event.

To discover a server, you must configure the server information in AppManager Security Manager before you run the Discovery\_Hardware Knowledge Script. For more information on configuring the Security Manager, see ["Configuring Security Manager" on page 23.](#page-22-0)

This module does not support discovery of mass storage devices on some Dell Server, including Dell PowerEdge 1850 and Dell PowerEdge 2850.

By default, the discovery job schedule is set to run once. In a dynamically changing environment, NetIQ Corporation recommends that you schedule the discovery job in regular intervals of no less than an hour.

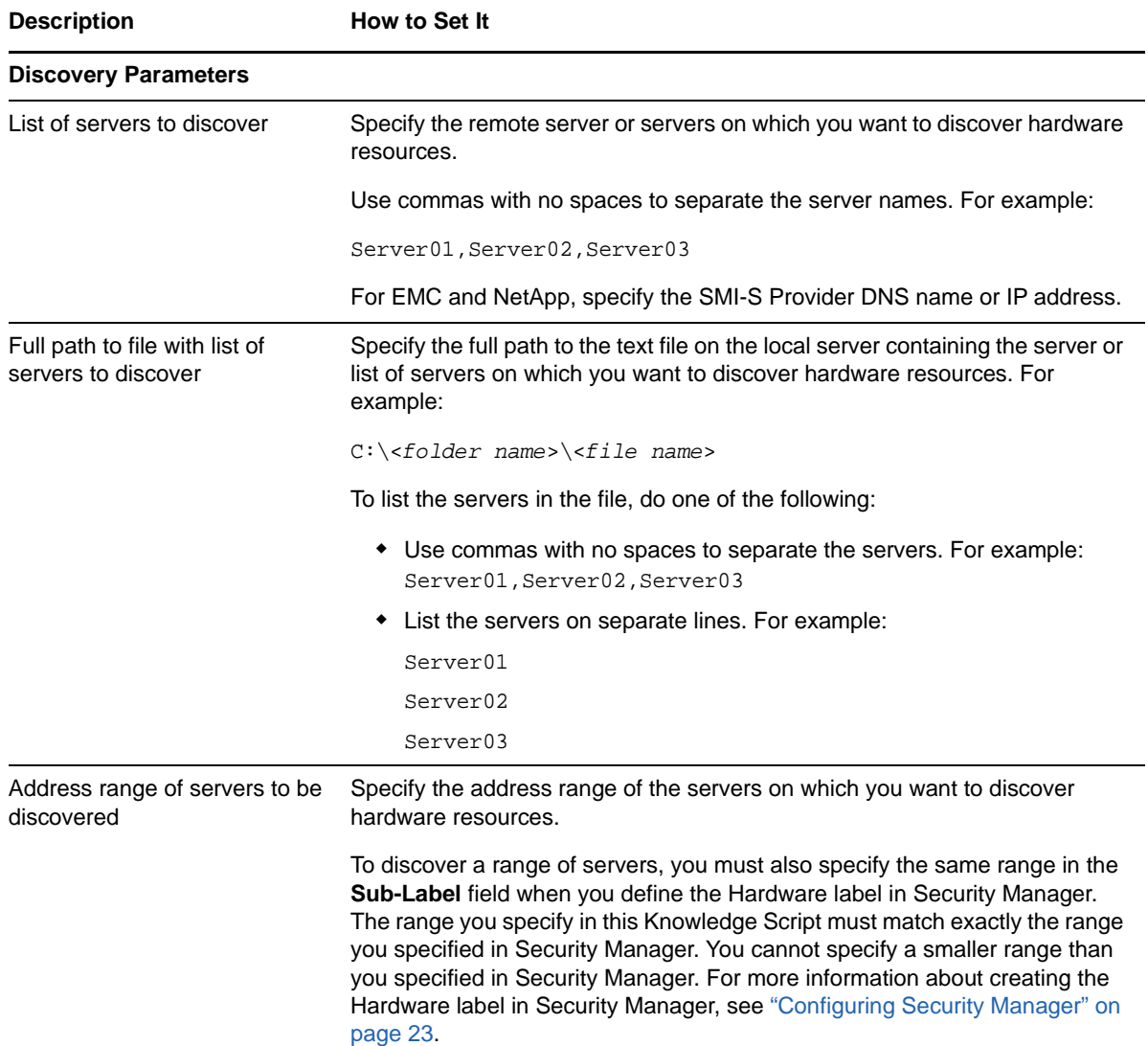

Set the **Values** tab parameters as needed.

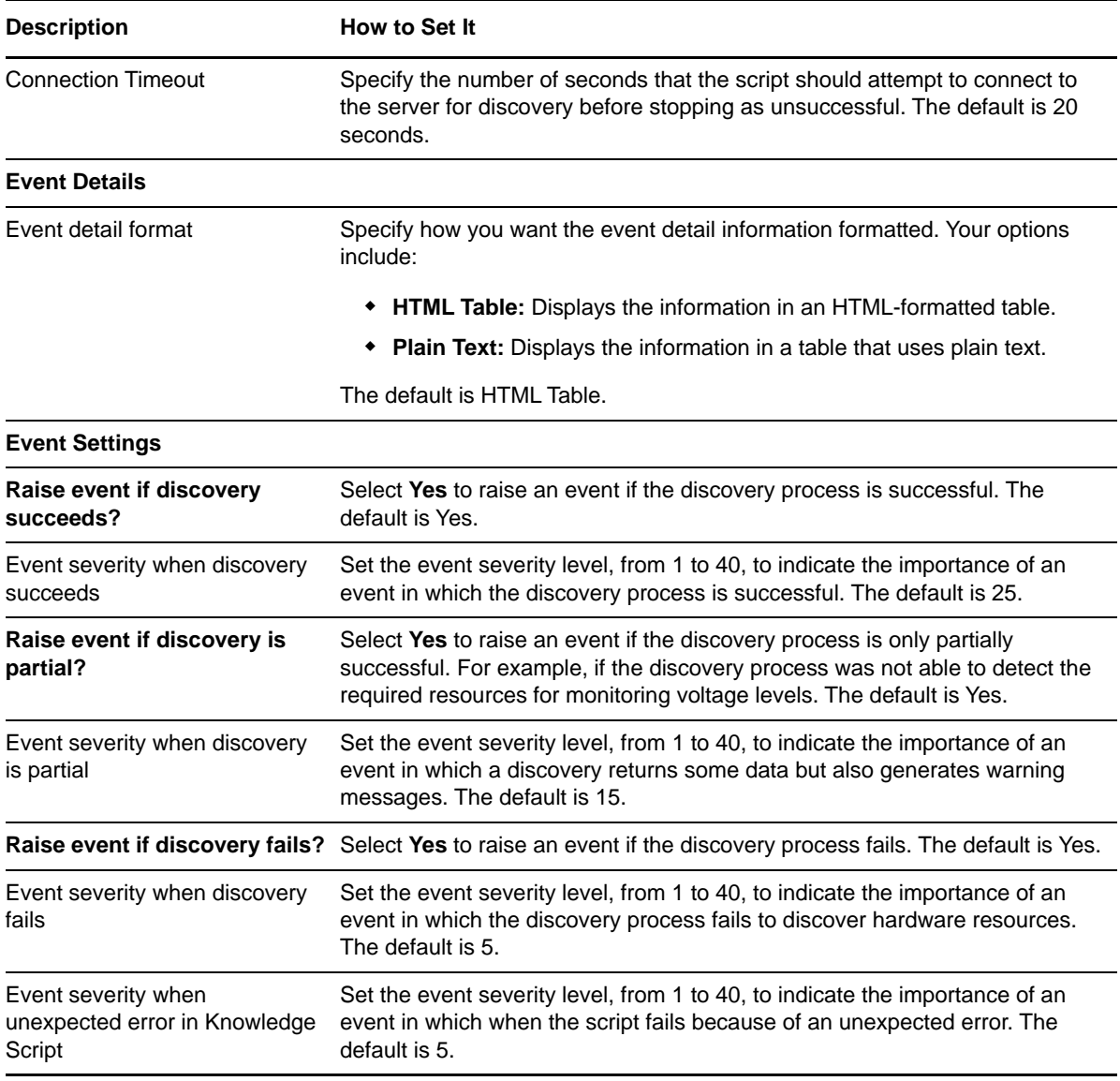

**NOTE:** The Discovery\_Hardware raises a warning event that Voltage devices were not discovered for IBM server model (IBM x3850 M2), because this model does not have Voltage devices.

The Discovery\_Hardware raises a partial discovery event for IBM HS23 blade running on ESXi 5.5, because the script does not discover fan and temperature objects due to unavailability of CIM classes.

# <span id="page-26-0"></span><sup>3</sup>**Hardware Knowledge Scripts**

The Hardware category provides the following Knowledge Scripts for monitoring Cisco UCS, Dell, HP, and IBM hardware resources and the storages of SAN/NAS environments of EMC and NetApp. From the Knowledge Script view of Control Center, you can access more information about any Knowledge Script by selecting it and clicking **Help**. In the Operator Console, select any Knowledge Script in the Knowledge Script pane and press **F1**.

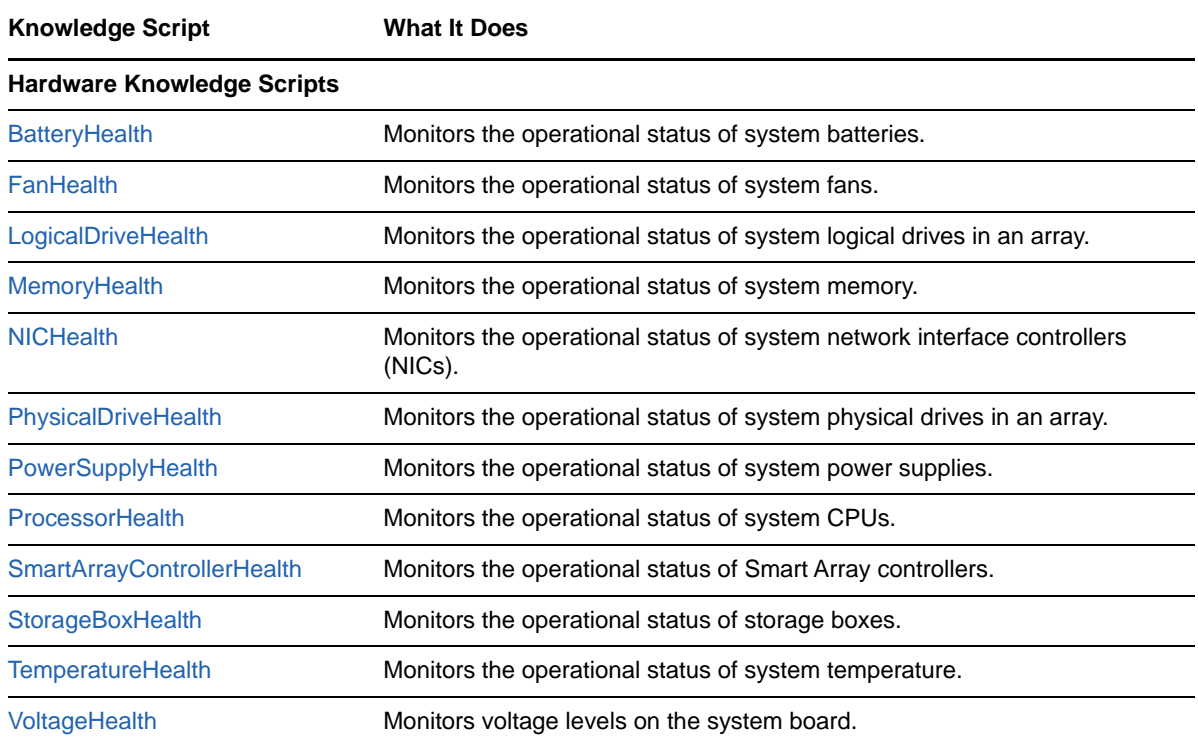

#### **Storage Specific Knowledge Scripts**

**IMPORTANT:** *In EMC and NetApp environments, schedule your Knowledge Script to run at an interval not less than the statistic time of the monitored object. For example, if the monitored object collects statistical data every*  15 minutes, then schedule your Knowledge Script to run at an interval of either 15 minutes or more than that. If *you schedule your job to run at an interval less than 15 minutes, the jobs return a value of zero.*

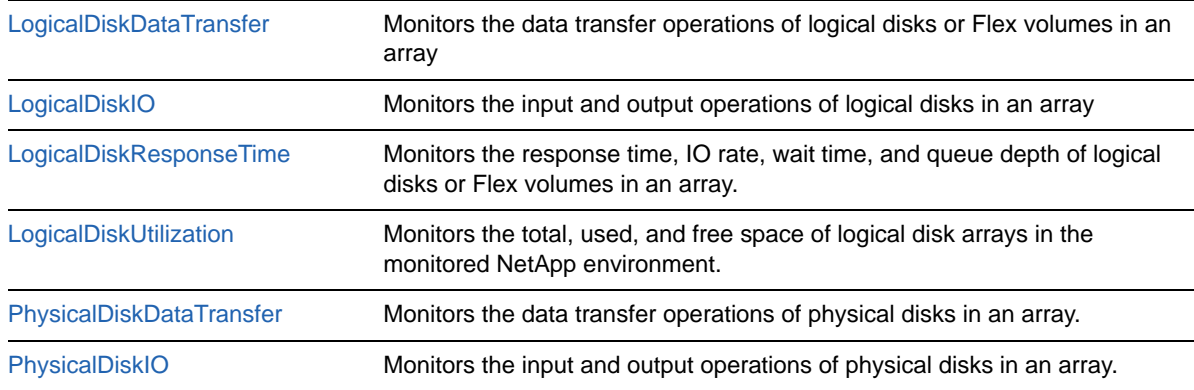

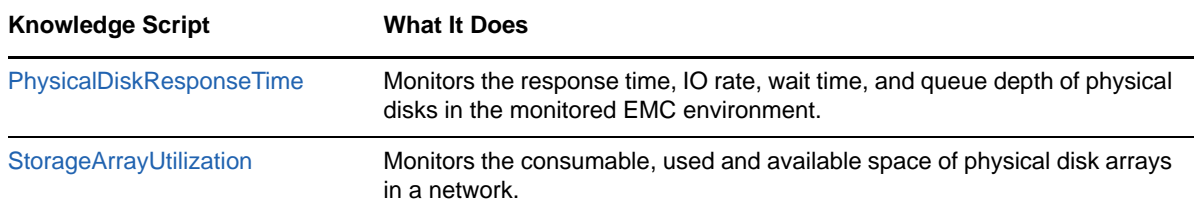

# <span id="page-27-0"></span>**Understanding Hardware Resource States**

Each Knowledge Script in the Hardware category provides options to raise an event when the monitored hardware resource is in the following states:

- Good
- Miscellaneous
- Degraded
- Undefined
- Error

The following table lists the values that the Knowledge Script job uses to determine the state of a monitored resource:

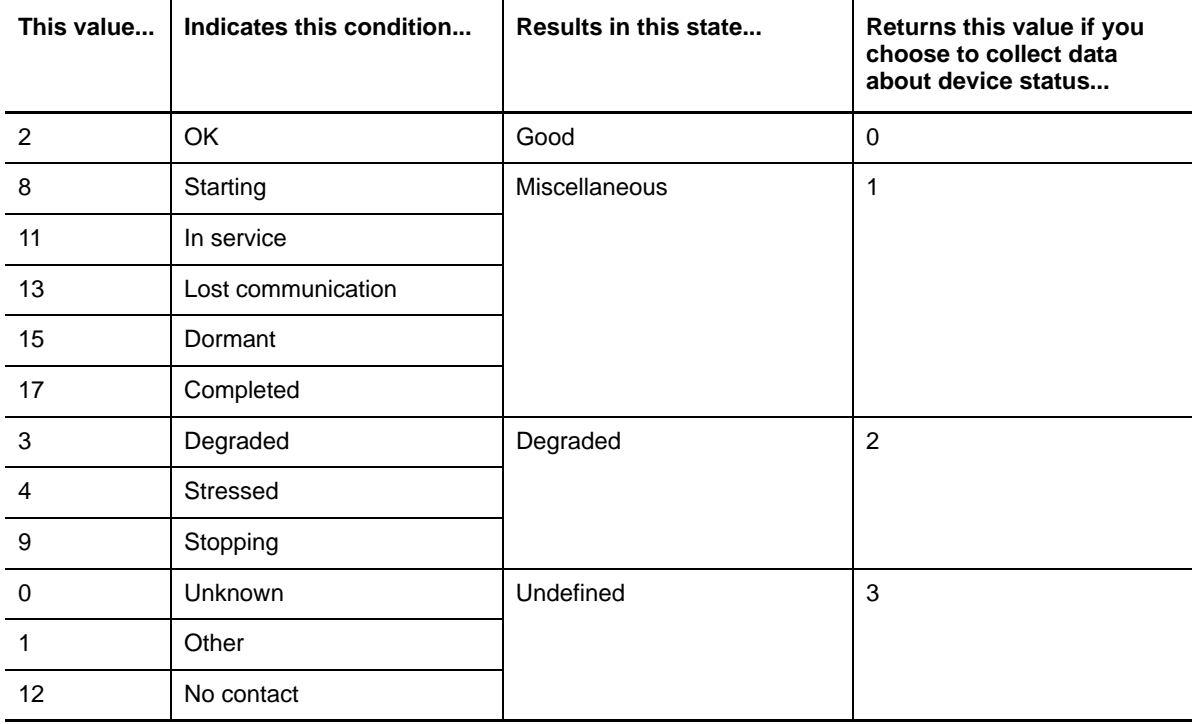

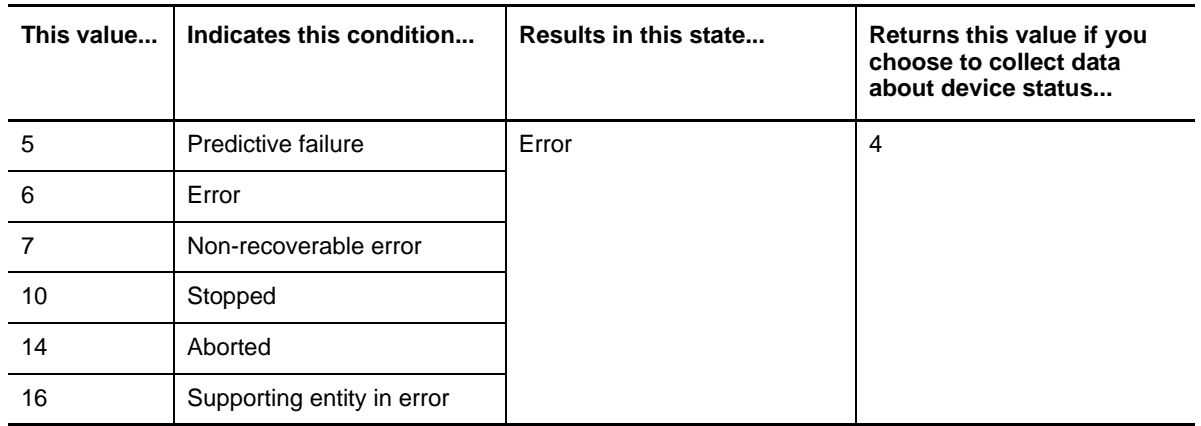

### <span id="page-28-0"></span>**Specifying Inclusion or Exclusion Filters**

The Hardware Knowledge Scripts allow you to define inclusion and exclusion patterns and give you the option of limiting the resources matching the inclusion or exclusion pattern. By default, all resources are included. When you define an inclusion or exclusion pattern, it limits the resources that matches the defined pattern and allows the filtering of data you are transferring from/to a server.

You can specify the resources based on the Knowledge Scripts that you are working on. For example, if you are working with BatteryHealth Knowledge Script, then you can either include or exclude the servers for which you want to or do not want to monitor the health of the battery.

Similarly, you can specify the physical disks, logical disks, or physical drive depending on the Knowledge Script that you are working. Based on the selection in the *Inclusion or exclusion criteria* parameter, the resource that you specify will either be included or excluded from monitoring.

For inclusion and exclusion filters, specify the resources separated by commas with no spaces.

For example: PhysicalDrive01,PhysicalDrive02,PhysicalDrive03

Based on the selected criteria, the specified drives of all the monitored servers are included or excluded from monitoring.

All regular expressions are supported. For example, if you want to monitor PhysicalDisk01, PhysicalDisk02, and PhysicalDisk03, then specify PhysicalDisk0[1-3].

To monitor the disks for a specific server, specify the server name and the device name in the following format:

<*server name*>:<*device name*>

For example: Server01:PhysicalDrive1

PhysicalDrive1 is included in the monitoring of Server01 only if you have selected the **Inclusion**  criteria.

Based on the selected criteria, the format *<servername*>:\* includes or excludes monitoring of all physical drive devices for the specified server. For example: Server01:\* includes or excludes monitoring of all physical drive devices for Server01.

You can also specify a list of servers in the following format:

Server01:\*, Server02:\*, Server03:\*

All the physical drive devices of Server01, Server02, and Server03 are included in the monitoring only if you have selected the **Inclusion** criteria.

You can use the regular expressions while specifying the pattern matching. For more information on regular expressions, see ["Using Regular Expression Filters" on page 30.](#page-29-0)

### <span id="page-29-0"></span>**Using Regular Expression Filters**

A regular expression is a pattern that describes a specific portion of text. The Hardware Knowledge Scripts enable you to use regular expressions to define inclusion and exclusion filters for patternmatching against the text being evaluated.

The following table lists some commonly used regular expression types and their usage.

For more information about regular expression syntax, see related Web sites such as [www.wikipedia.org/wiki/Regular\\_expression](http://en.wikipedia.org/wiki/Regular_expression) or [www.regular-expressions.info](http://www.regular-expressions.info/tutorialcnt.html).

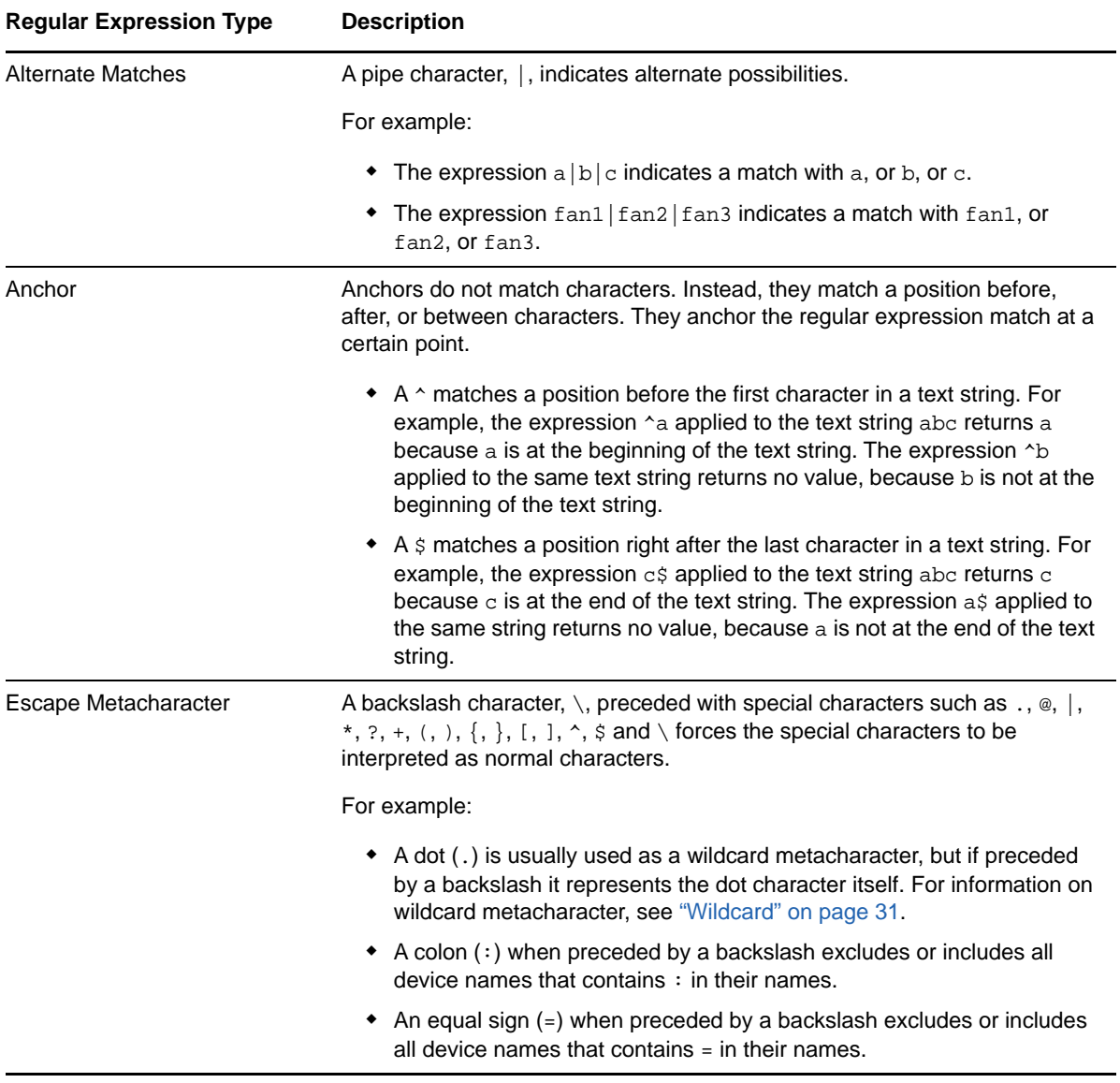

<span id="page-30-0"></span>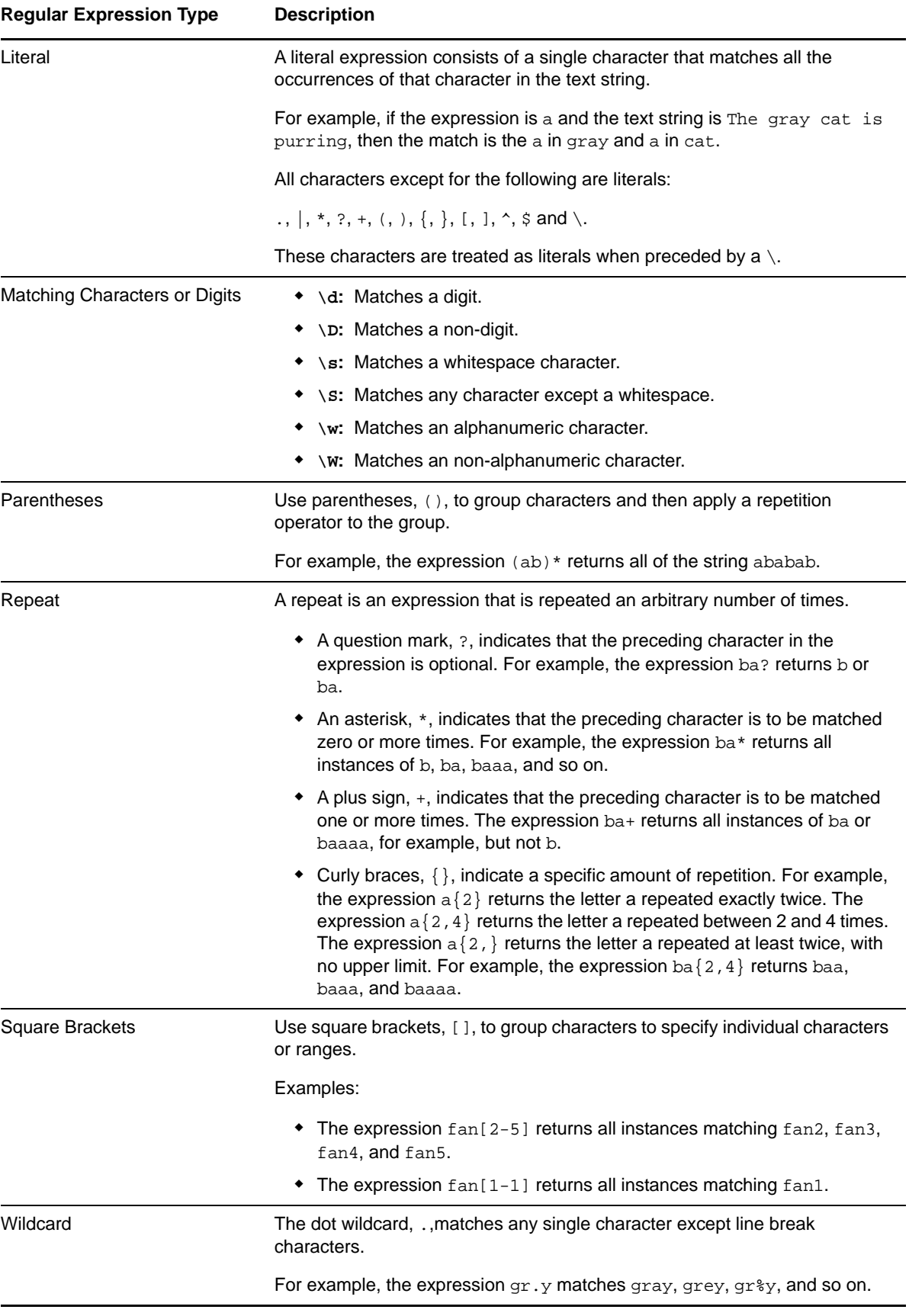

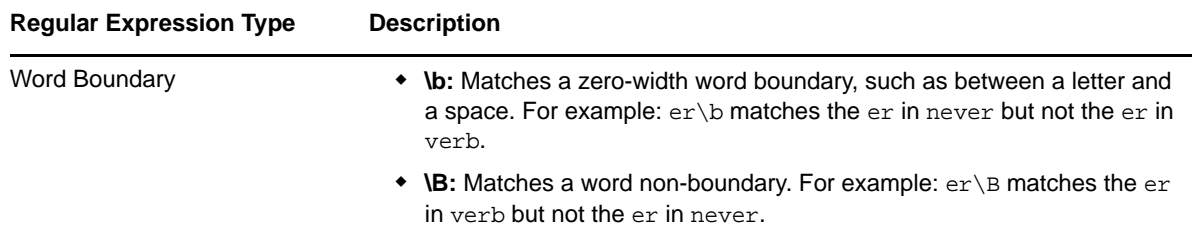

# <span id="page-31-0"></span>**Metric Availability of Storage Knowledge Scripts**

The following table details the various metrics available on EMC and NetApp storage environment for the storage specific Knowledge Scripts.

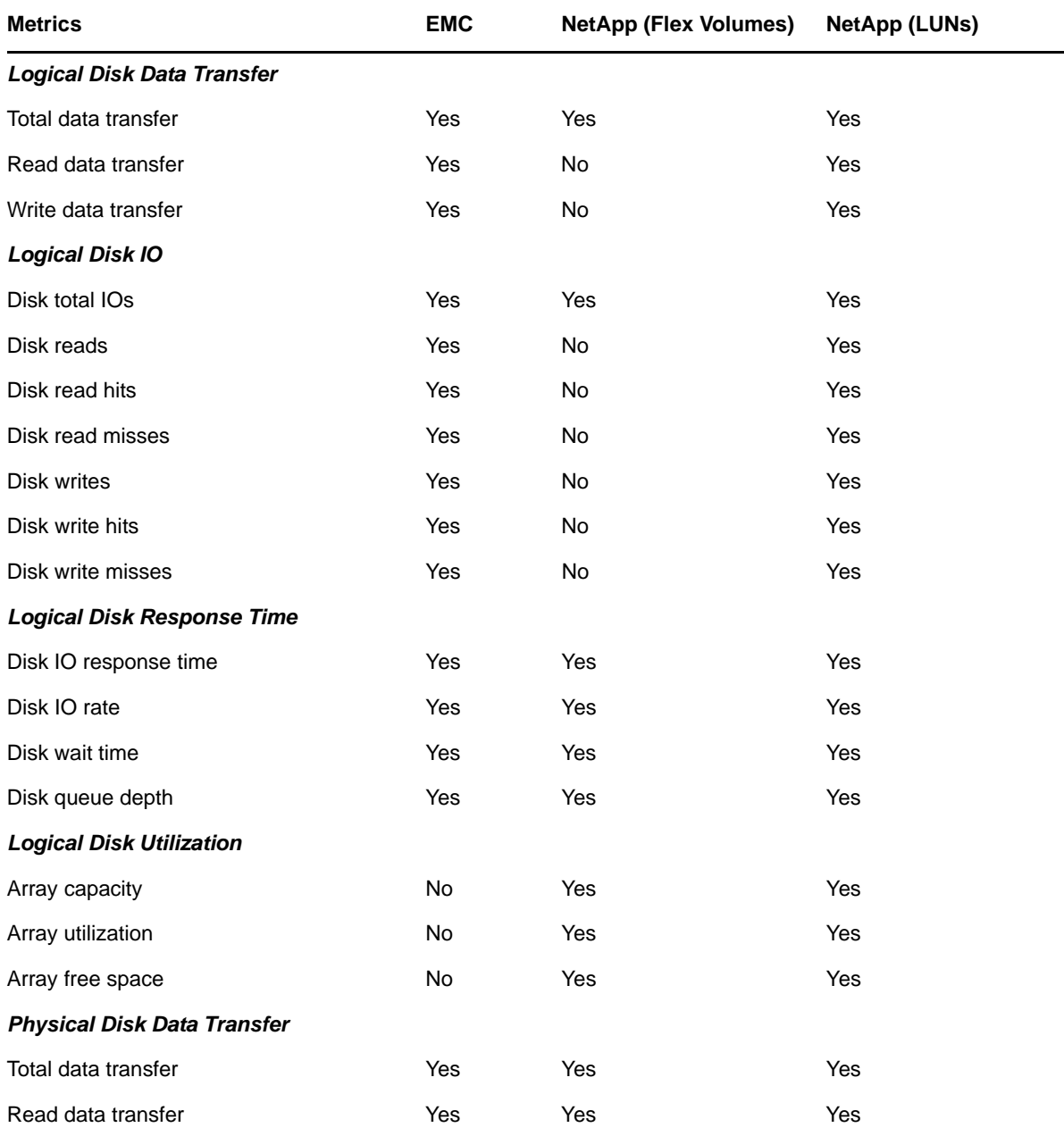

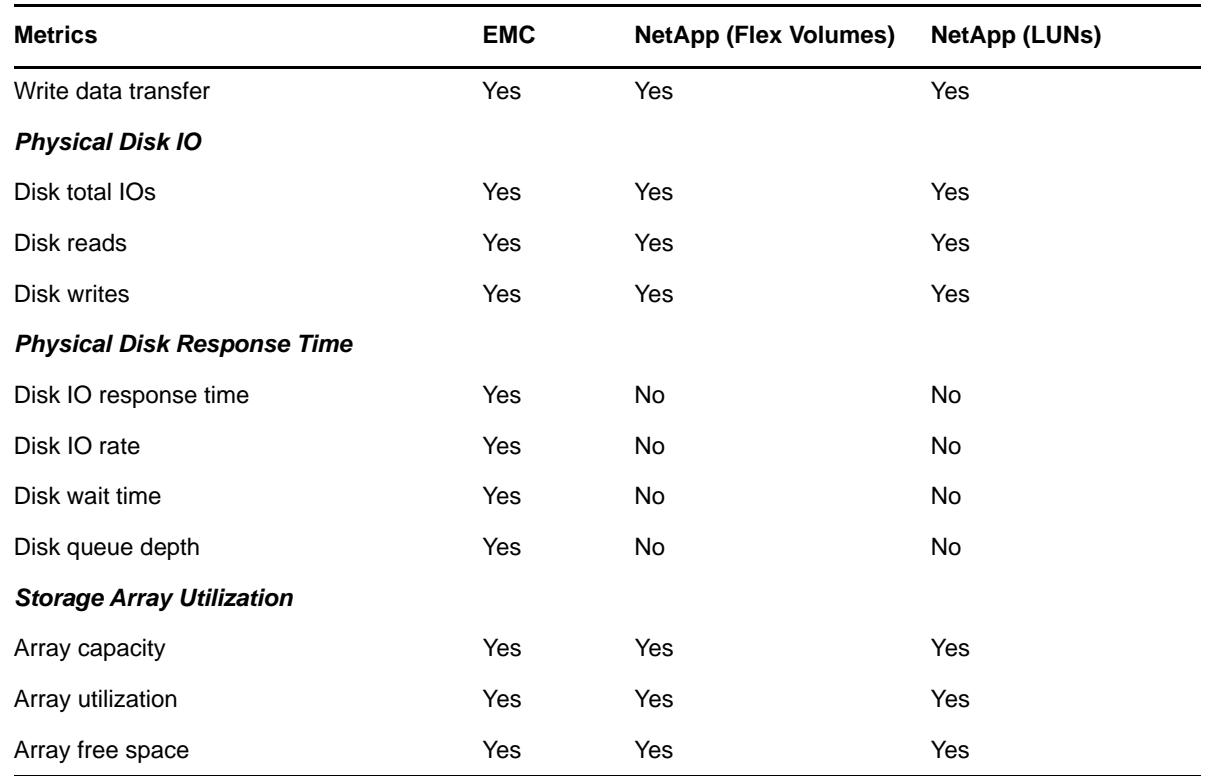

### <span id="page-32-0"></span>**BatteryHealth**

Use this Knowledge Script to monitor the operational status of system batteries. The script raises an event if a monitored battery is not operating properly. You can also choose to raise events for conditions such as when a battery is in degraded state. You can set severities to indicate the importance of each type of event.

This Knowledge Script does not apply to HP servers and HP 3PAR SAN devices.

**NOTE:** If battery is available on the Cisco UCS server, AppManager discovers it. To monitor the operational status of the battery, run the BatteryHealth Knowledge Script.

### **Resource Objects**

Battery object

### **Default Schedule**

The default interval for this script is **15 minutes**.

# **Setting Parameter Values**

Set the following parameters as needed:

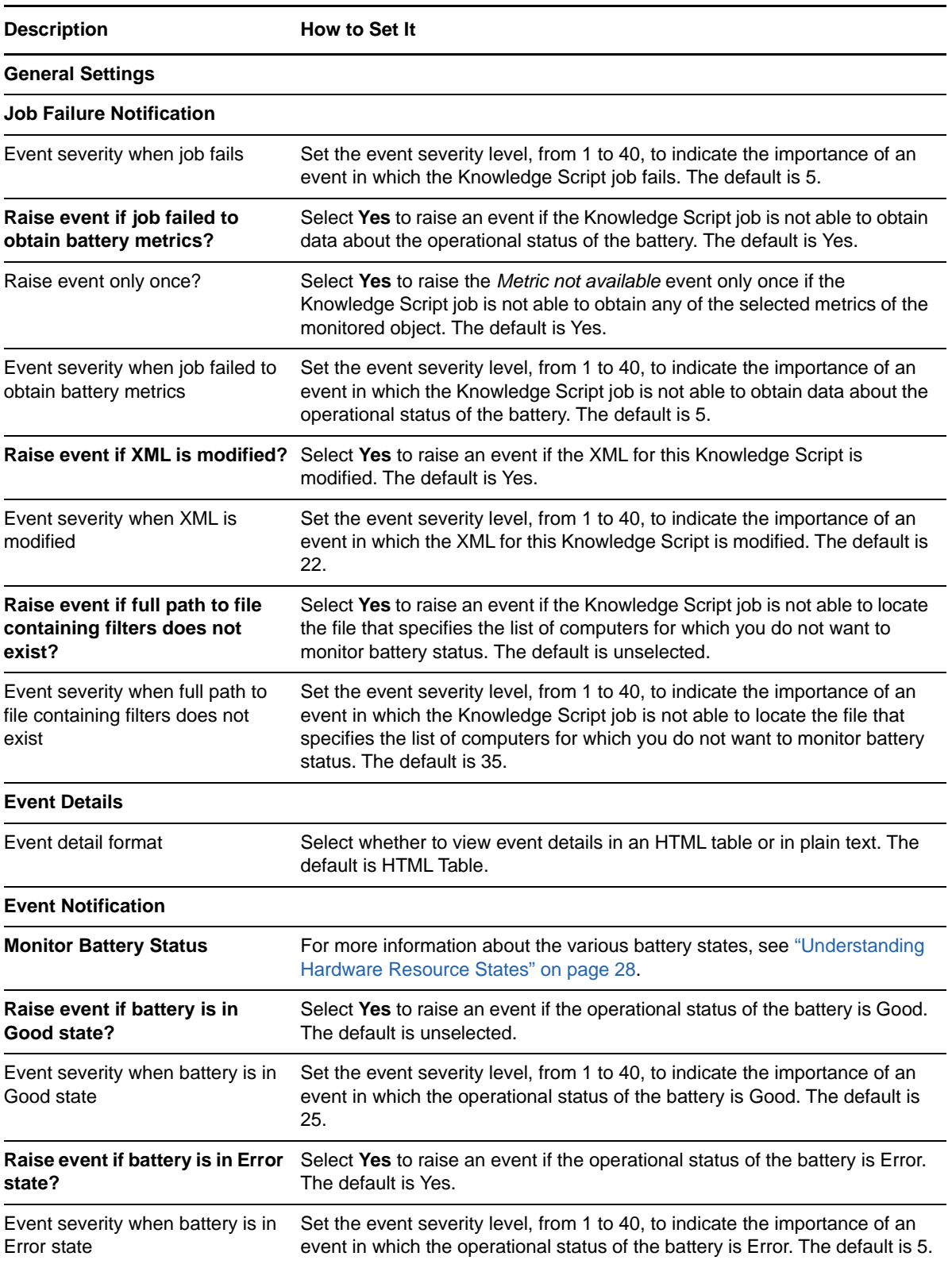

<span id="page-34-0"></span>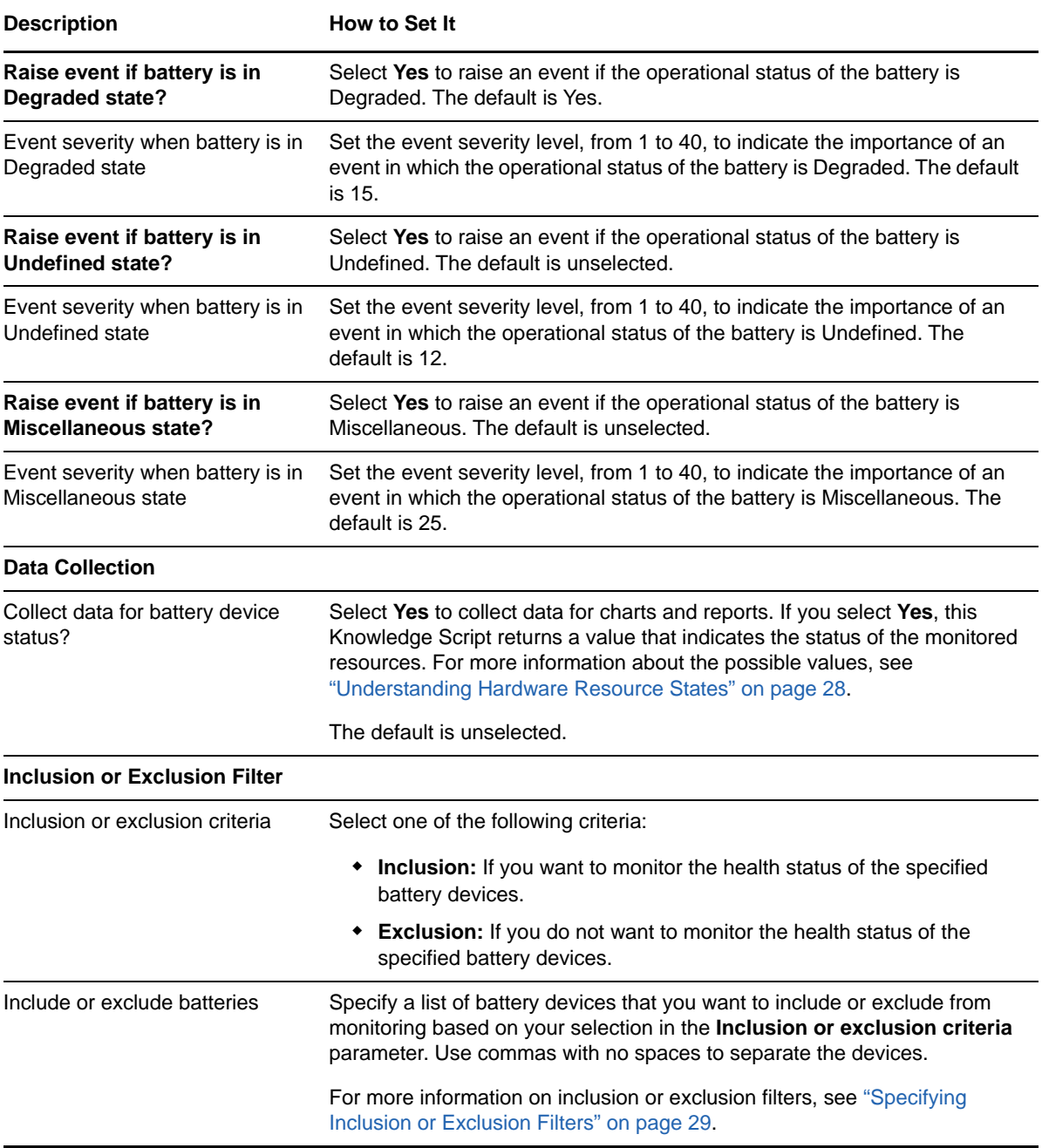

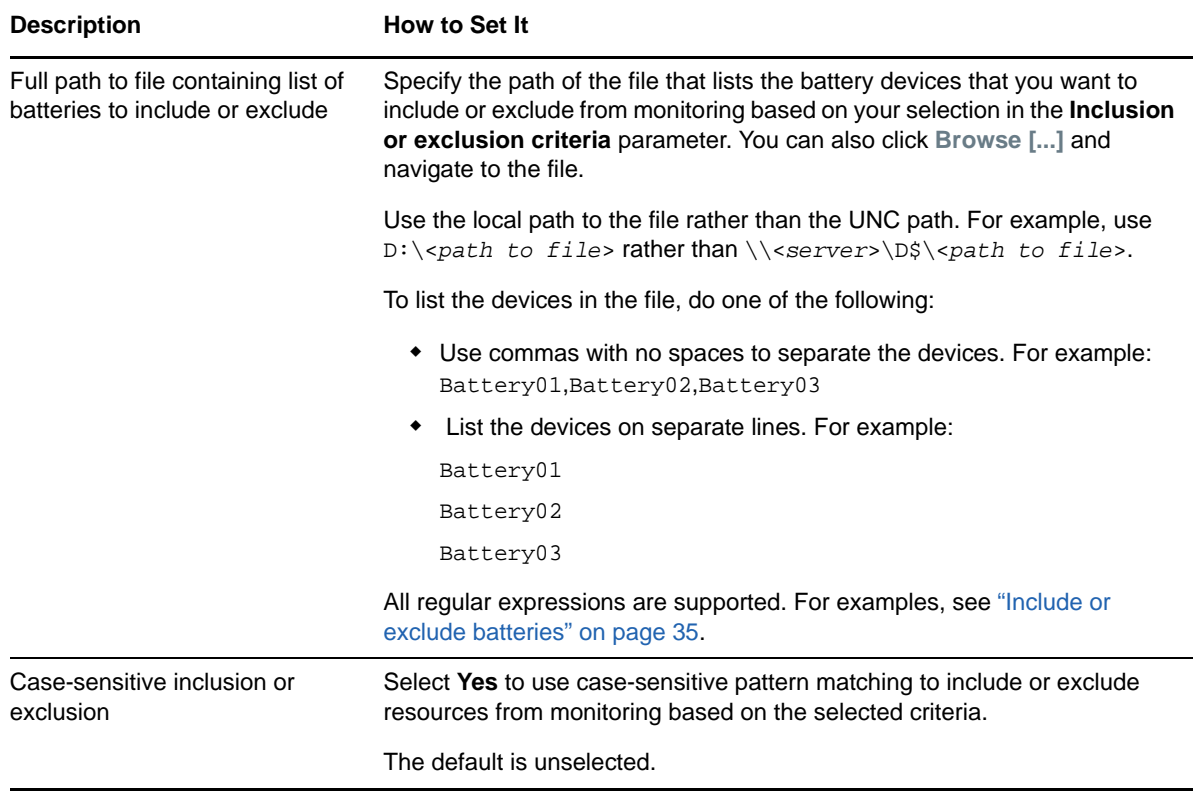

### <span id="page-35-0"></span>**FanHealth**

Use this Knowledge Script to monitor the operational status of system fans. The script raises an event if a monitored fan is not operating properly. You can also choose to raise events for other conditions such as when a fan is in a degraded state. You can set severities to indicate the importance of each type of event.

This Knowledge Script does not support monitoring the fan speed on HP and NetApp servers.

**NOTE:** In case of Cisco UCS servers, monitoring fans is only applicable to Cisco UCS C-Series Rack Server.

### **Resource Objects**

Fan object

### **Default Schedule**

The default interval for this script is **15 minutes**.
# **Setting Parameter Values**

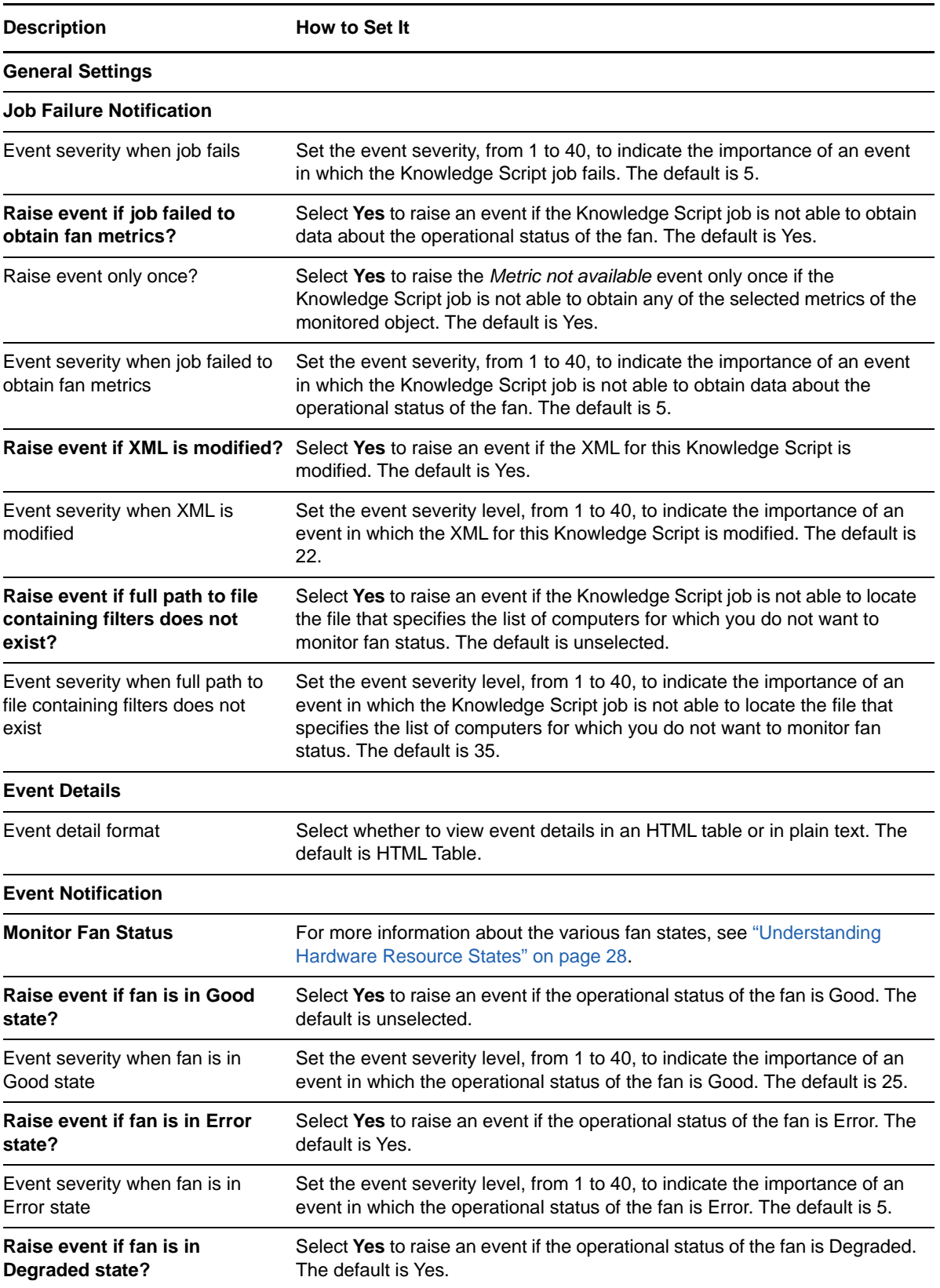

<span id="page-37-0"></span>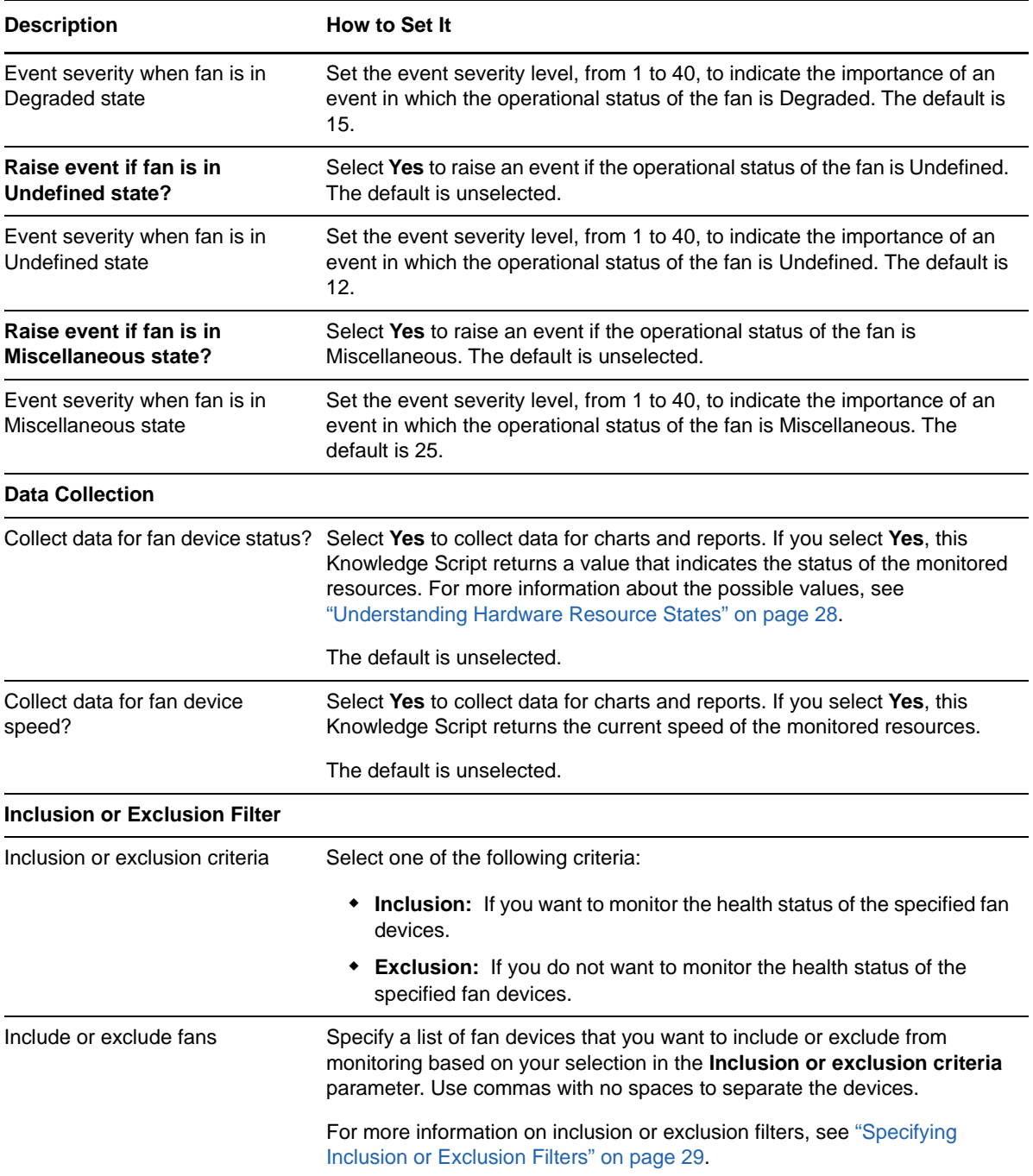

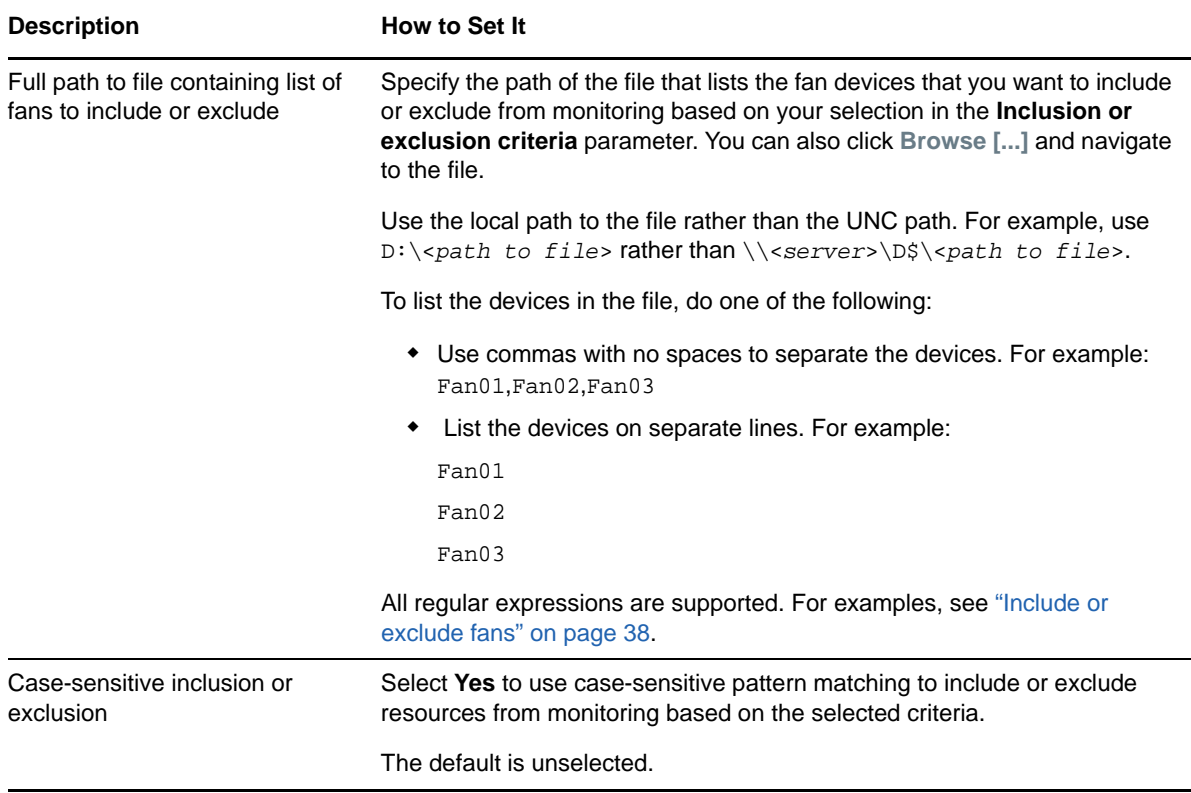

## **LogicalDriveHealth**

Use this Knowledge Script to monitor the operational status of system logical drives in an array. The script raises an event if a monitored logical drive is not operating properly. You can also choose to raise events for other conditions such as drive failure and set severities to indicate the importance of each type of event.

#### **Resource Objects**

Logical Drive object

#### **Default Schedule**

The default interval for this script is **15 minutes**.

#### **Setting Parameter Values**

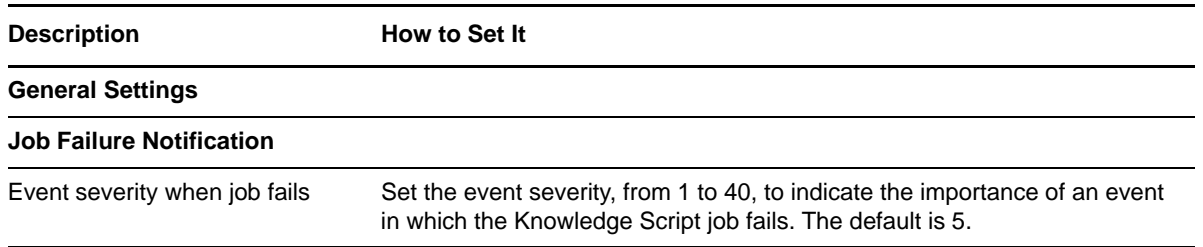

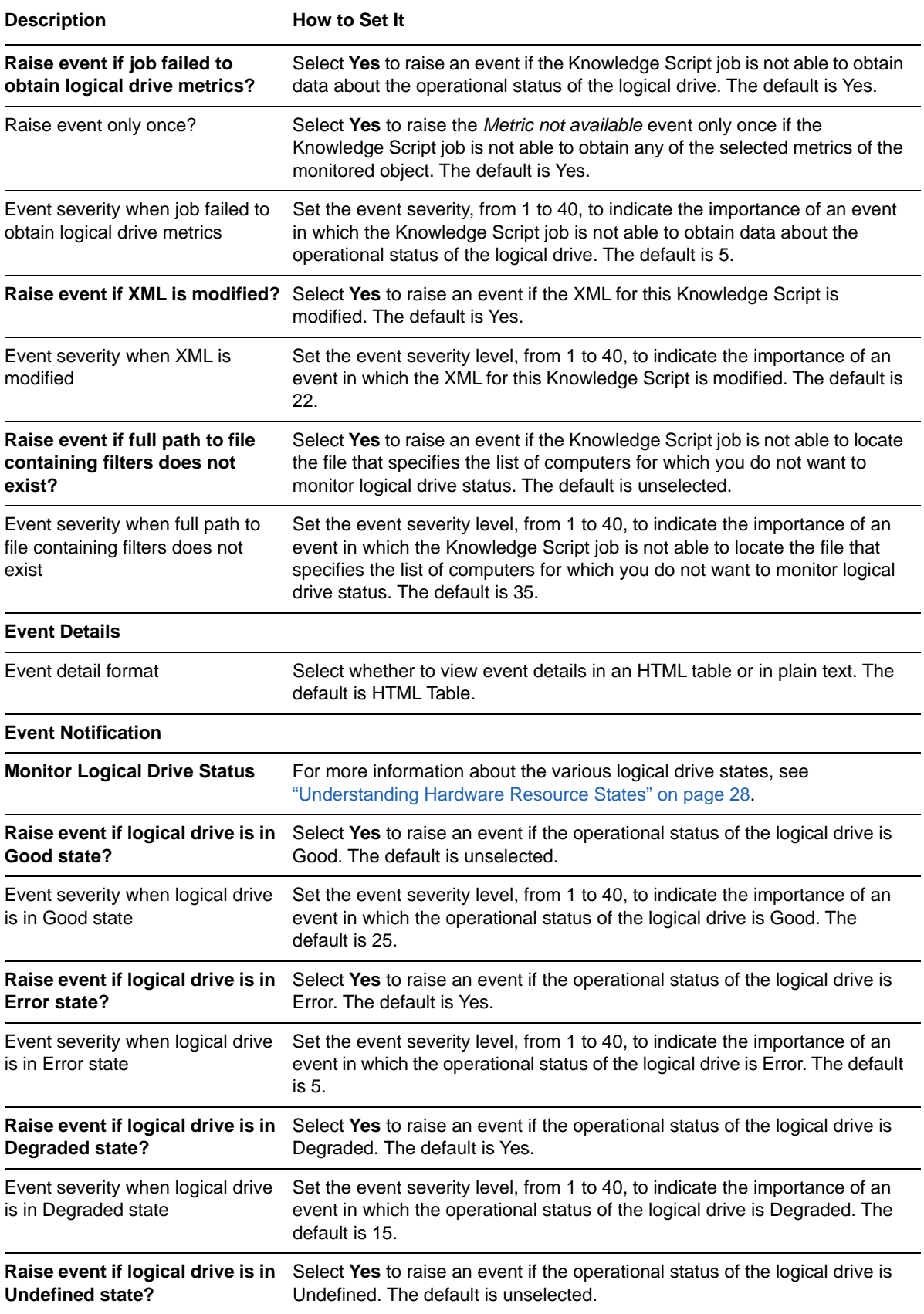

<span id="page-40-0"></span>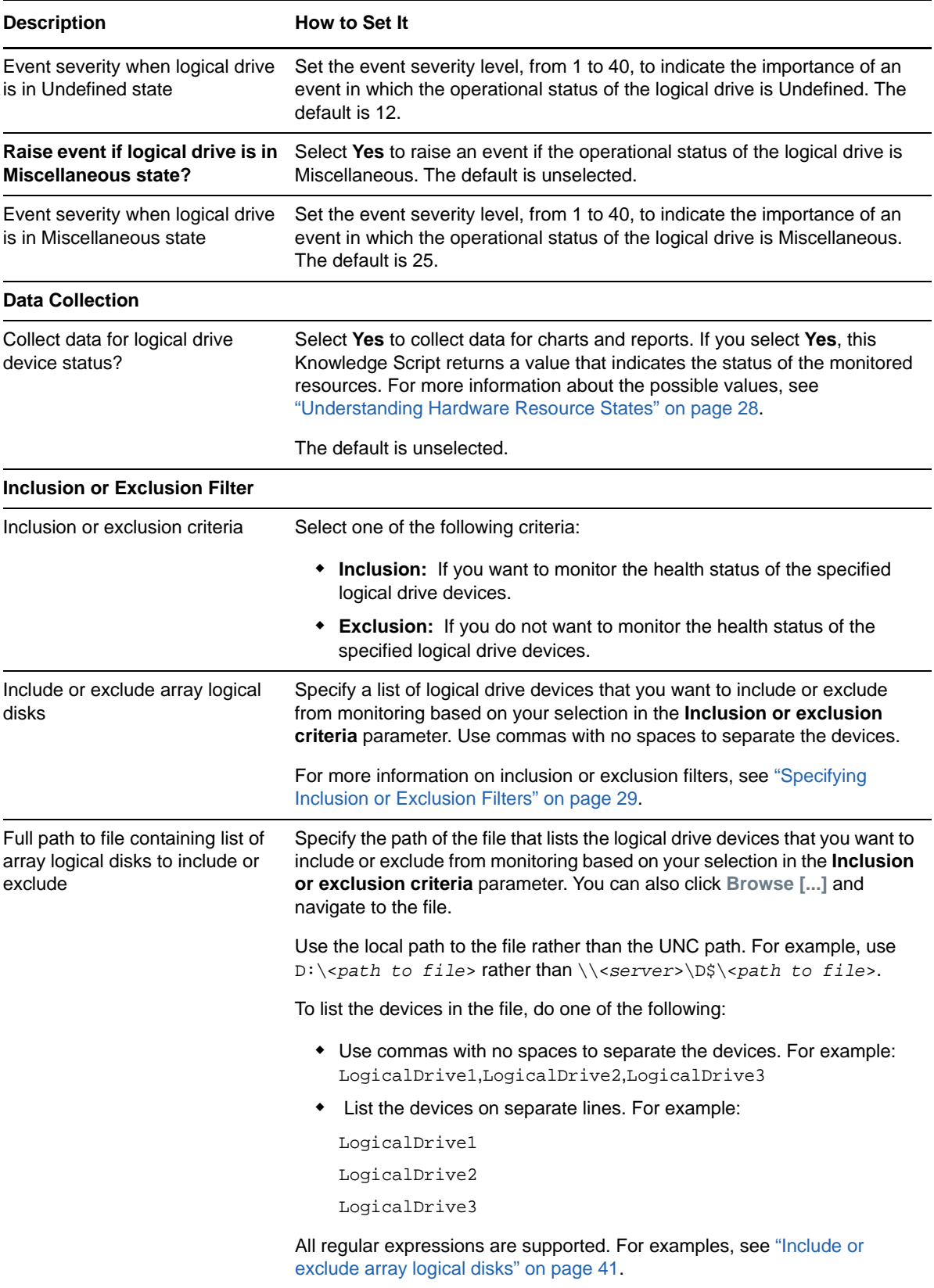

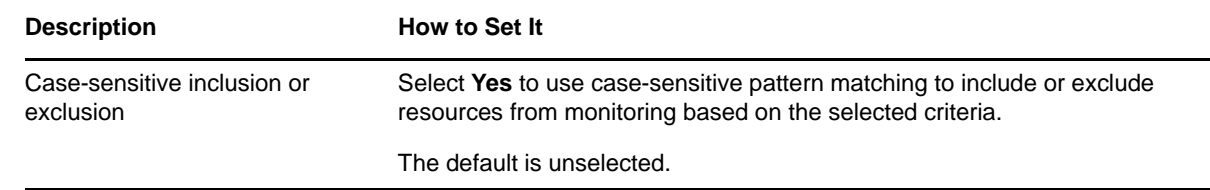

## **MemoryHealth**

Use this Knowledge Script to monitor the operational status of system memory. The script raises an event if the system memory is not operating properly. You can also choose to raise events for other conditions and set severities to indicate the importance of each type of event.

**NOTE:** The memory device name of the IBM servers that are discovered on ESXi5.x display duplicate names in the Hardware tree view for the following models:

- x3850 M2
- x3650

Therefore, the data points that are collected are also duplicated.

#### **Resource Objects**

Global memory unit

#### **Default Schedule**

The default interval for this script is **15 minutes**.

#### **Setting Parameter Values**

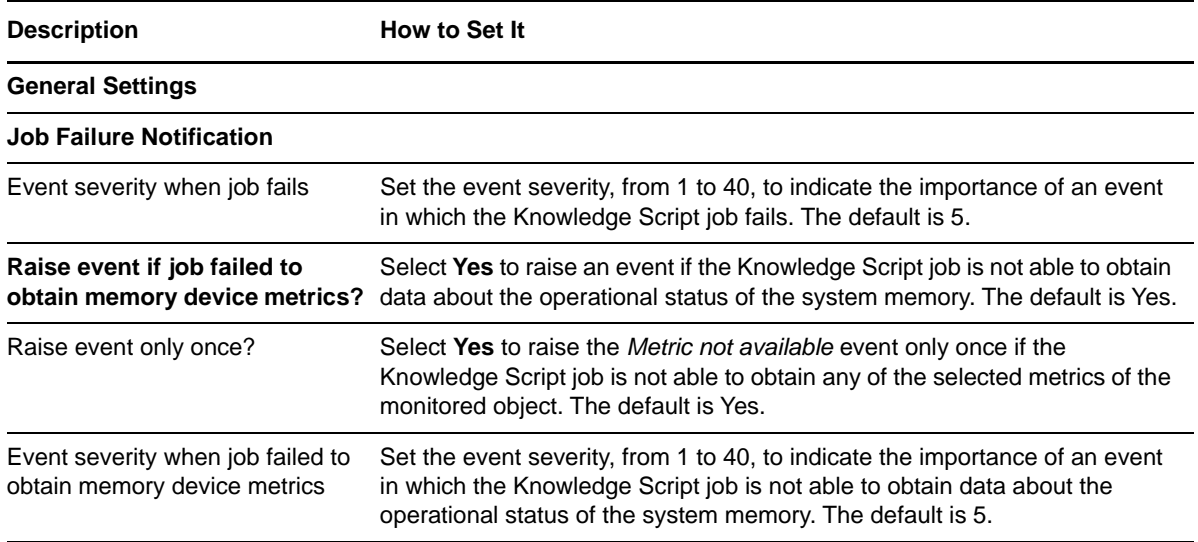

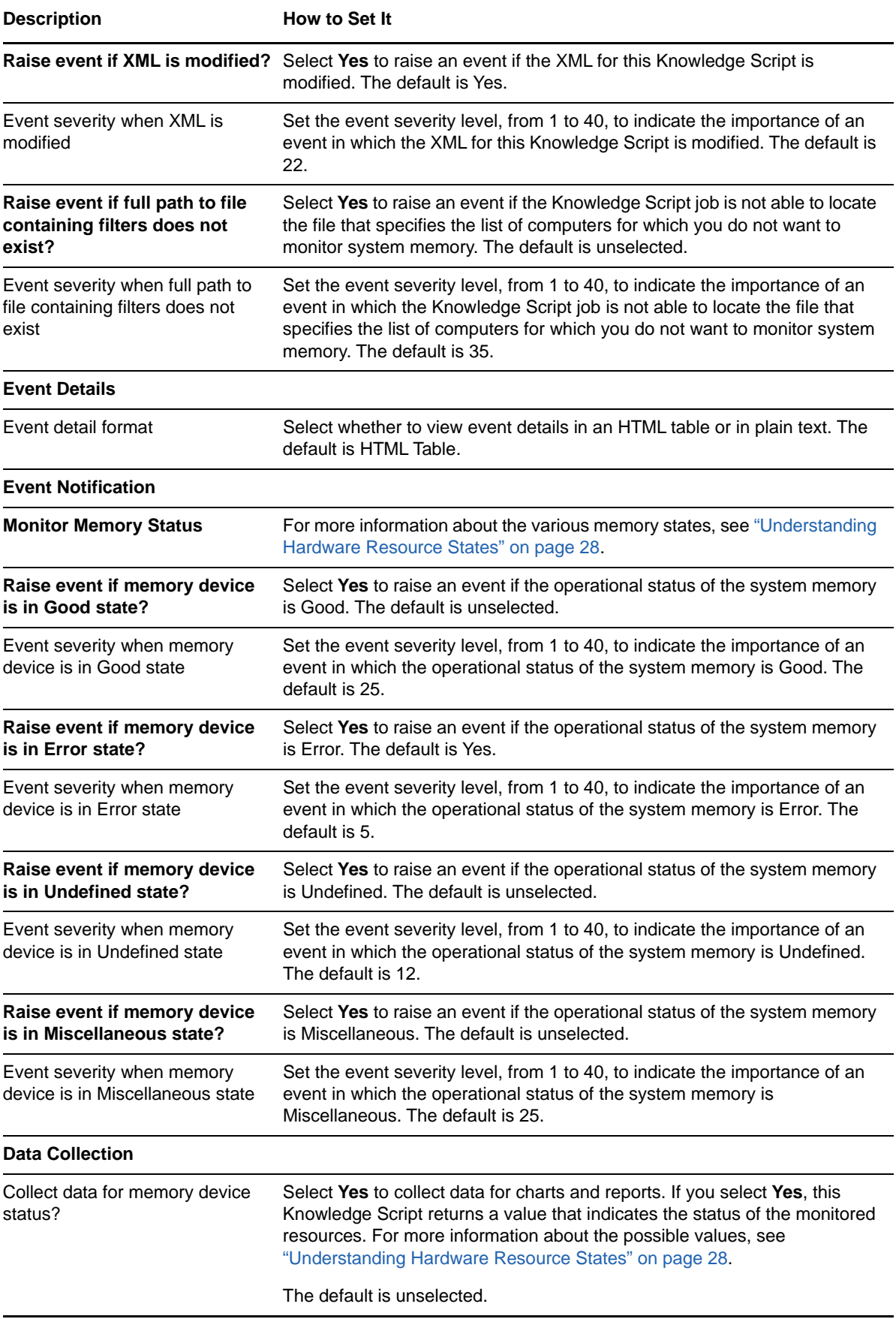

<span id="page-43-0"></span>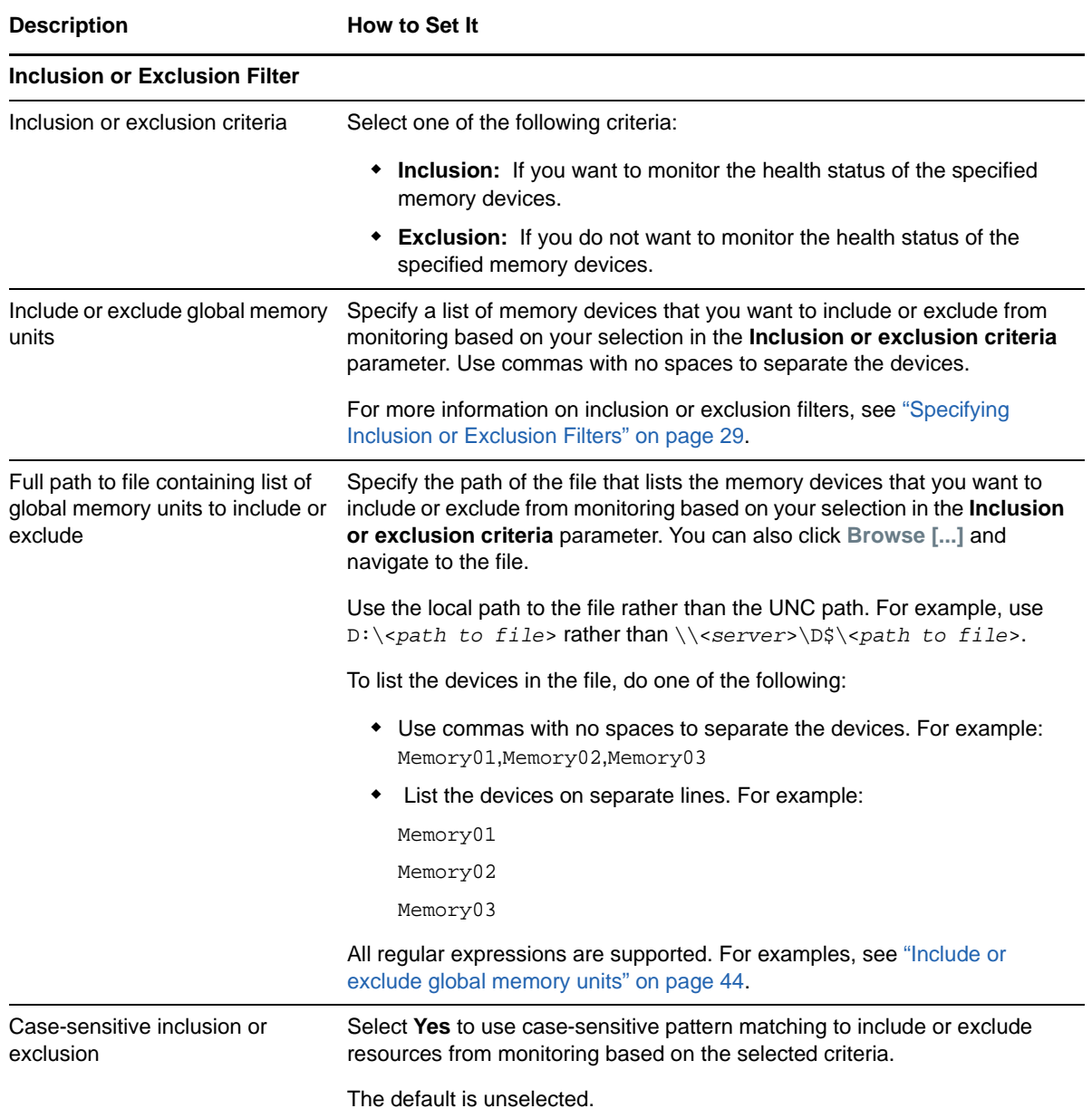

## **NICHealth**

Use this Knowledge Script to monitor the operational status of system network interface controllers (NICs). The script raises an event if a monitored NIC is down or not operating properly. You can also choose to raise events for other conditions and set severities to indicate the importance of each type of event.

#### **Resource Objects**

Network interface controller object

#### **Default Schedule**

The default interval for this script is **15 minutes**.

## **Setting Parameter Values**

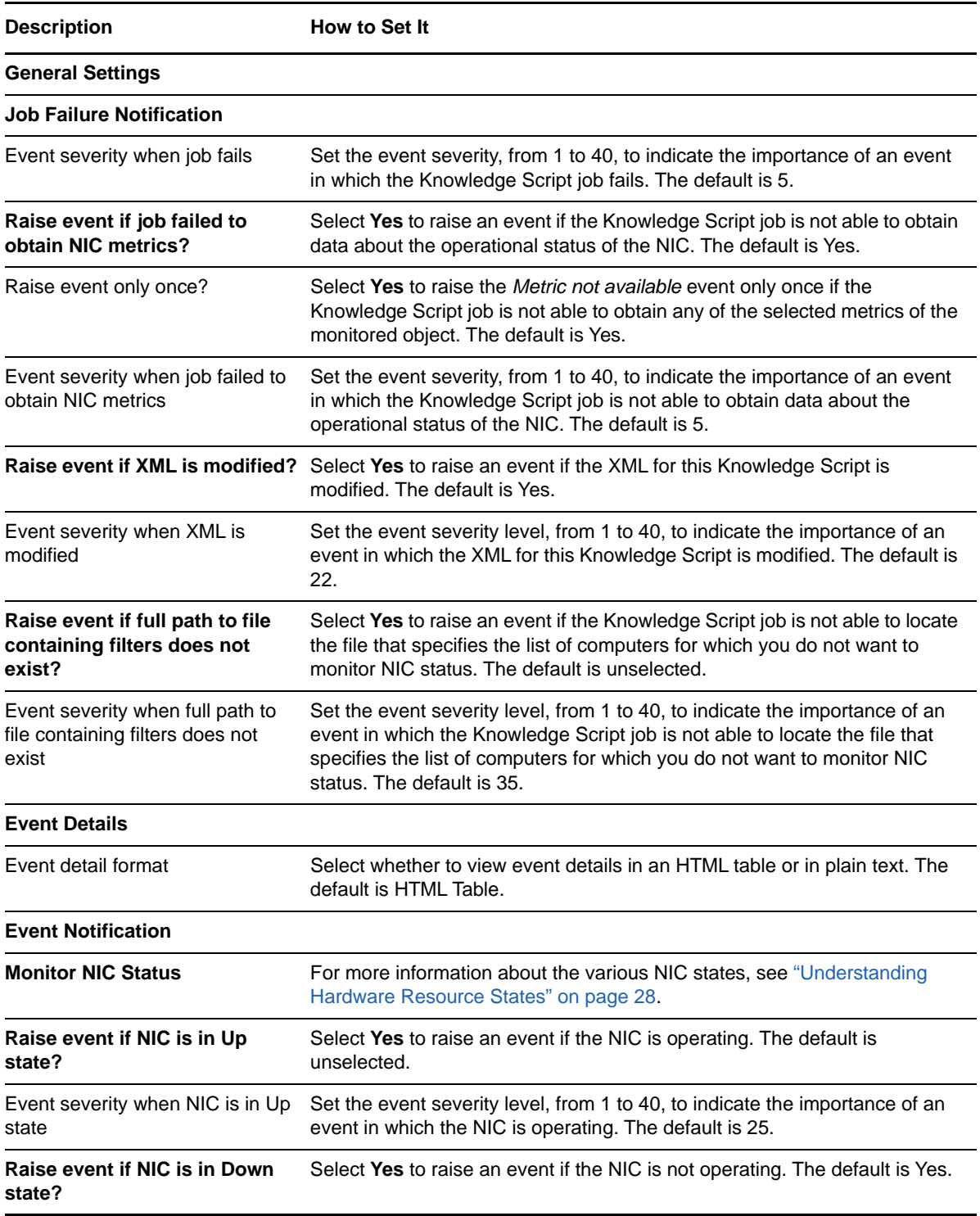

<span id="page-45-0"></span>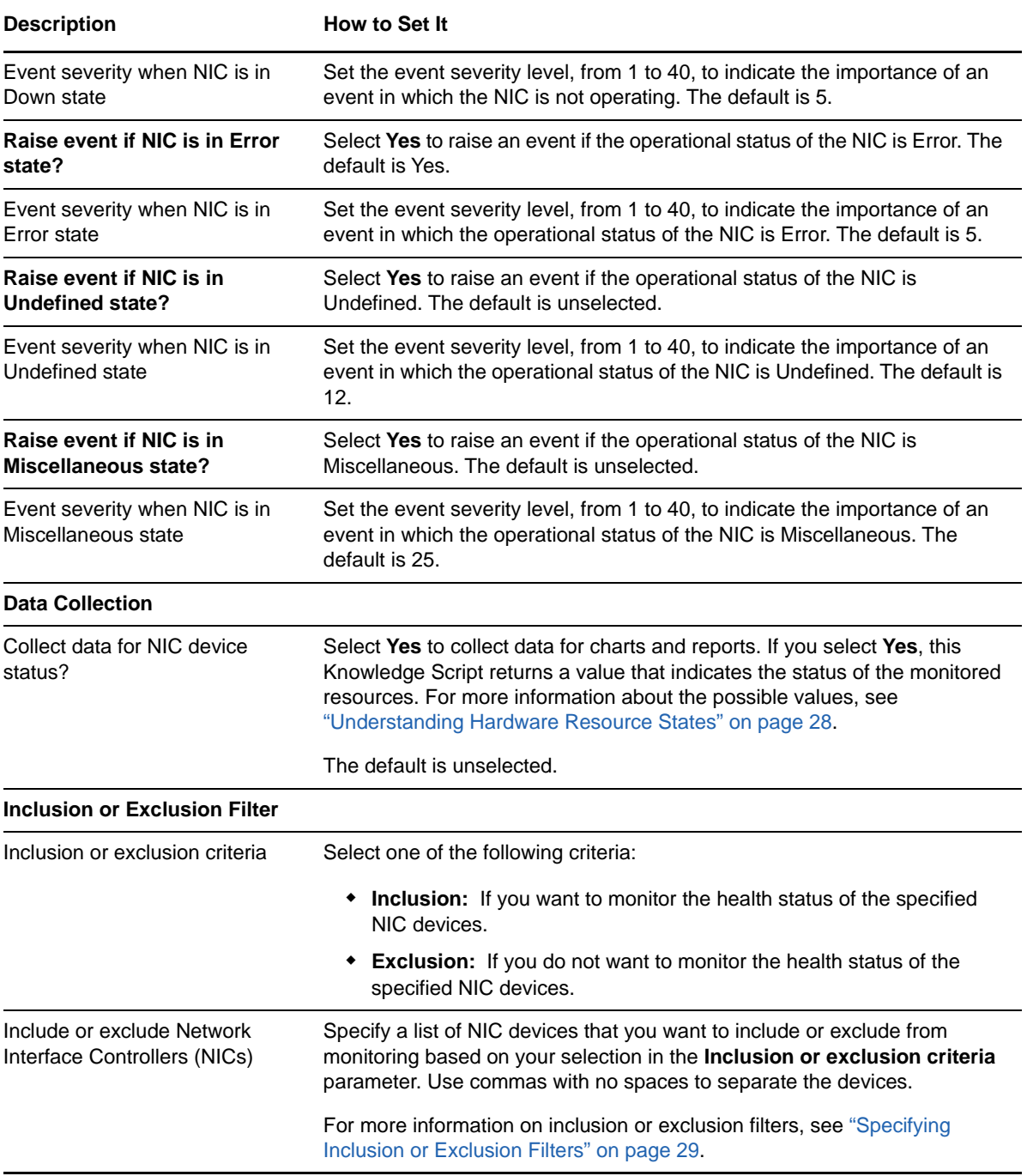

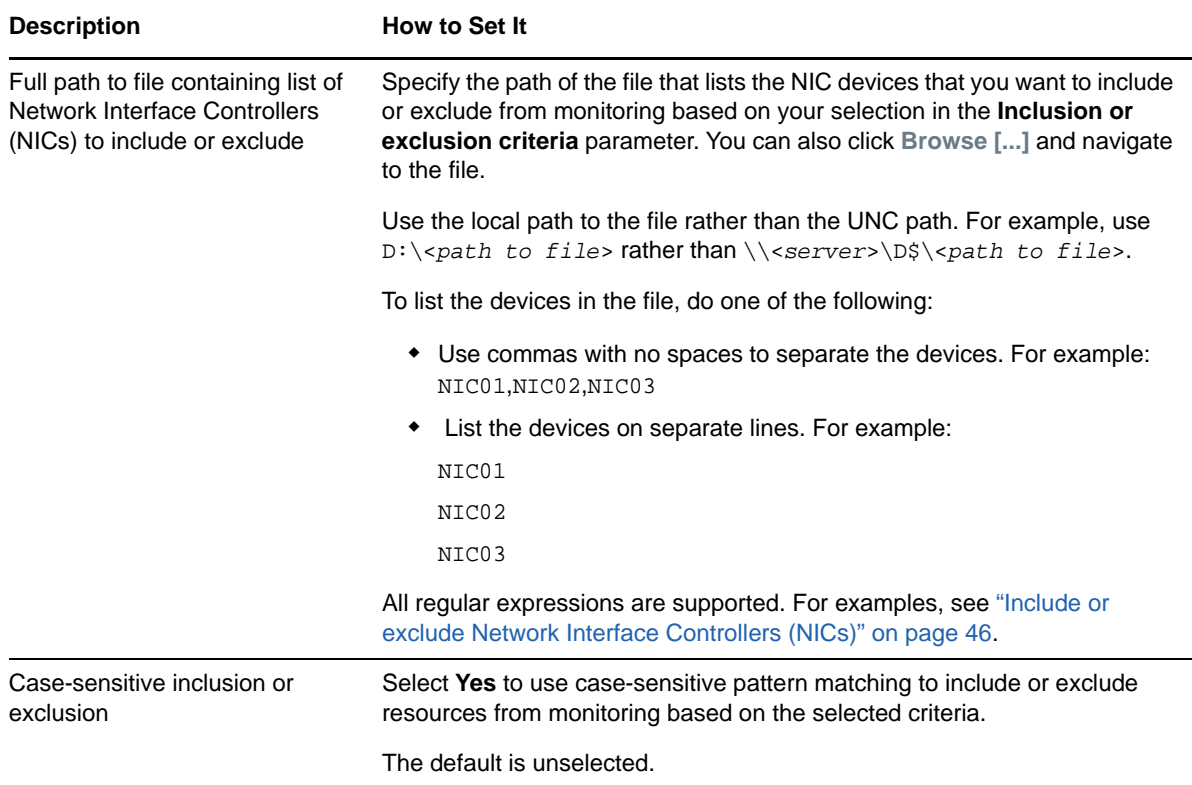

## **PhysicalDriveHealth**

Use this Knowledge Script to monitor the operational status of system physical drives in an array. The script raises an event if a monitored physical drive is not operating properly. You can also choose to raise events for other conditions and set severities to indicate the importance of each type of event.

#### **Resource Objects**

Logical drive object

#### **Default Schedule**

The default interval for this script is **15 minutes**.

#### **Setting Parameter Values**

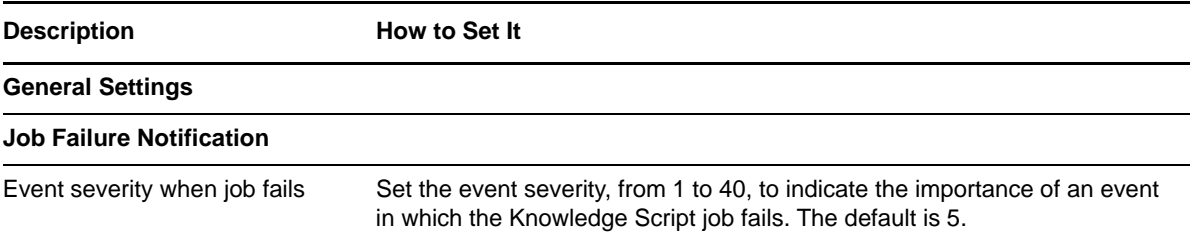

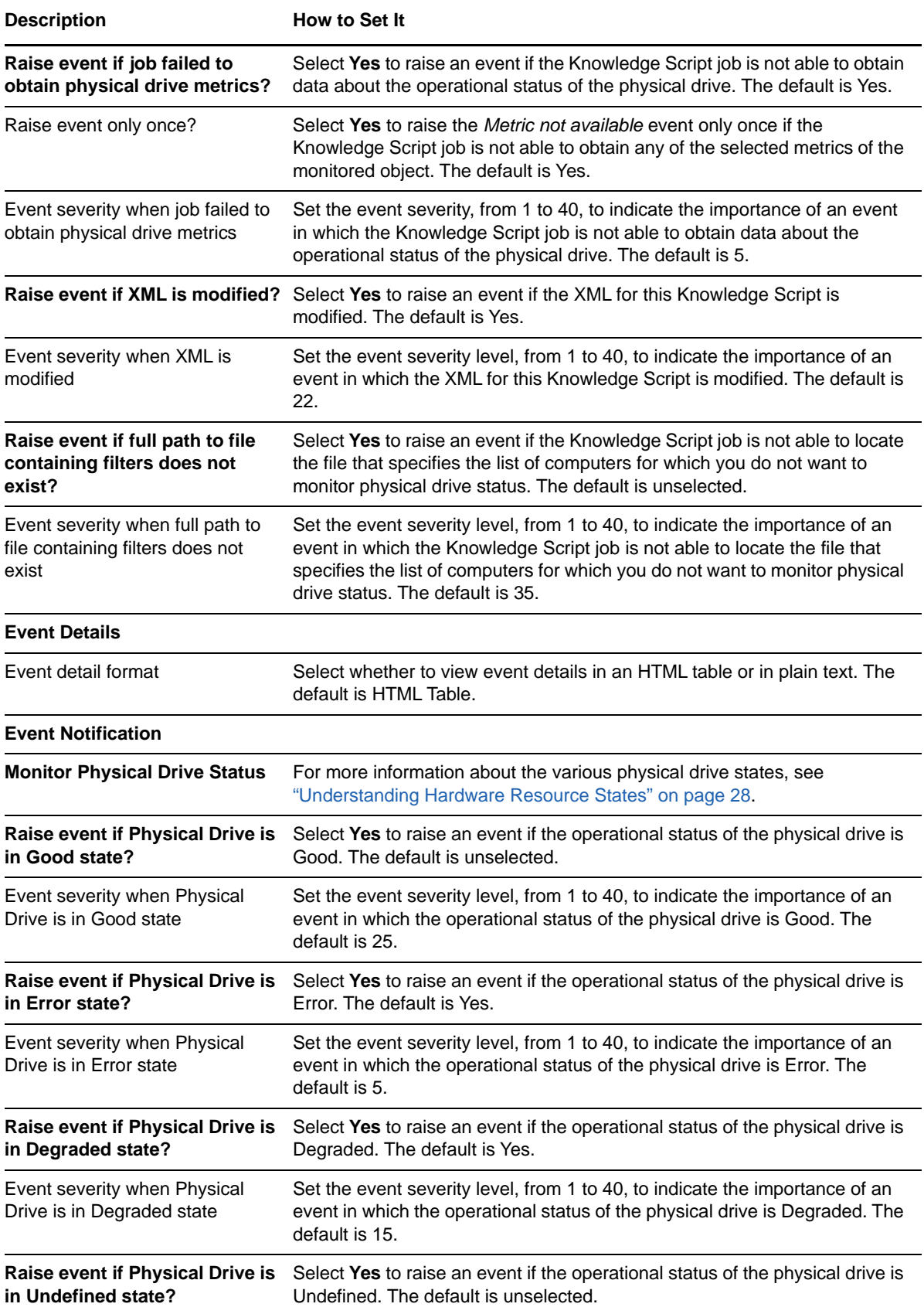

<span id="page-48-0"></span>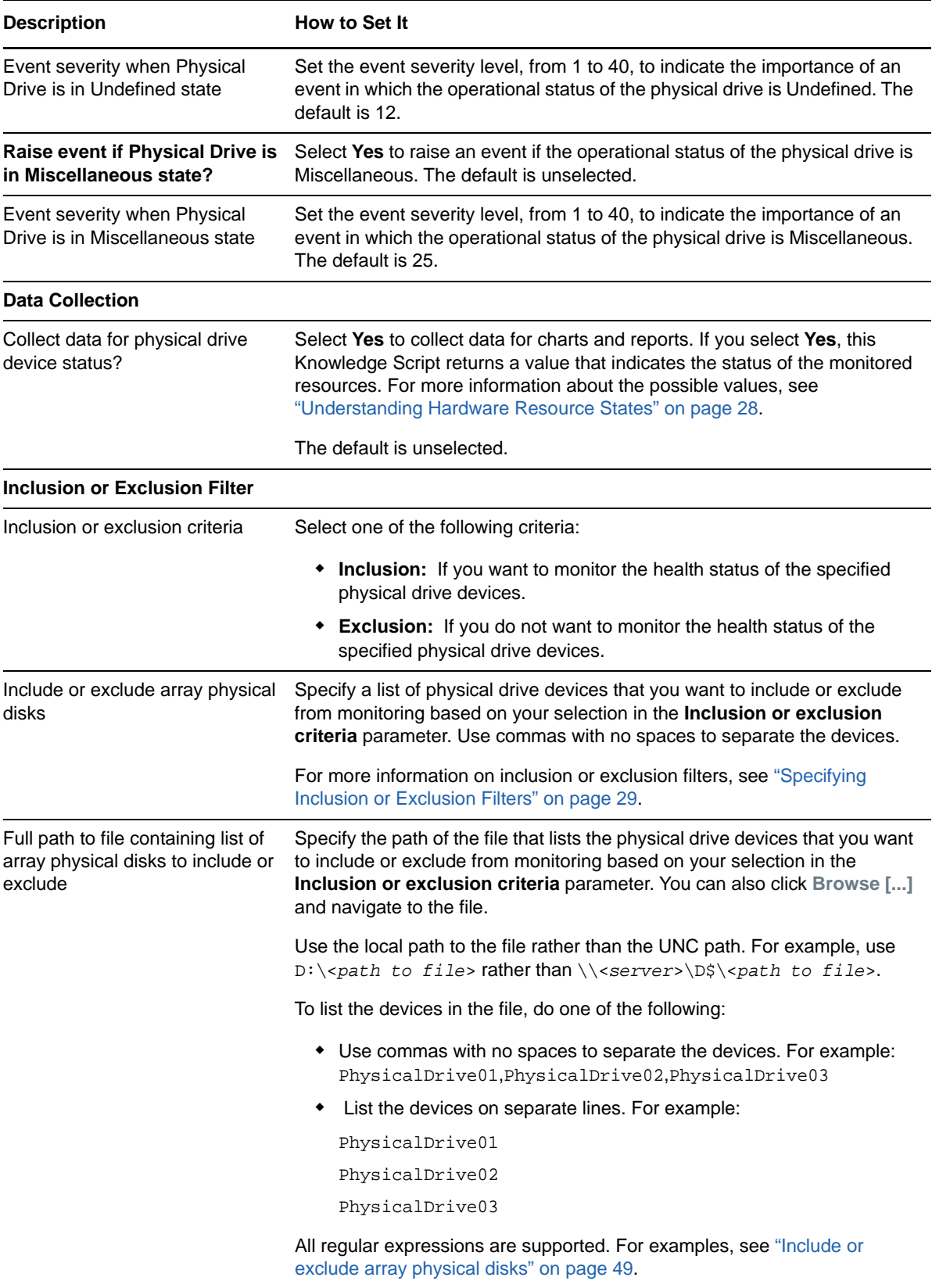

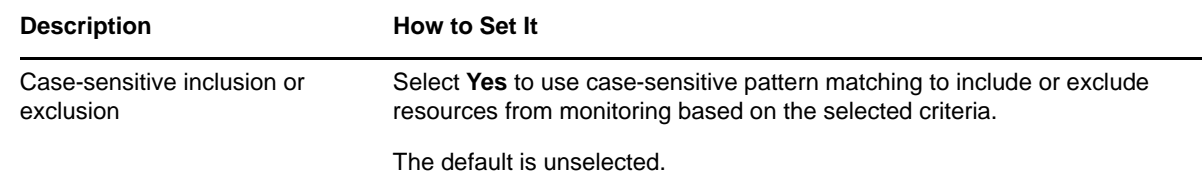

## **PowerSupplyHealth**

Use this Knowledge Script to monitor the operational status of system power supplies. The script raises an event if a monitored power supply is not operating properly. You can also choose to raise events for other conditions and set severities to indicate the importance of each type of event.

**NOTE:** In case of Cisco UCS servers, monitoring power supplies is only applicable to Cisco UCS C-Series Rack Server.

#### **Resource Objects**

Power supply object

#### **Default Schedule**

The default interval for this script is **15 minutes**.

#### **Setting Parameter Values**

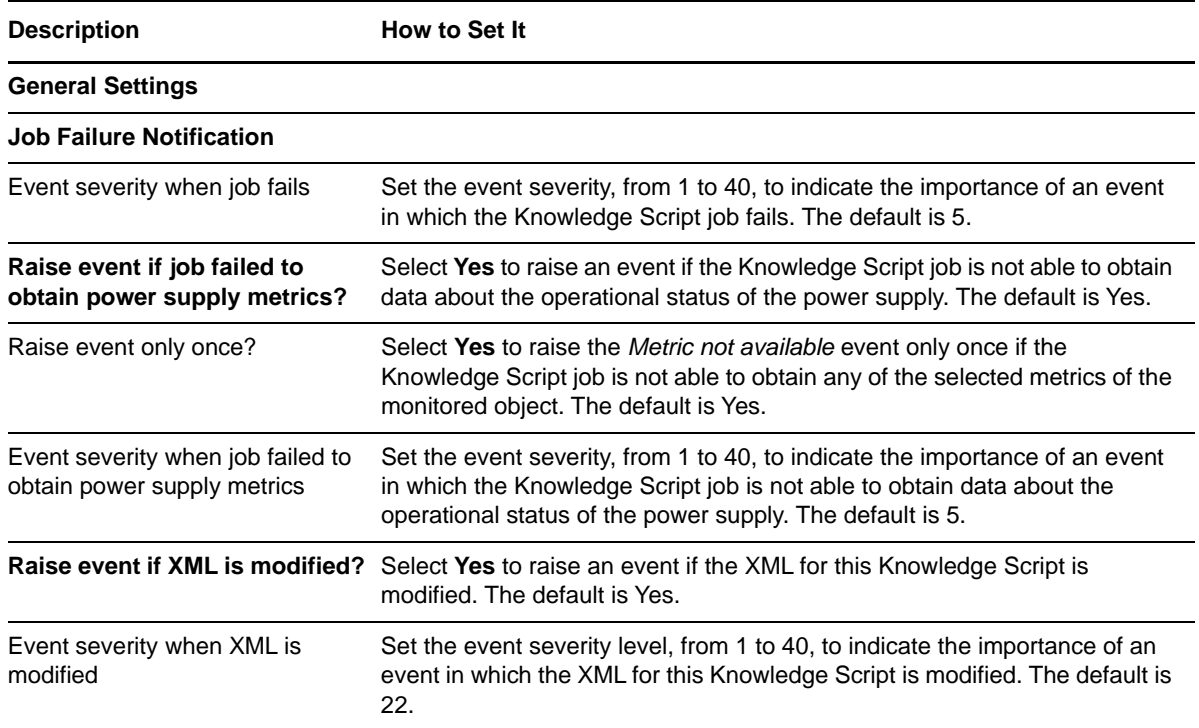

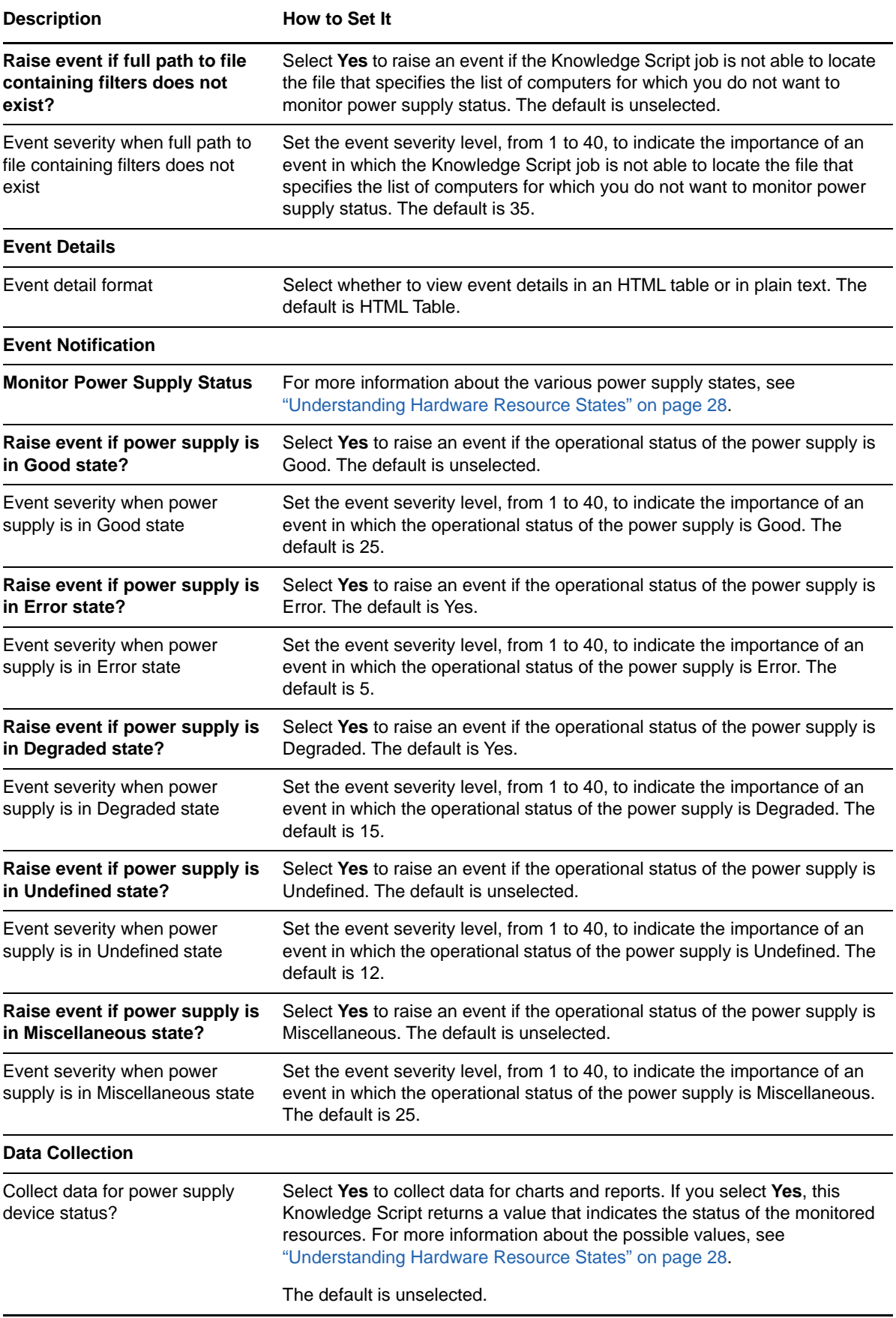

<span id="page-51-0"></span>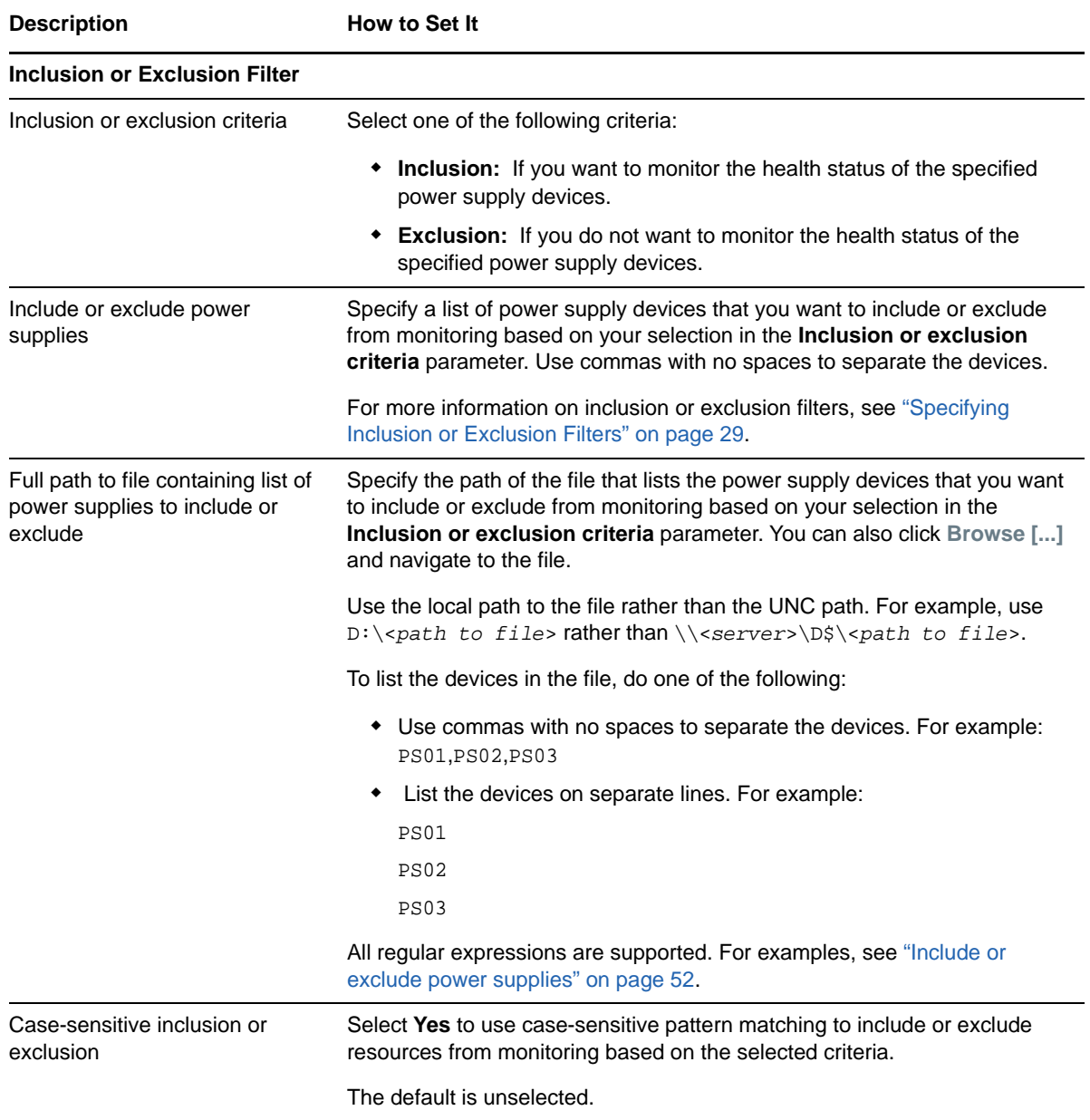

## **ProcessorHealth**

Use this Knowledge Script to monitor the operational status of system CPUs. The script raises an event if a monitored CPU is not operating properly. You can also choose to raise events for other conditions and set severities to indicate the importance of each type of event.

This Knowledge Script does not apply to HP 3PAR SAN devices.

#### **Resource Objects**

Processor object

#### **Default Schedule**

The default interval for this script is **15 minutes**.

## **Setting Parameter Values**

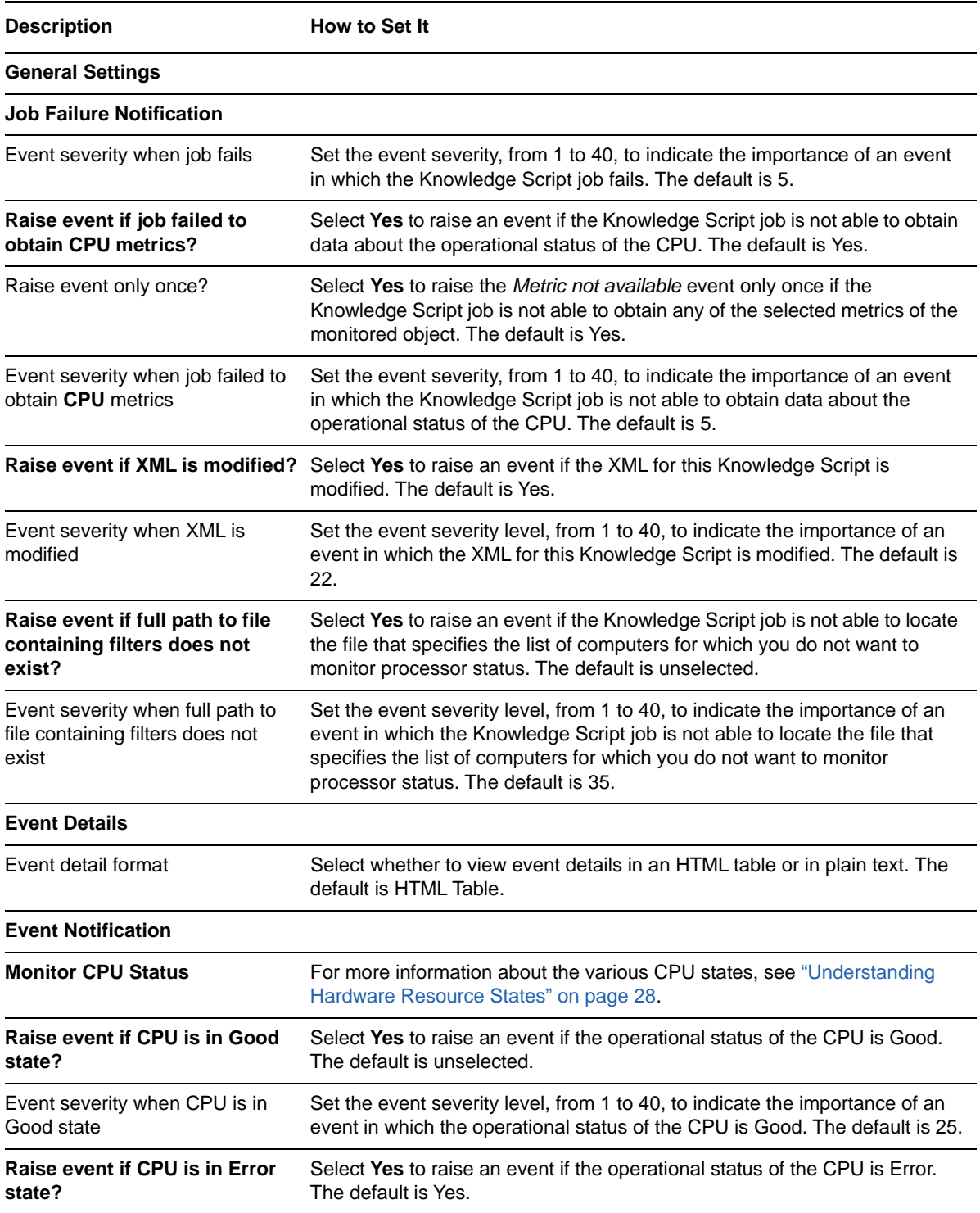

<span id="page-53-0"></span>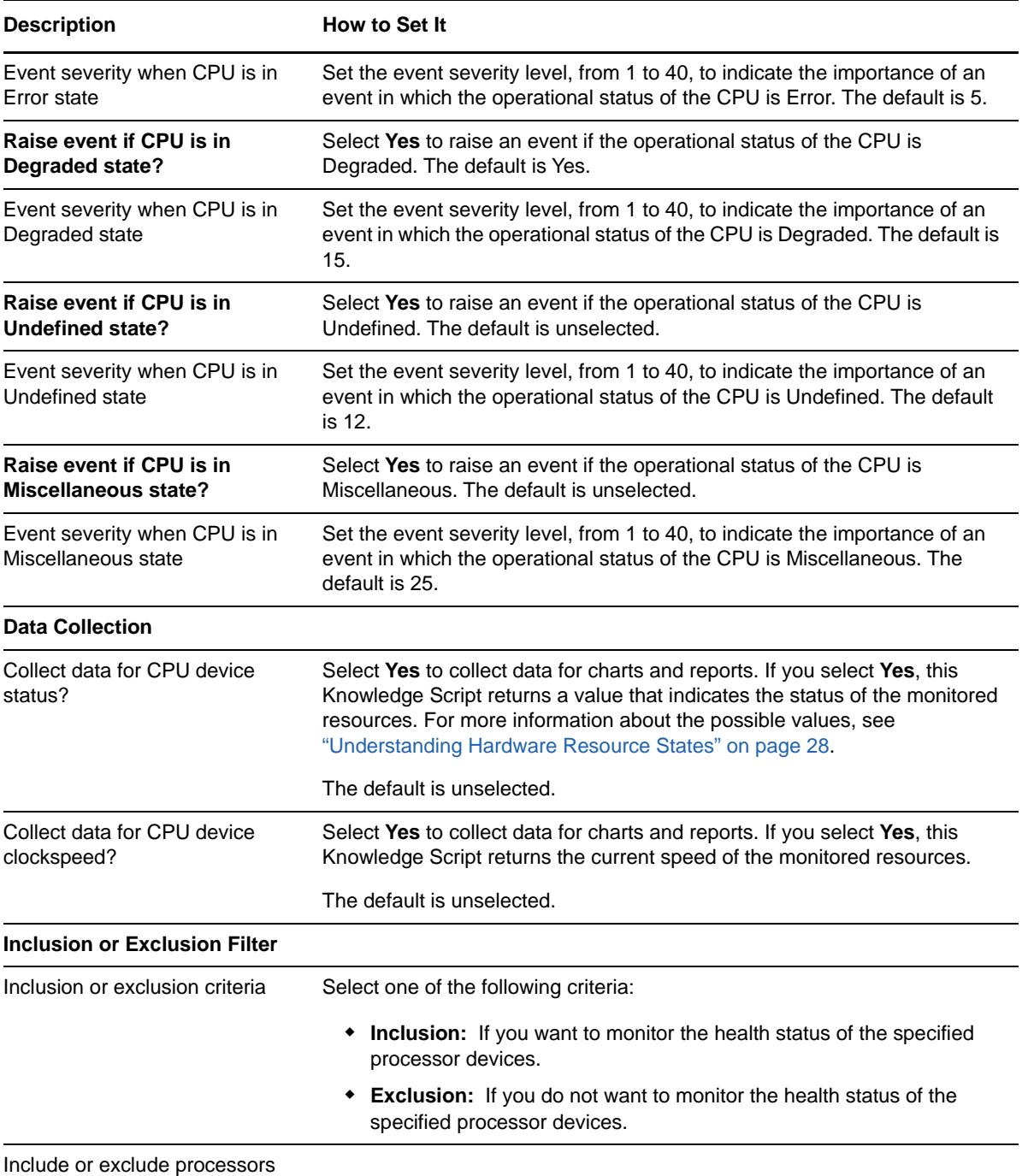

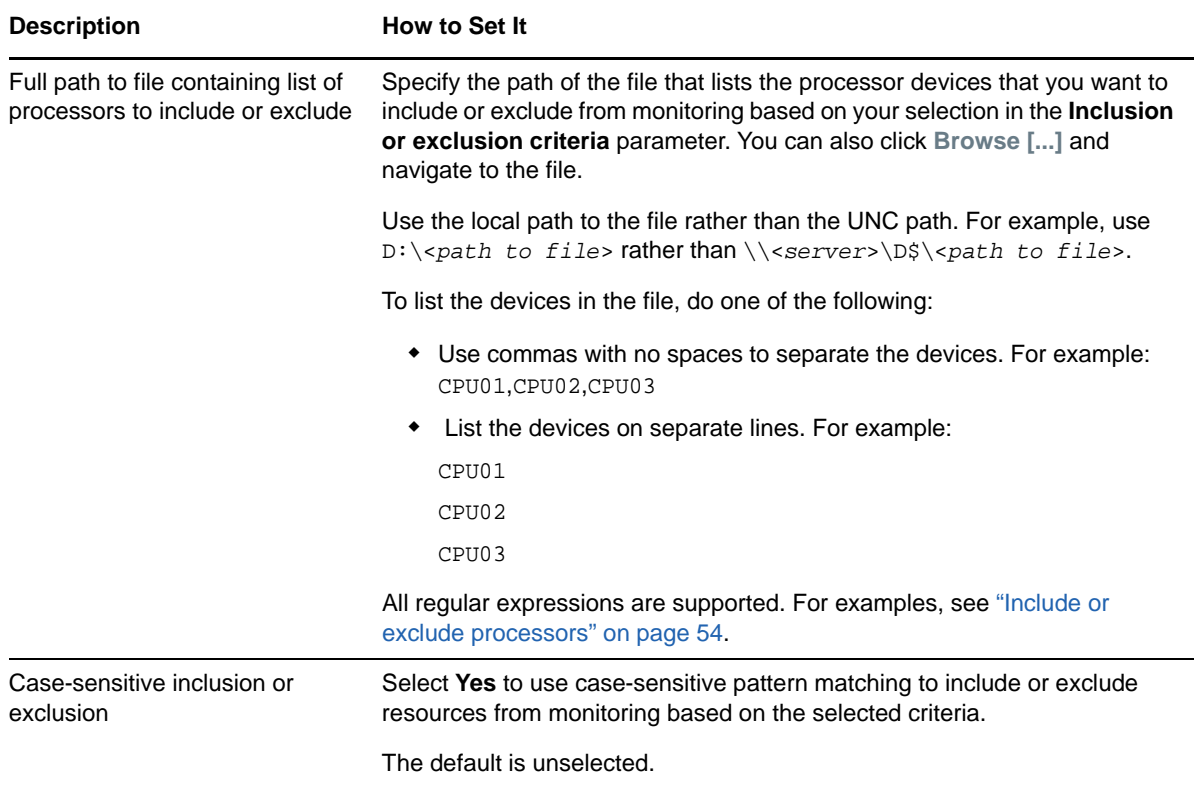

## **SmartArrayControllerHealth**

Use this Knowledge Script to monitor the operational status of Smart Array controllers. The script raises an event if a monitored controller is not operating properly. You can also choose to raise events for other conditions and set severities to indicate the importance of each type of event.

This Knowledge Script does not apply to HP 3PAR SAN devices.

#### **Resource Objects**

Smart Array controller object

#### **Default Schedule**

The default interval for this script is **15 minutes**.

#### **Setting Parameter Values**

Set the following parameters as needed:

**Description** How to Set It

**General Settings**

**Job Failure Notification**

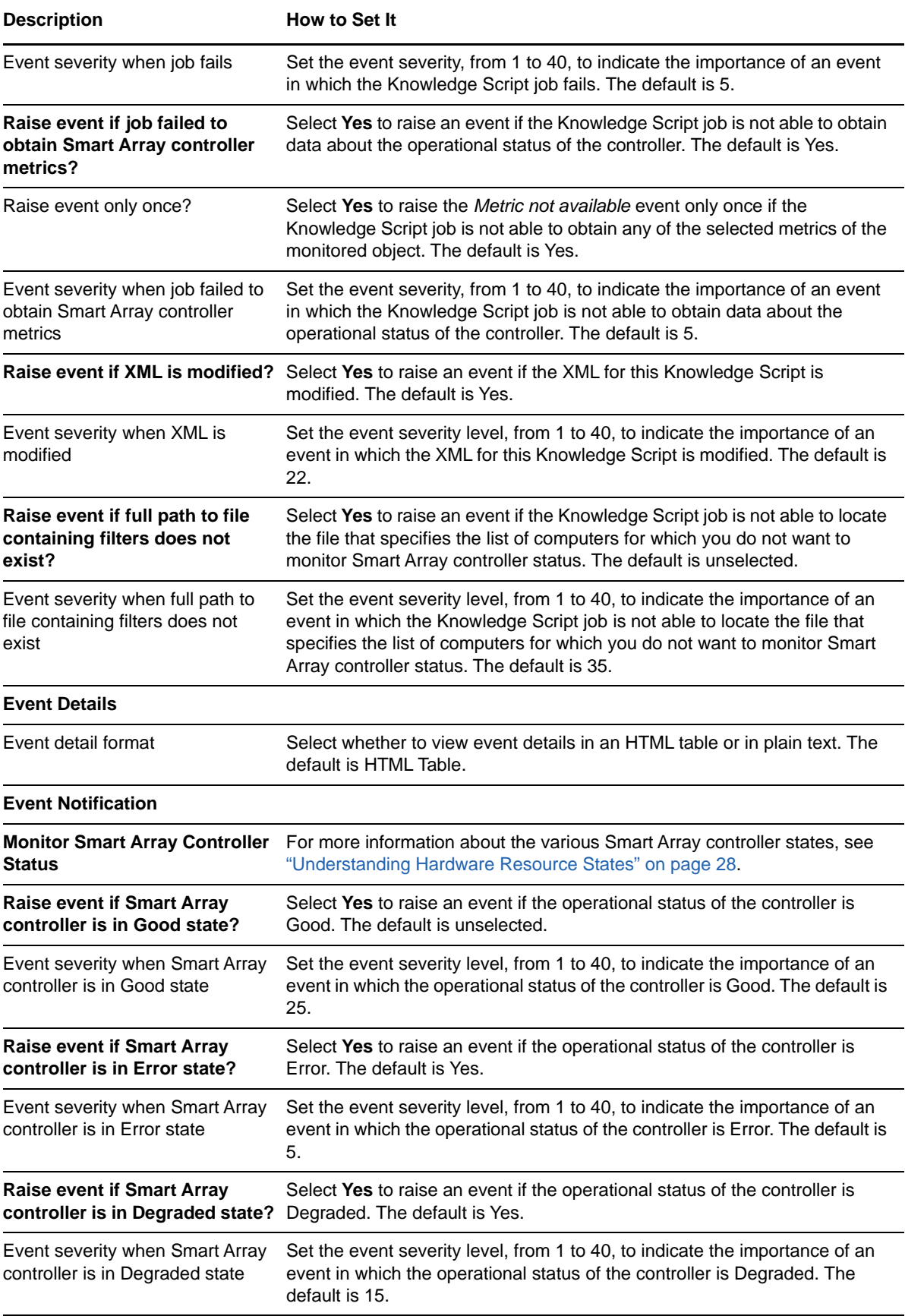

<span id="page-56-0"></span>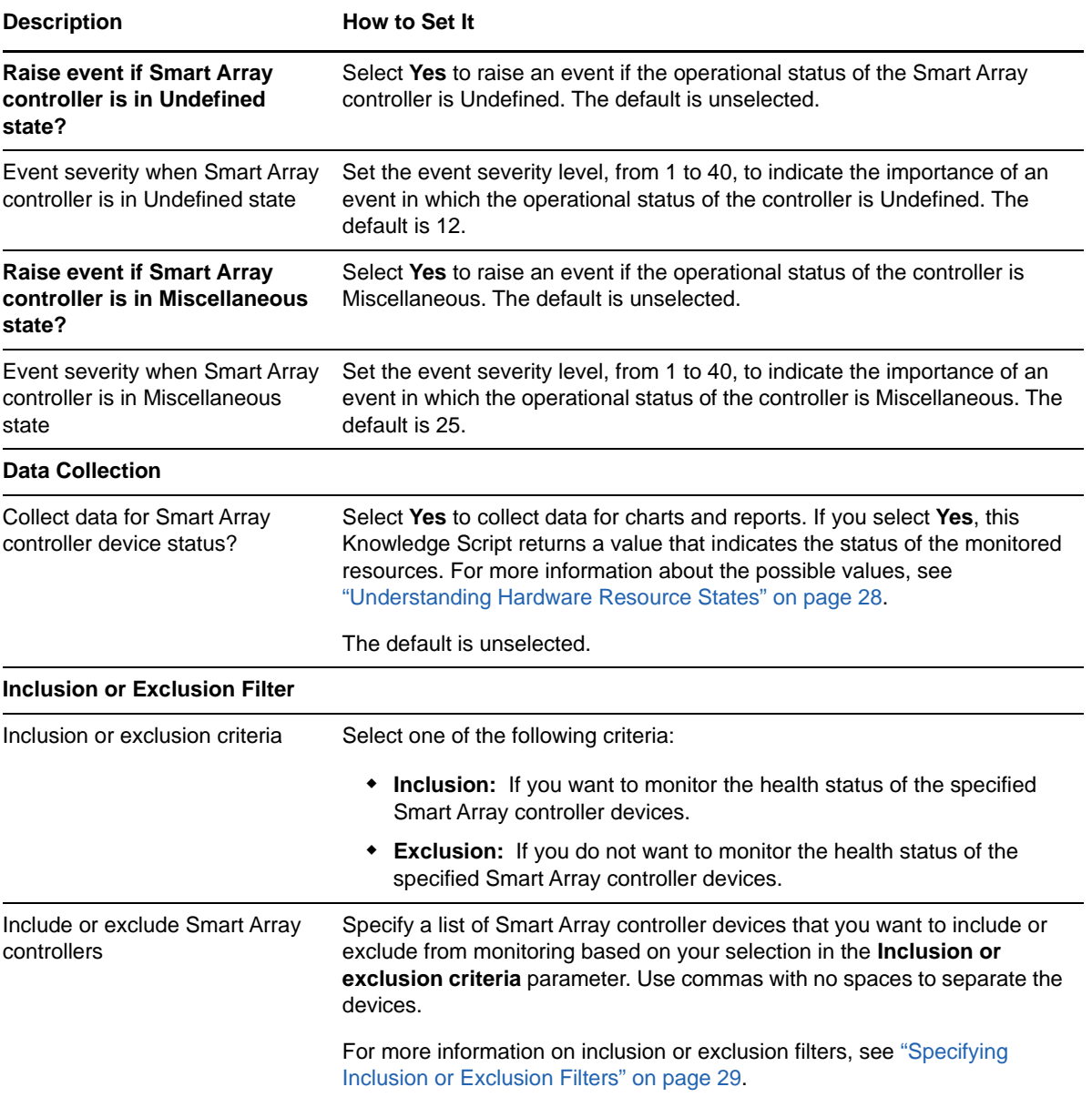

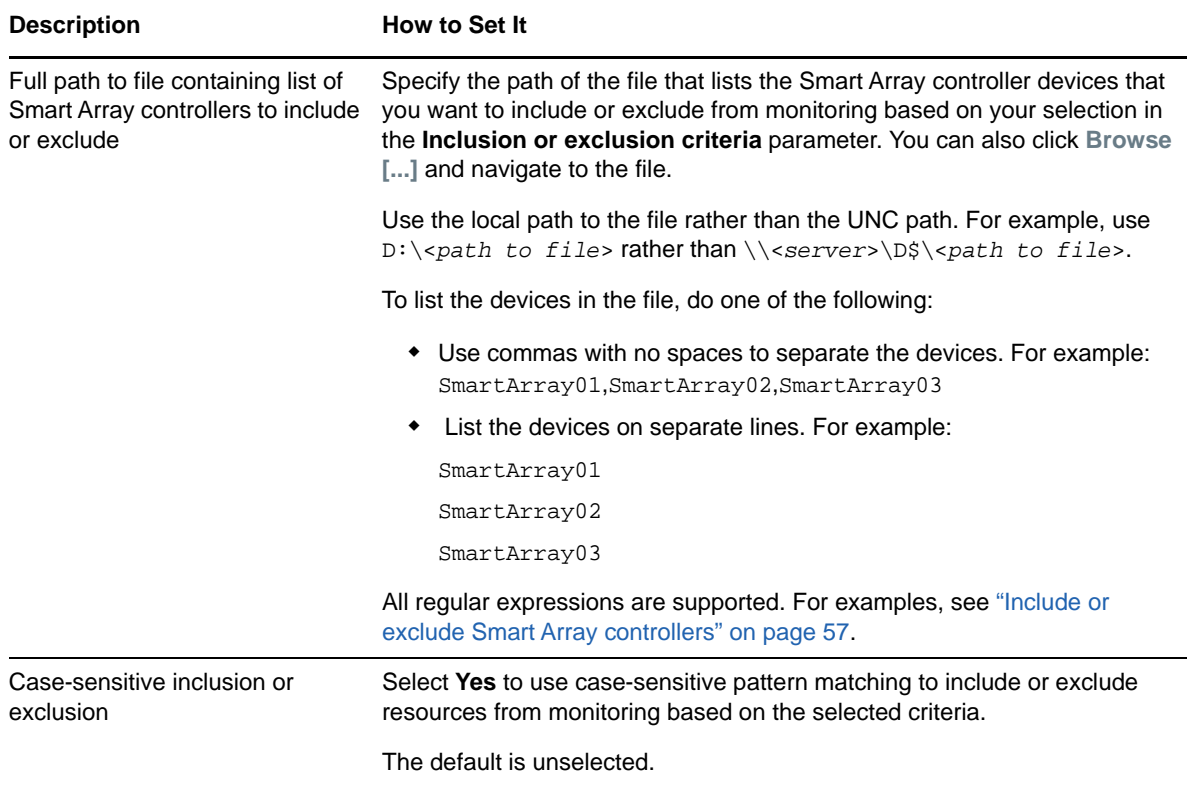

## **StorageBoxHealth**

Use this Knowledge Script to monitor the operational status of storage boxes on HP servers. The script raises an event if a monitored storage box is not operating properly. You can also choose to raise events for other conditions and set severities to indicate the importance of each type of event.

This Knowledge Script does not apply to Cisco UCS, Dell, and IBM servers.

#### **Resource Objects**

Storage box object for HP servers

#### **Default Schedule**

The default interval for this script is **15 minutes**.

#### **Setting Parameter Values**

Set the following parameters as needed:

**Description** How to Set It

**General Settings**

**Job Failure Notification**

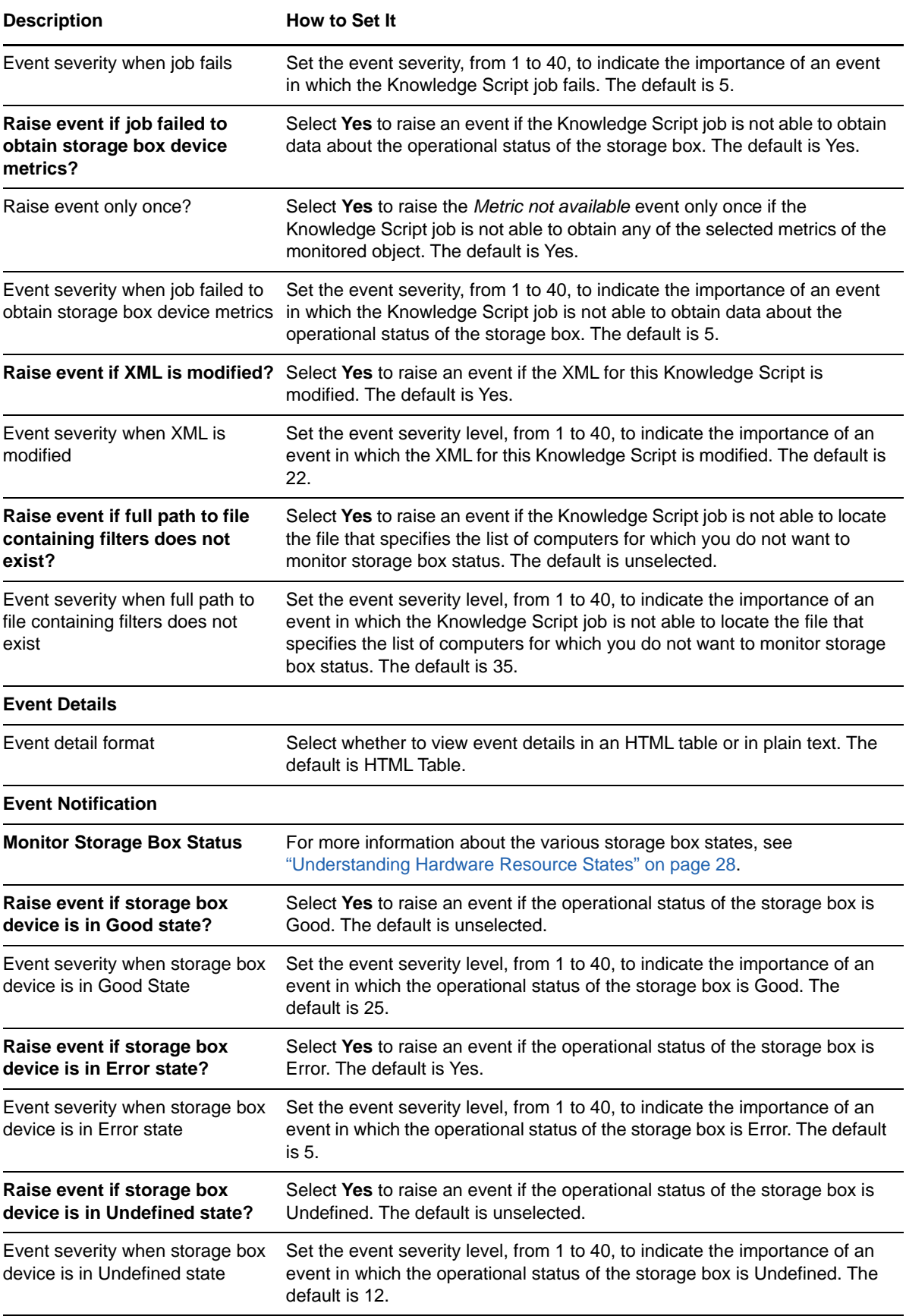

<span id="page-59-0"></span>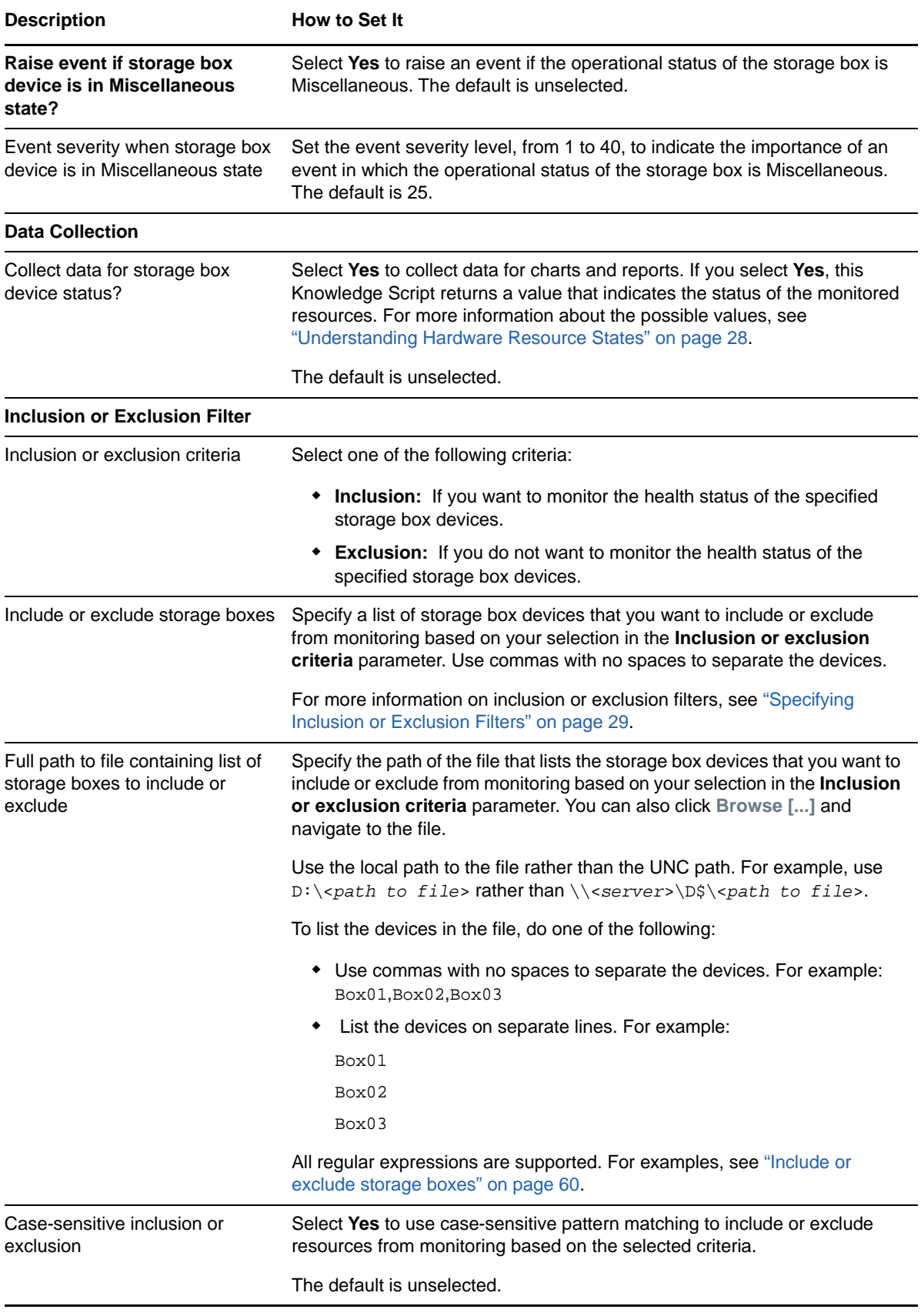

# **TemperatureHealth**

Use this Knowledge Script to monitor the operational status of the system temperature. The script raises an event if there is a temperature-related issue. You can also choose to raise events for other conditions and set severities to indicate the importance of each type of event.

#### **Resource Objects**

Temperature object

## **Default Schedule**

The default interval for this script is **15 minutes**.

#### **Setting Parameter Values**

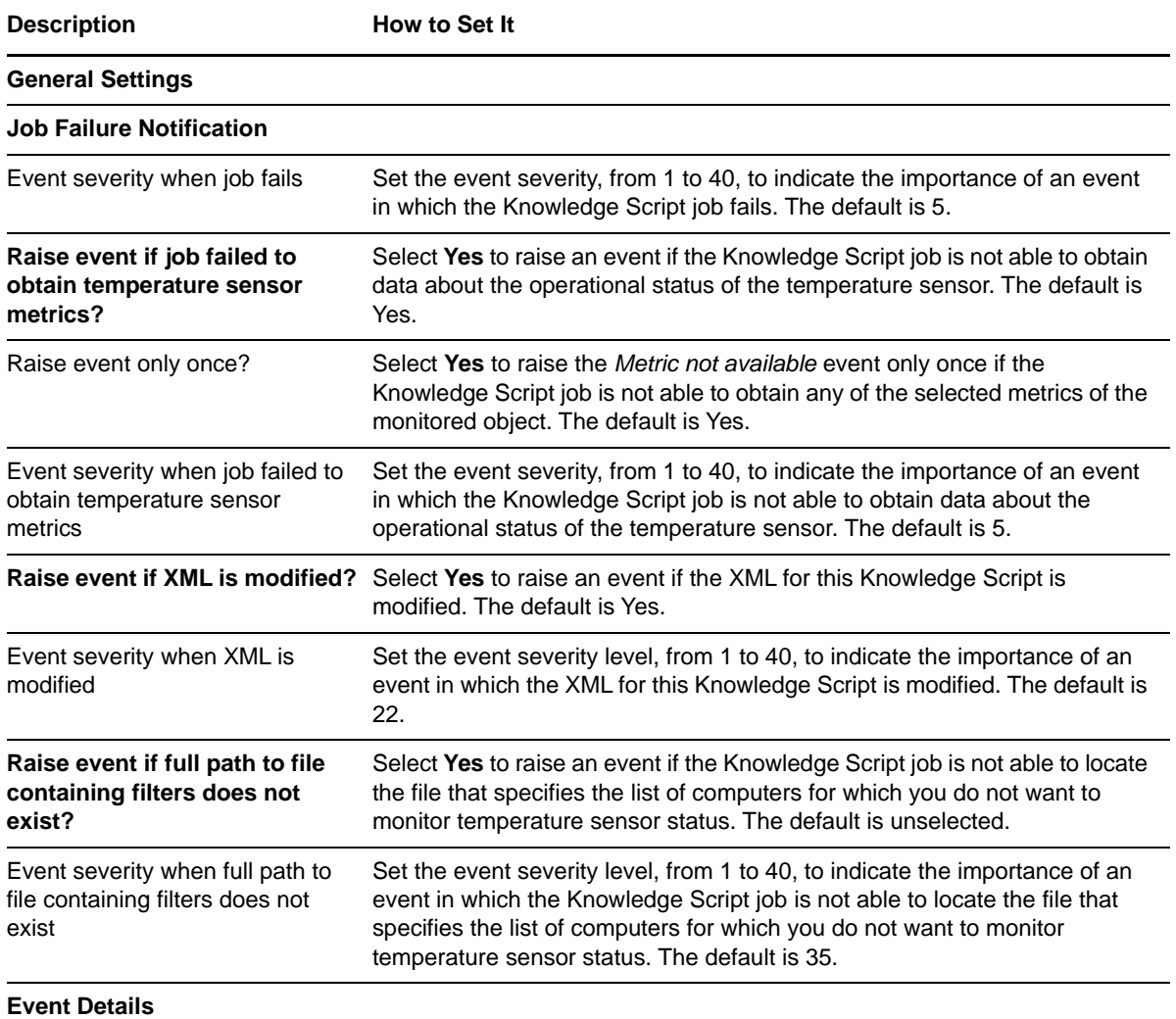

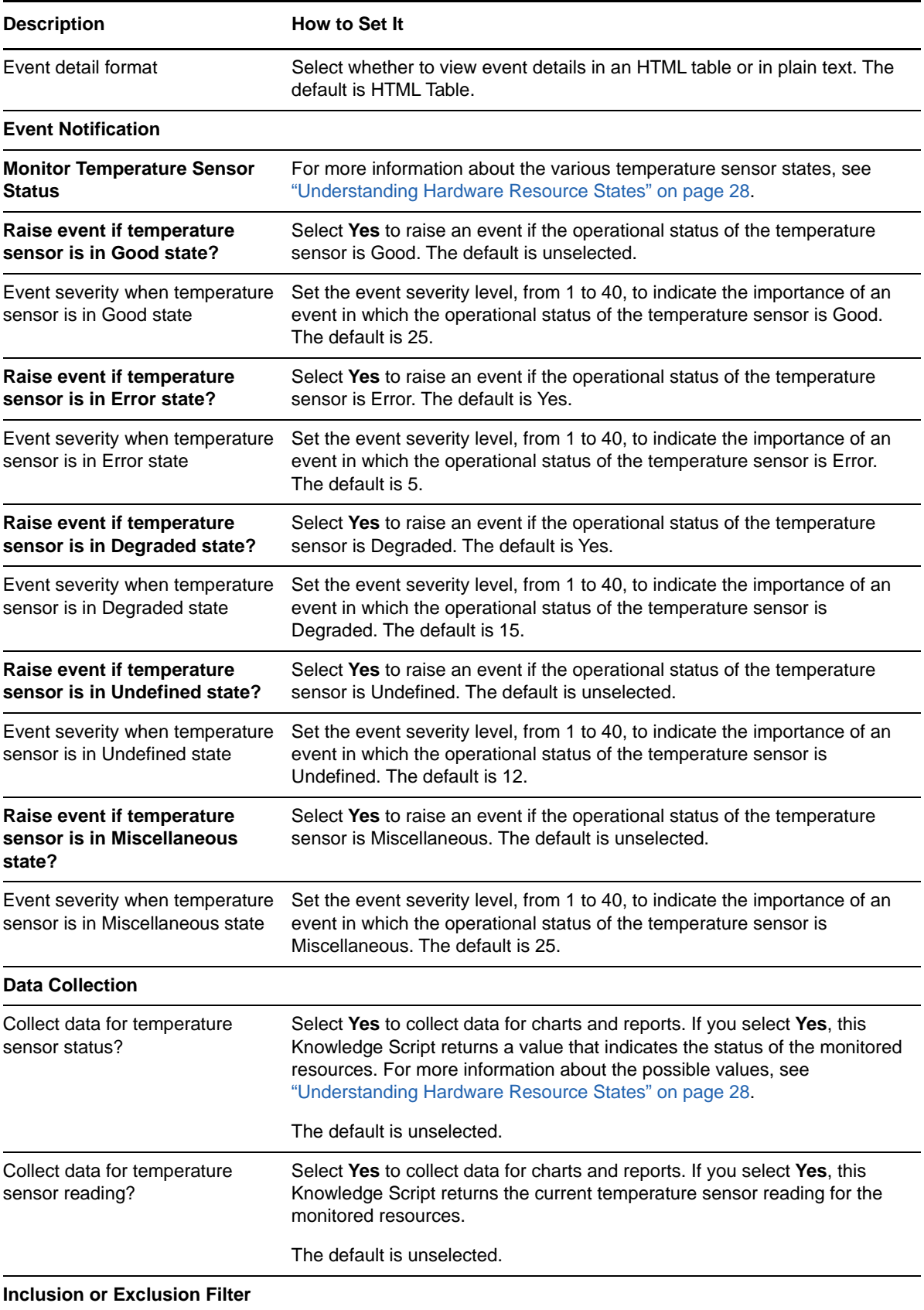

<span id="page-62-0"></span>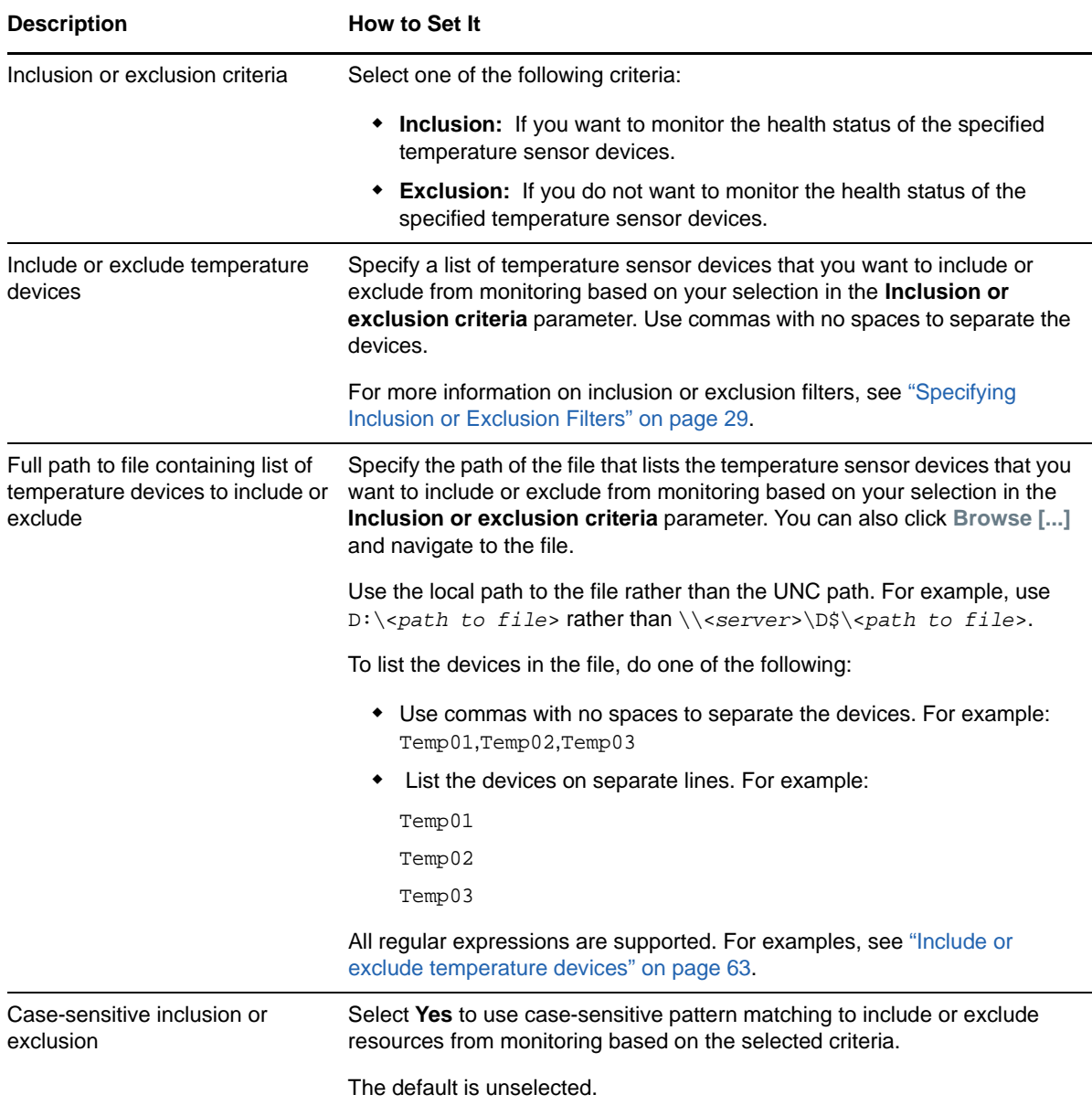

# **VoltageHealth**

Use this Knowledge Script to monitor voltage levels on a system board. The script raises an event if there is a voltage-related issue. You can also choose to raise events for other conditions and set severities to indicate the importance of each type of event.

This Knowledge Script is not applicable for HP servers.

#### **Resource Objects**

Voltage object

#### **Default Schedule**

The default interval for this script is **15 minutes**.

## **Setting Parameter Values**

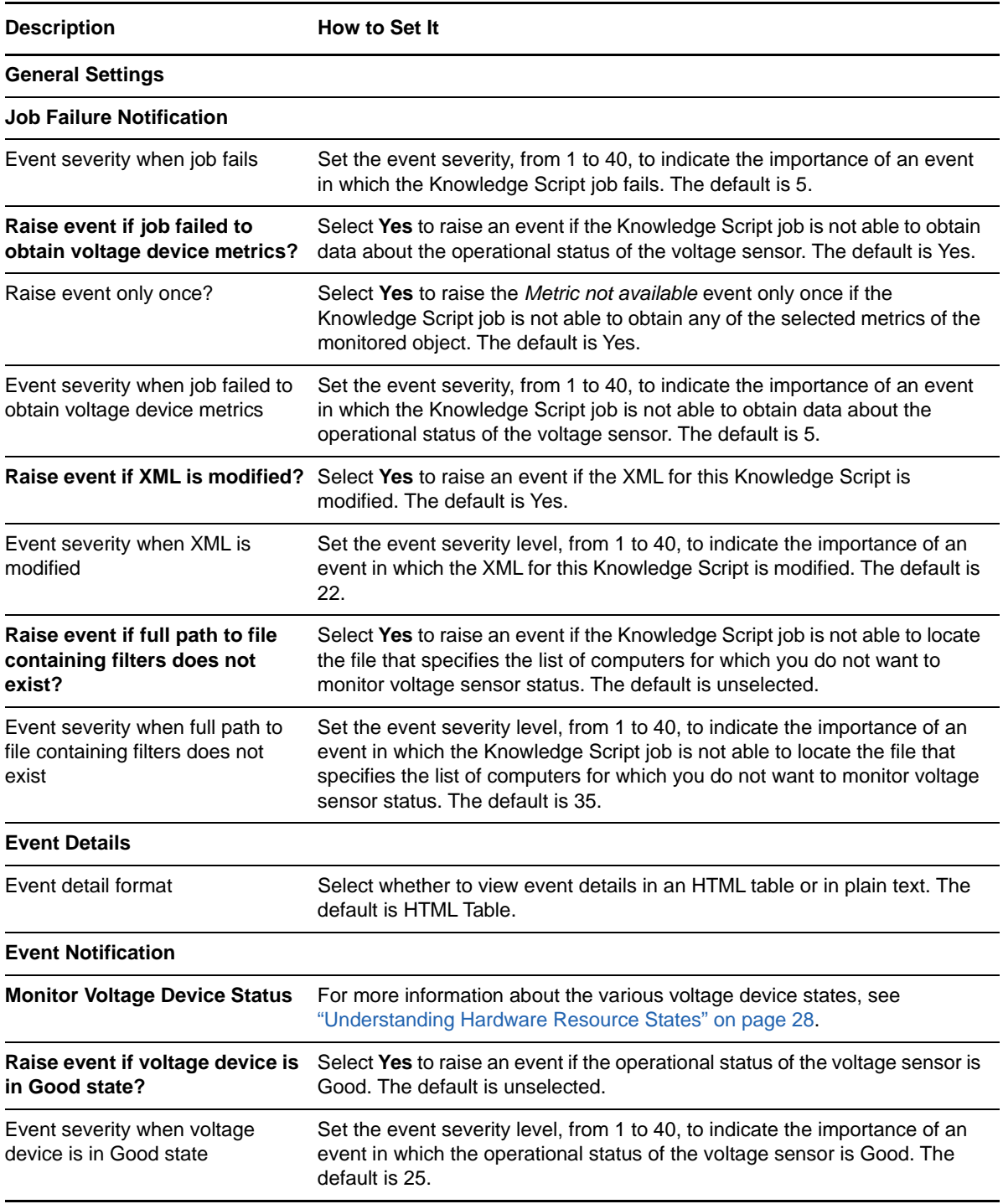

<span id="page-64-0"></span>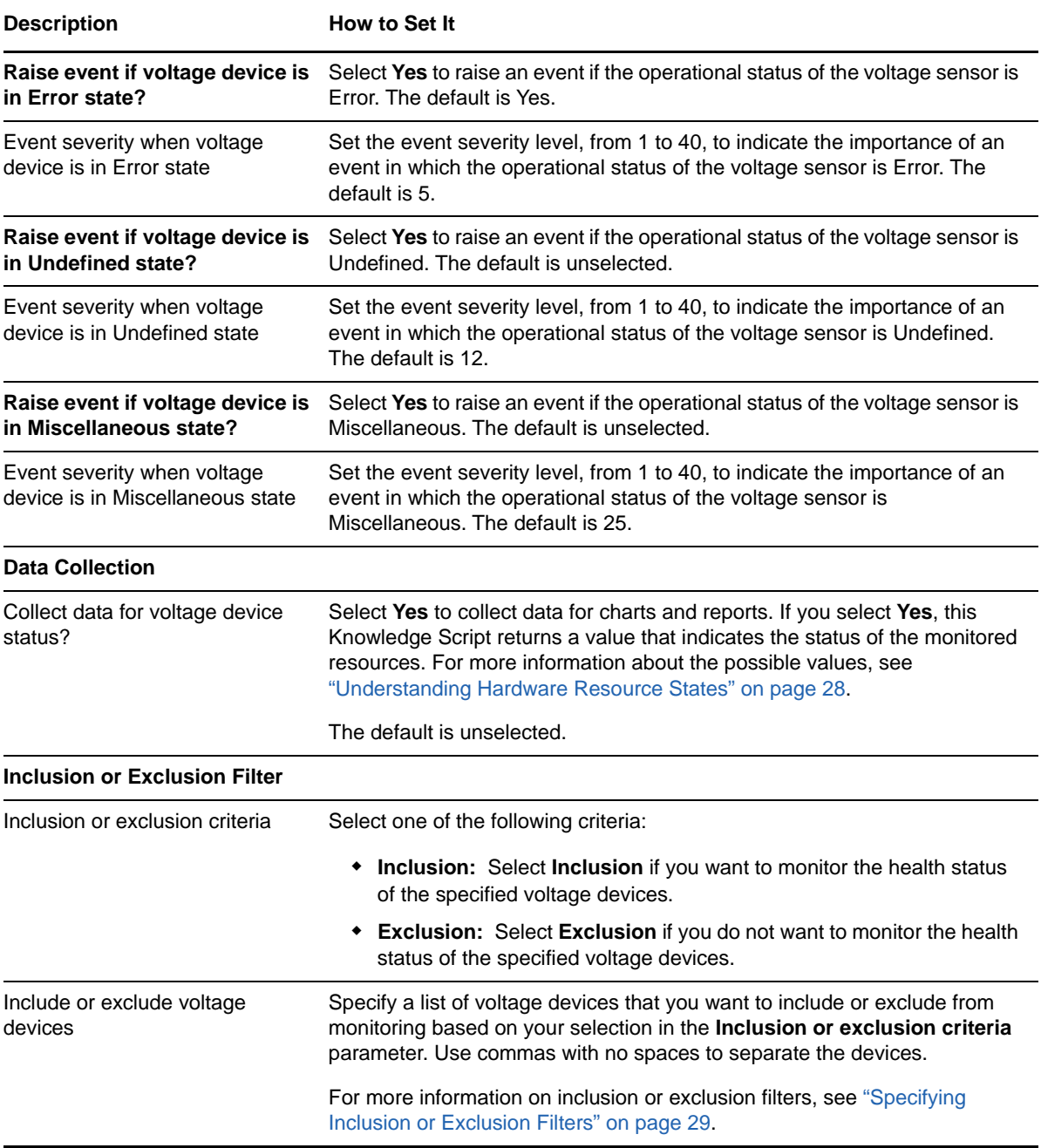

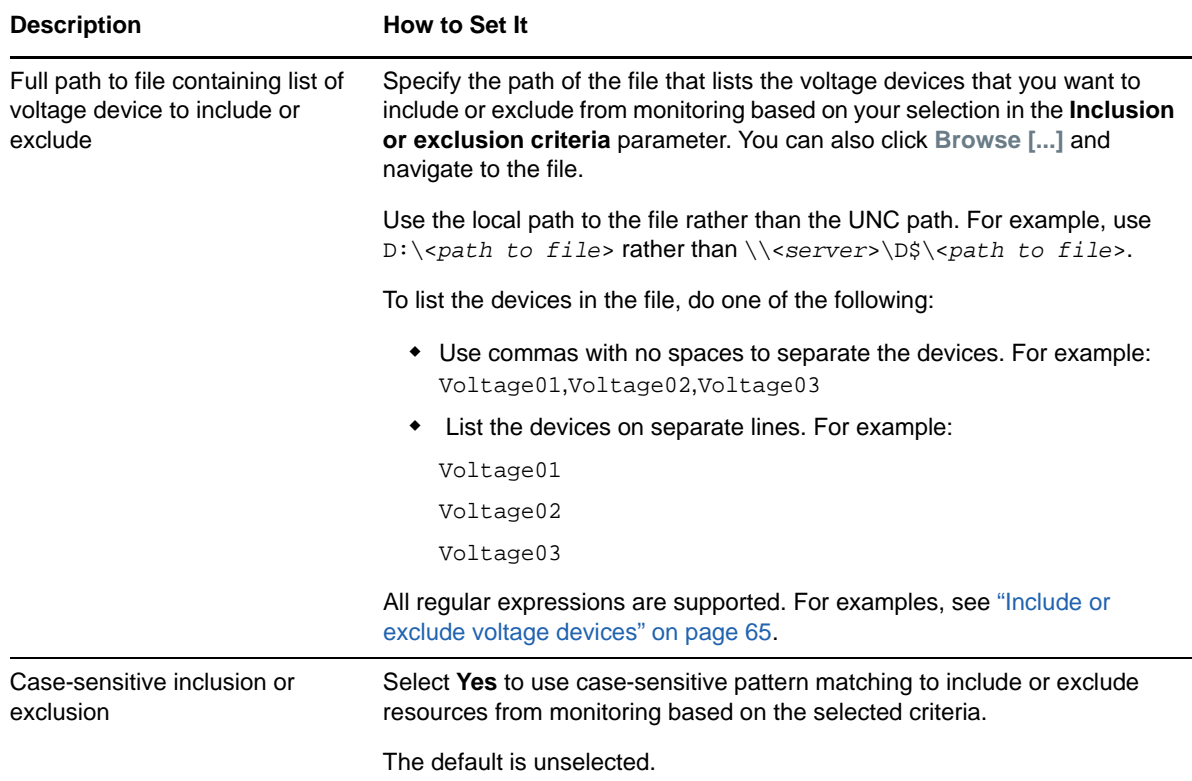

## **LogicalDiskDataTransfer**

Use this Knowledge Script to monitor the array logical disk or Flex volumes for total transfers, read, and write transfers per second. This script raises an event if this job fails to fetch metrics for monitored logical disks or Flex volumes and if the threshold exceeds for read, write, or total data transfer. You can also set severities to indicate the importance of each type of event.

This Knowledge Script applies to SAN or NAS environments.

#### **Resource Objects**

Array logical disks (EMC environment)

Flex volumes (includes LUNs of NetApp environment)

#### **Default Schedule**

The default interval for this script is **15 minutes**.

## **Setting Parameter Values**

**NOTE:** In a NetApp environment, none of the metrics are available for Flex volumes except total data transfer. However, all the metrics are available for LUNs in a NetApp environment.

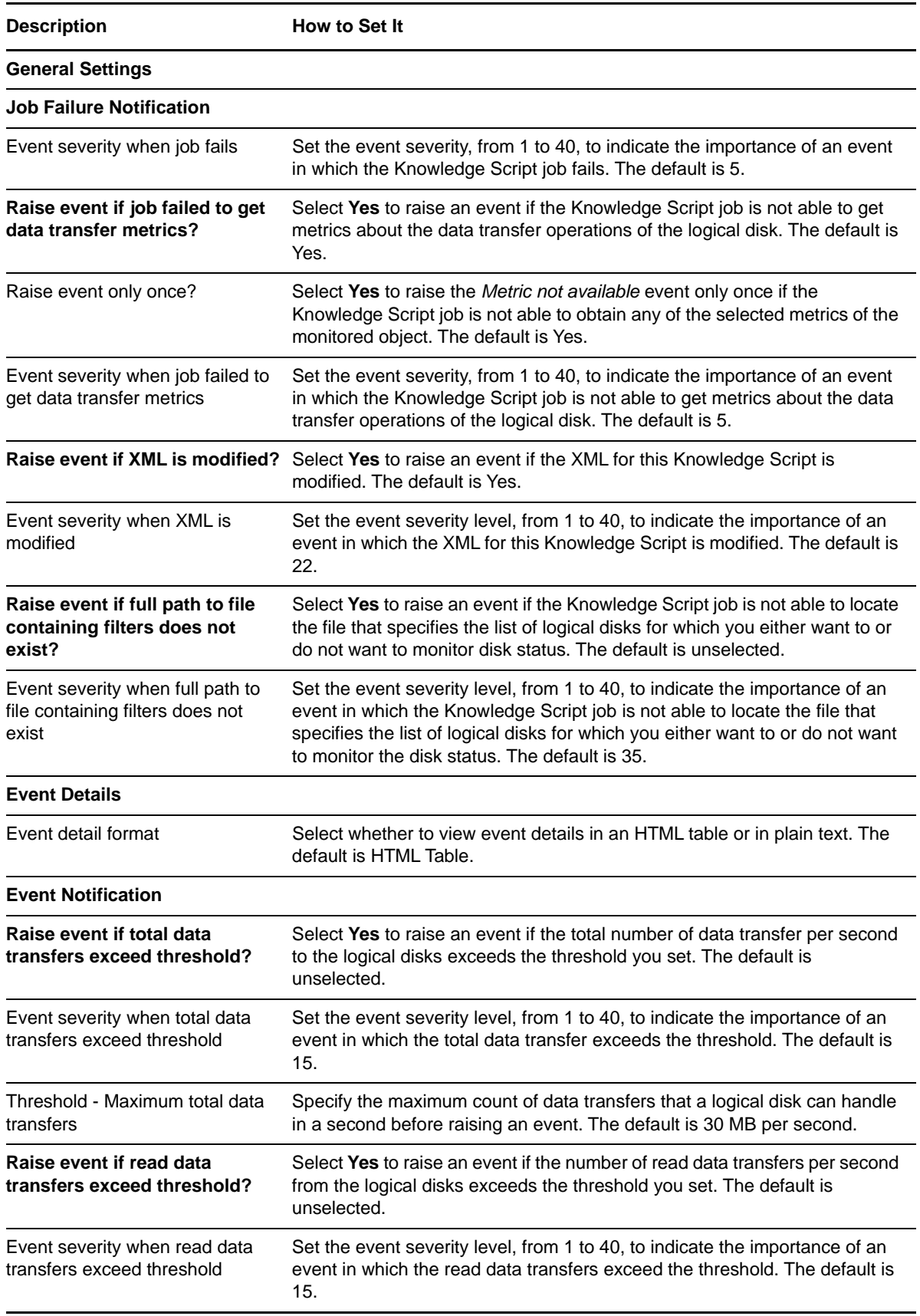

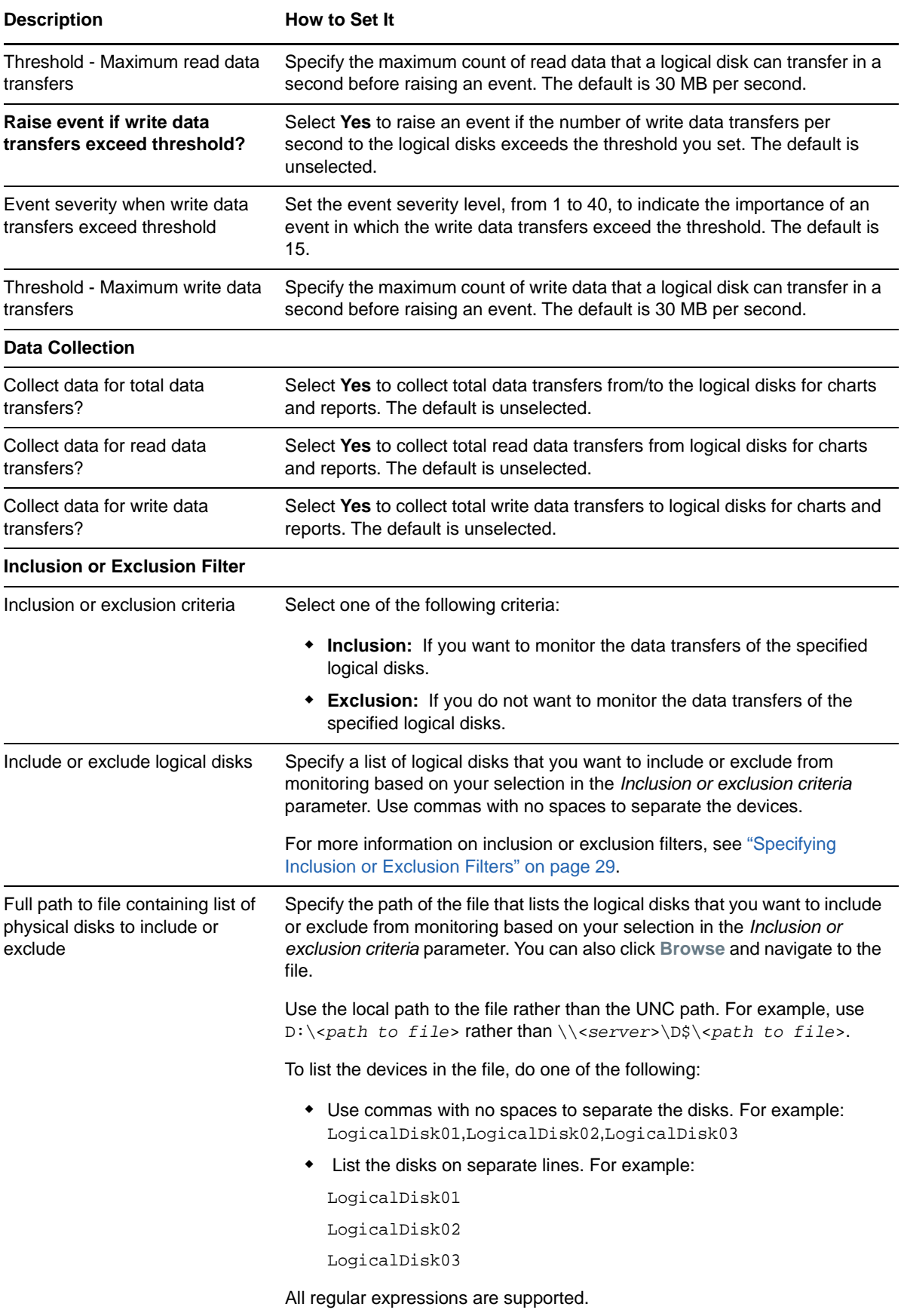

#### **Description How to Set It**

Case-sensitive inclusion or exclusion

Select **Yes** to use case-sensitive pattern matching to include or exclude resources from monitoring based on the selected criteria. The default is unselected.

## **LogicalDiskIO**

Use this Knowledge Script to monitor the array logical disk or Flex volumes for total diskIO, read/write count, read/write hits if read/write hit operations succeed to perform on logical disk cache, and read/ write misses if read/write miss operations fail to perform on logical disk cache. This script raises an event if this job fails to fetch IO metrics for monitored logical disks and if the threshold exceeds for any of the metrics. You can also set severities to indicate the importance of each type of event.

This Knowledge Script applies to SAN or NAS environments.

#### **Resource Objects**

Array logical disks (EMC environment)

Flex volumes (includes LUNs of NetApp environment)

#### **Default Schedule**

The default interval for this script is **15 minutes**.

#### **Setting Parameter Values**

**NOTE:** In a NetApp environment, none of the metrics are available for Flex volumes except disk total IOs. However, all the metrics are available for LUNs in a NetApp environment.

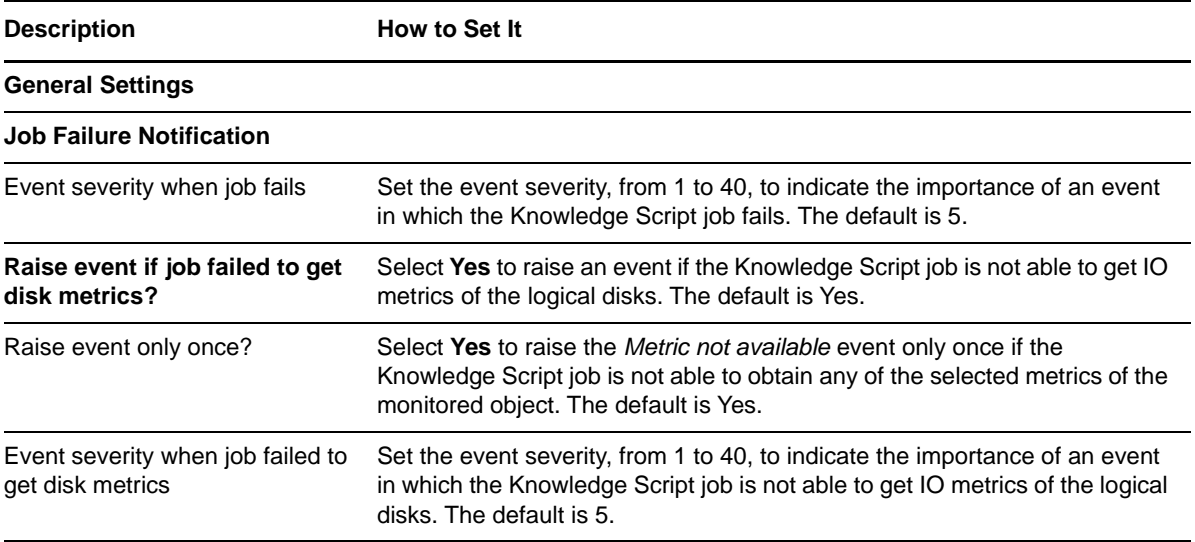

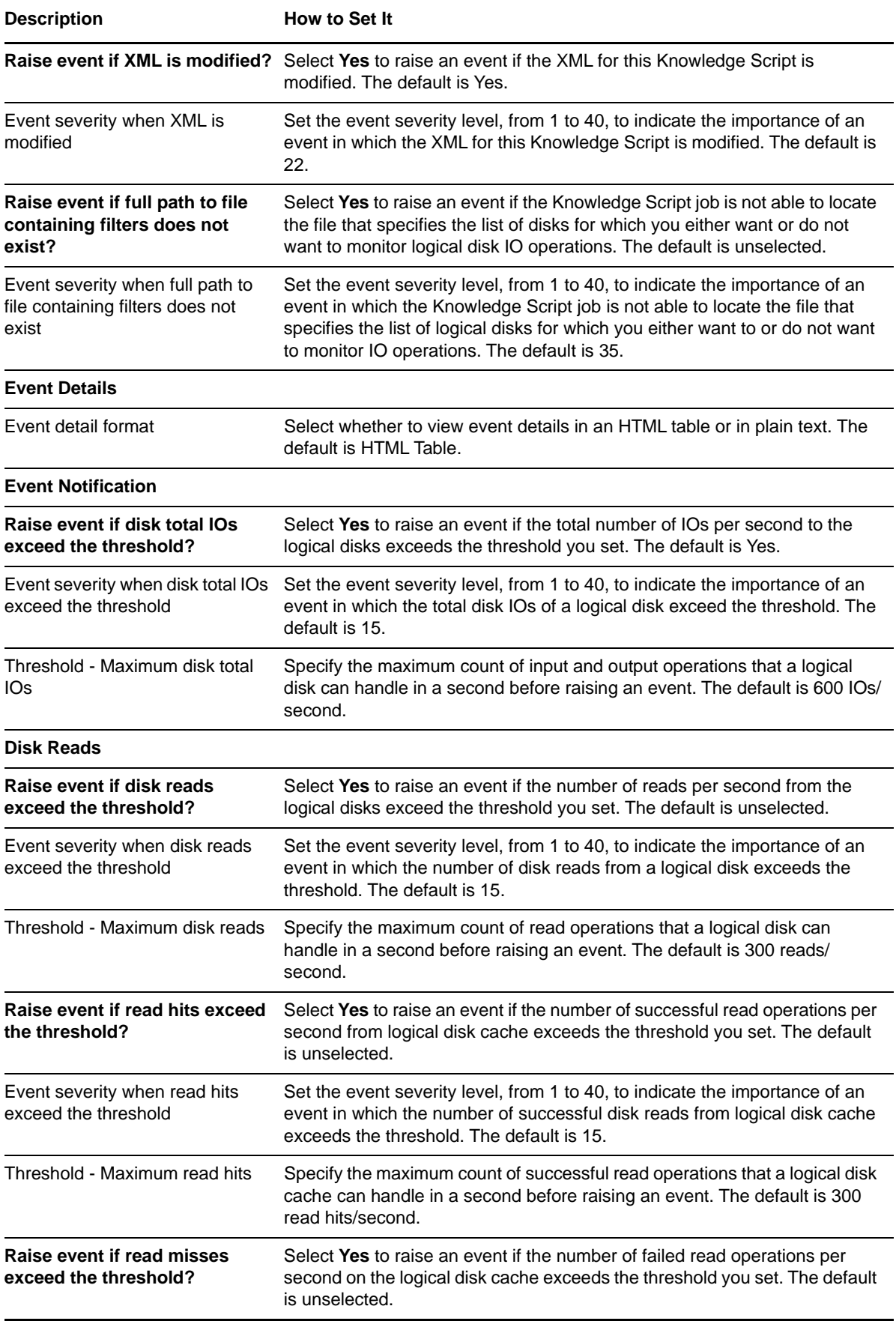

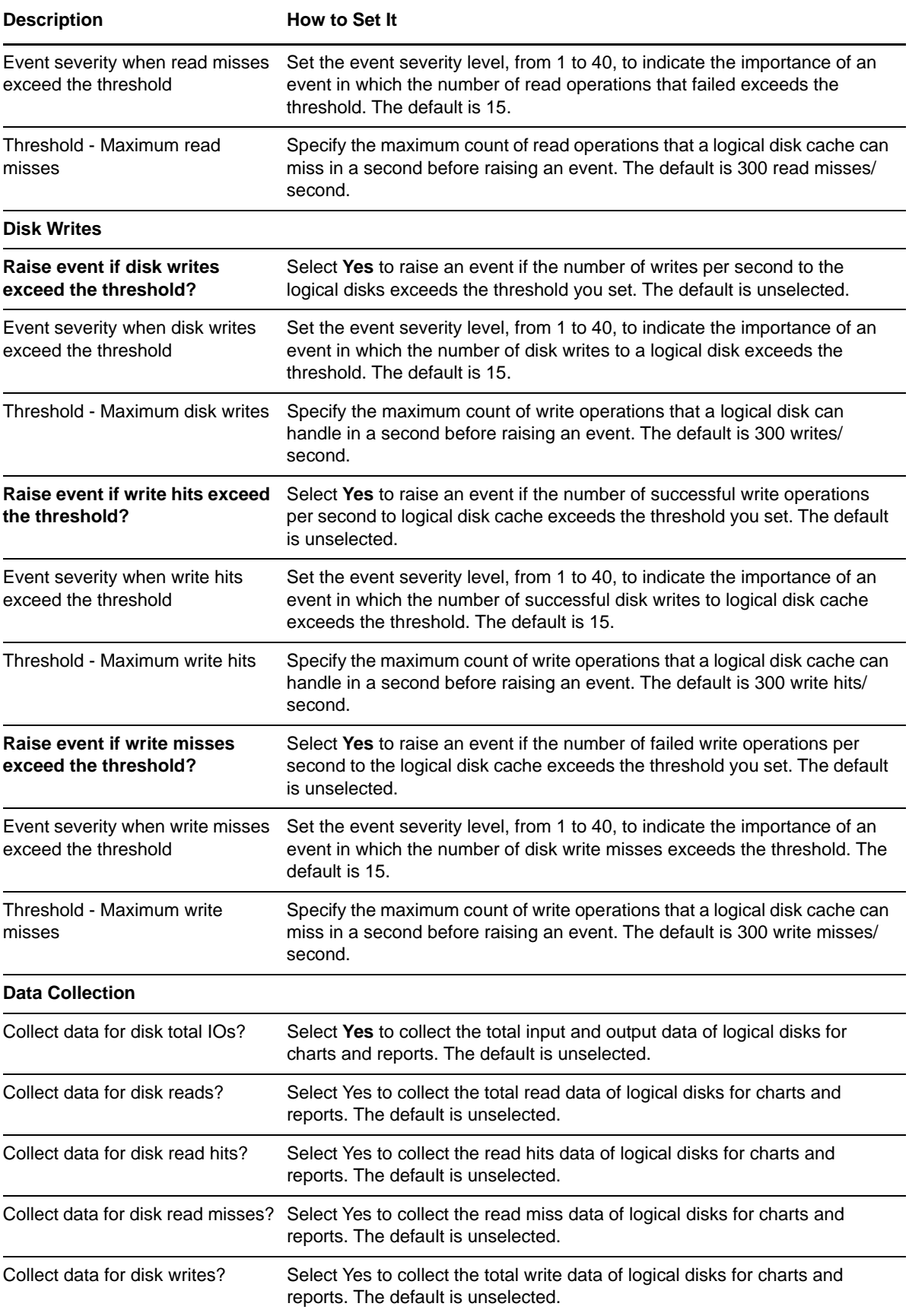

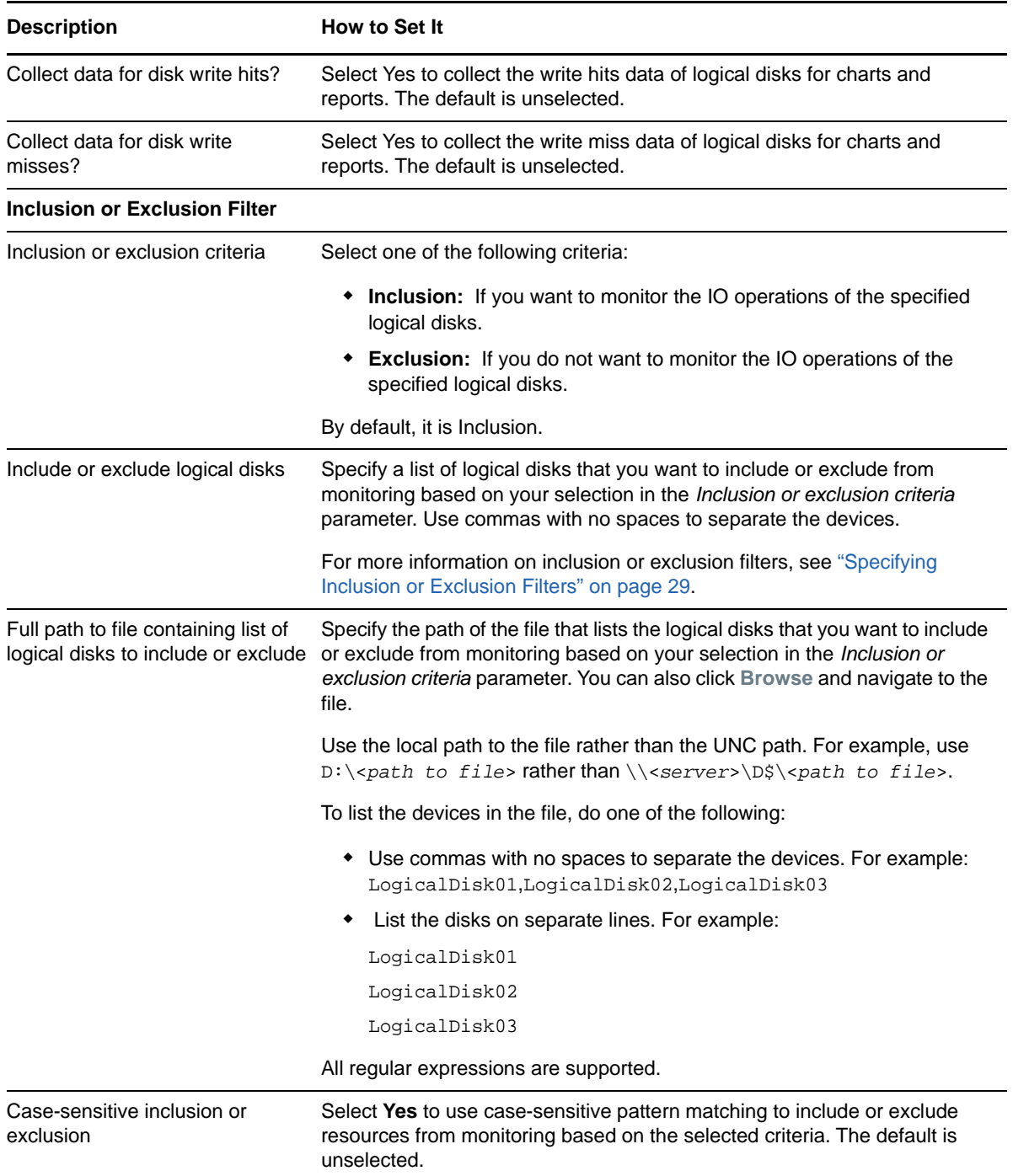

## **LogicalDiskResponseTime**

Use this Knowledge Script to monitor the response time, wait time, IO rate, and queue depth of logical disks or Flex volumes in an array. This script raises an event if this job fails to get the metrics on response time. This script also raises an event if the threshold exceeds for response rate, IO rate, wait time, or queue depth. This script also generates data streams for these metrics.

This Knowledge Script applies to SAN or NAS environments.
## **Resource Objects**

Array logical disks (EMC environment)

Flex volumes (includes LUNs of NetApp environment)

#### **Default Schedule**

The default interval for this script is **15 minutes**.

#### **Setting Parameter Values**

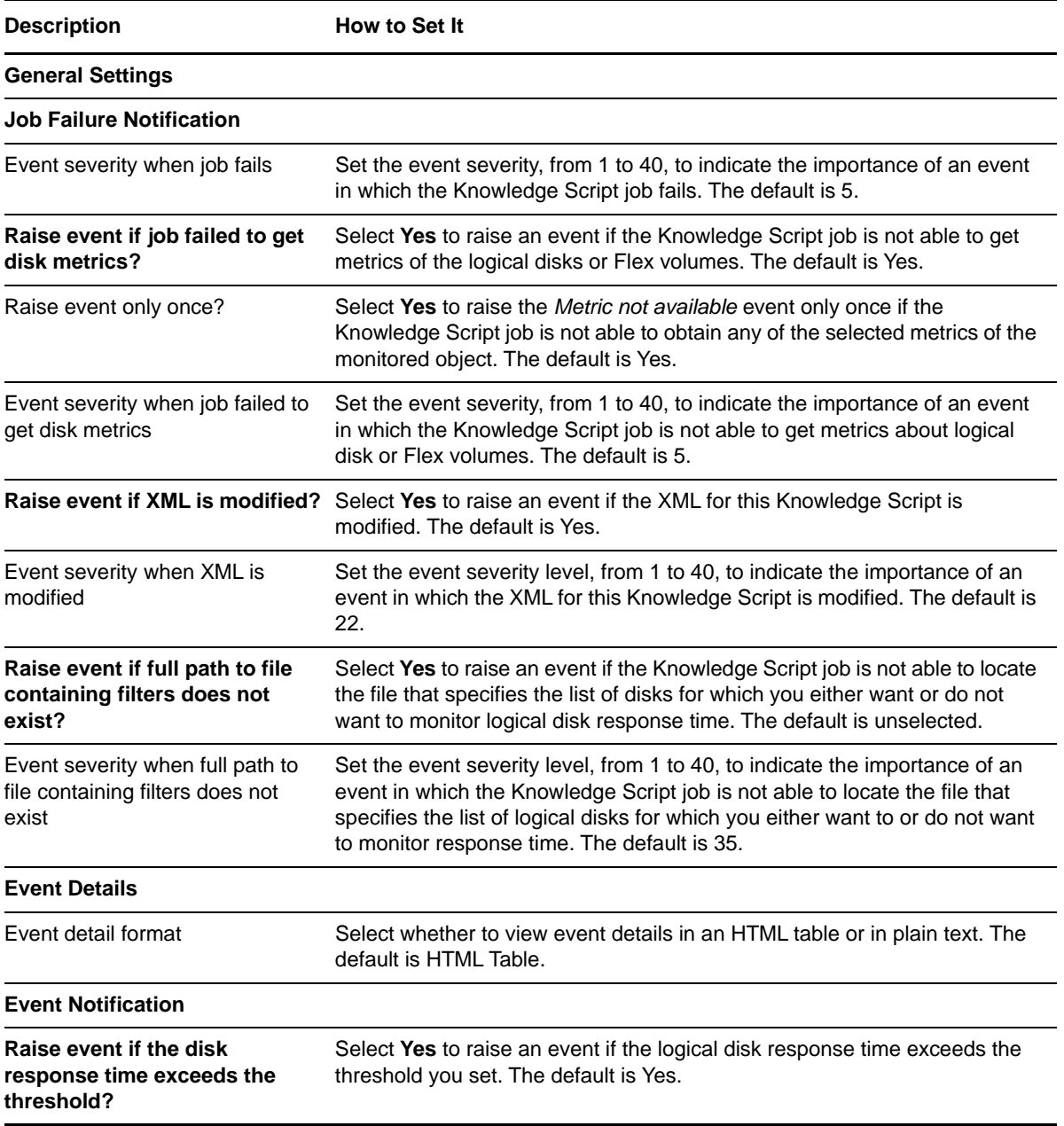

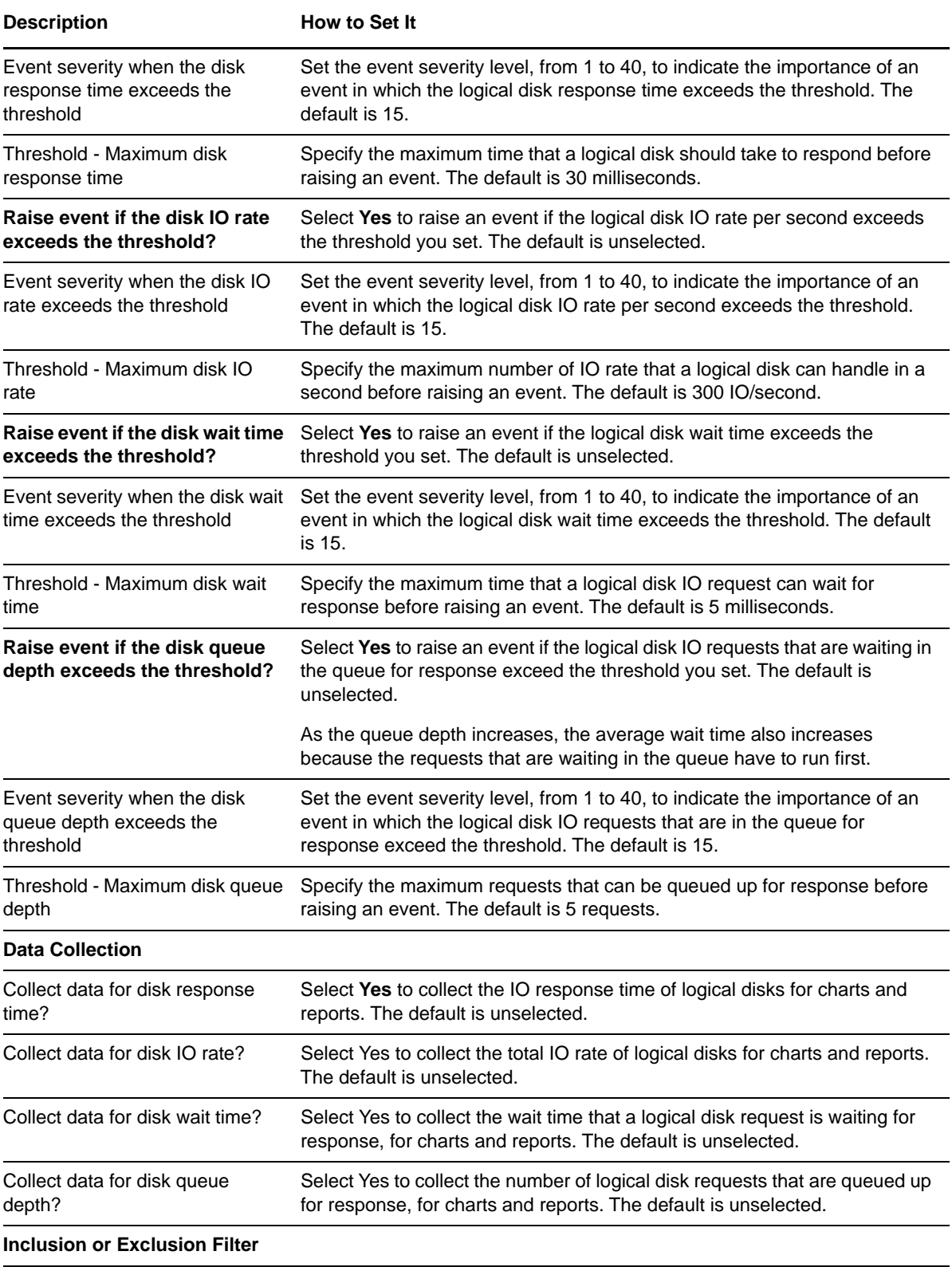

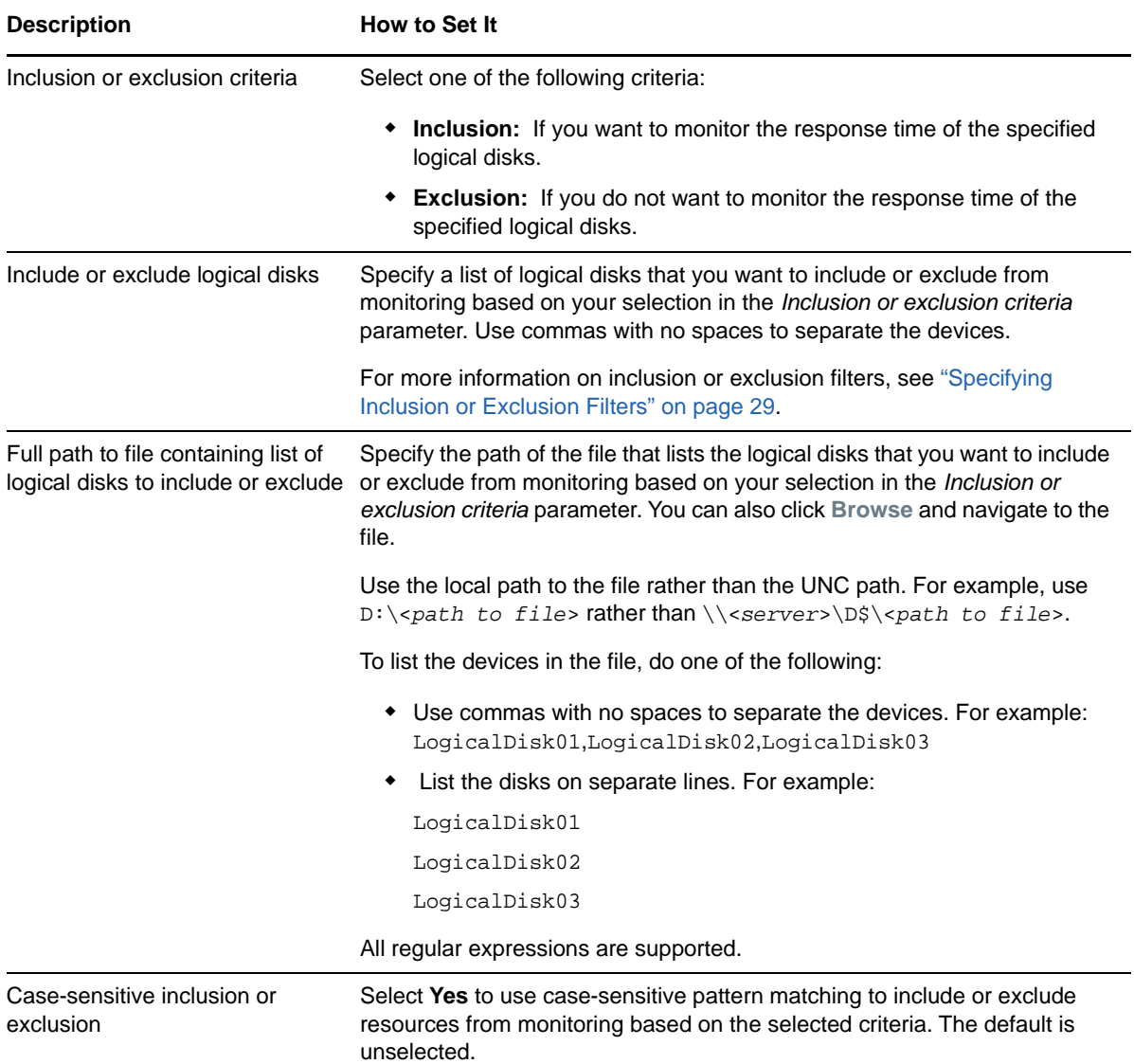

## **LogicalDiskUtilization**

Use this Knowledge Script to monitor the space utilization of Flex volumes and LUNs in NAS environments. This script raise events for conditions such as when the job cannot get the logical disk capacity metrics or when the used space per disk exceeds the threshold you set. You can set severities to indicate the importance of each type of event. This script collects data for disk capacity, utilization and free space in a storage environment.

This Knowledge Script applies only to NAS environments.

#### **Resource Objects**

Flex Volumes (includes LUNs of NetApp environment)

## **Default Schedule**

The default interval for this script is **15 minutes**.

## **Setting Parameter Values**

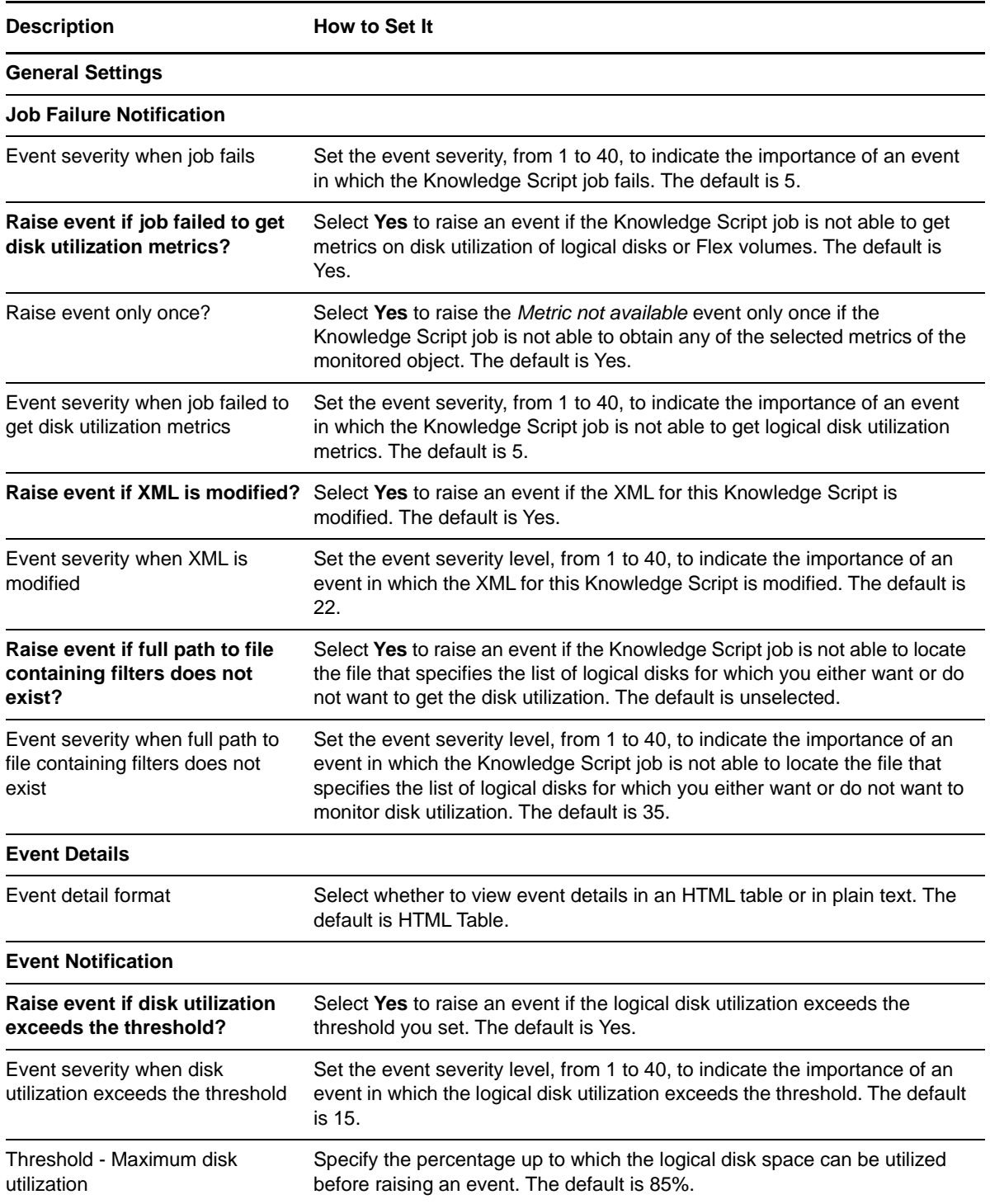

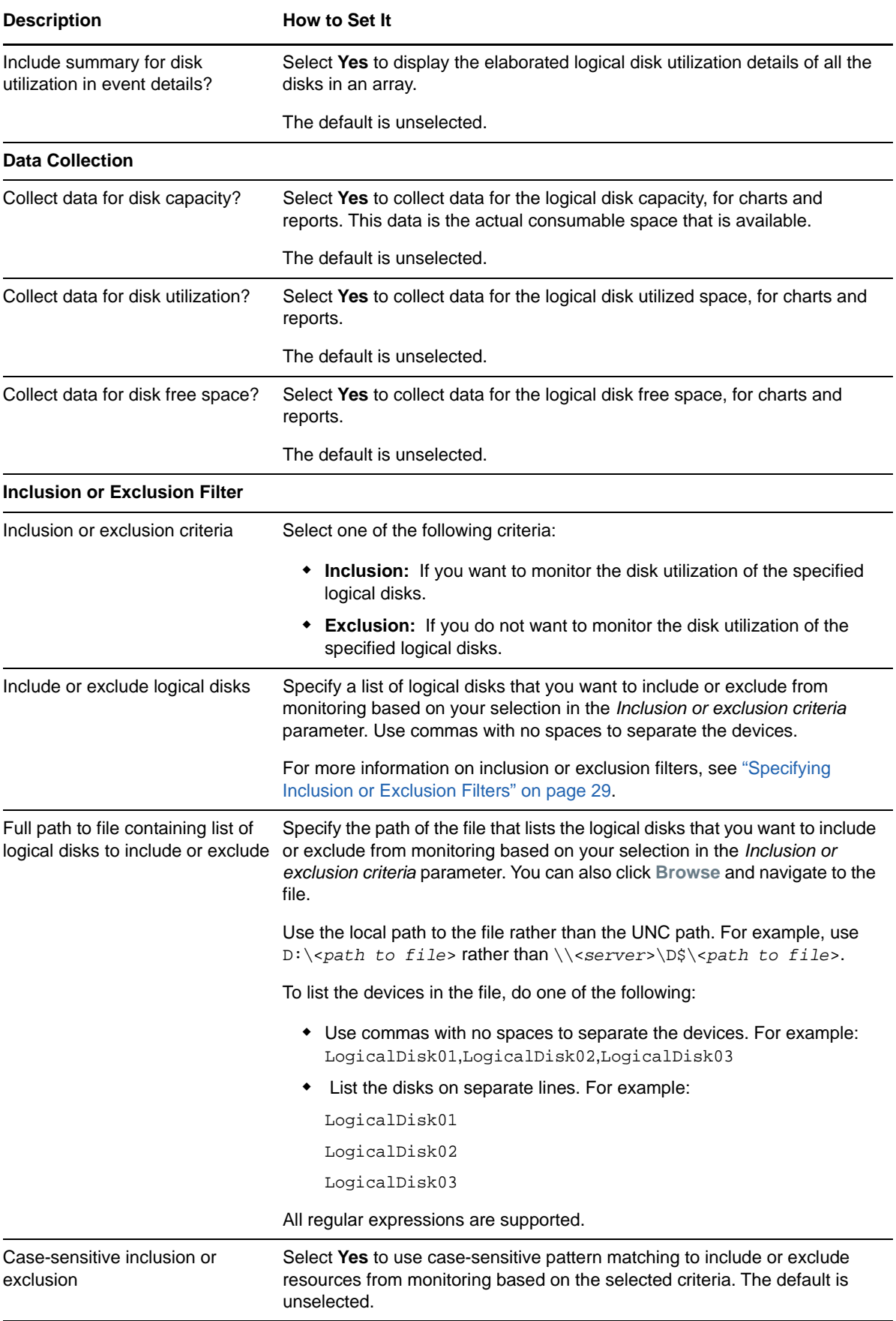

# **PhysicalDiskDataTransfer**

Use this Knowledge Script to monitor the array physical disks for total transfer, read, and write transfers per second. This script raises an event if this job fails to fetch metrics for monitored physical disks and if the threshold exceeds for read, write, or total data transfer. You can also set severities to indicate the importance of each type of event.

This Knowledge Script applies to SAN or NAS environments.

## **Resource Objects**

Array physical disks

## **Default Schedule**

The default interval for this script is **15 minutes**.

#### **Setting Parameter Values**

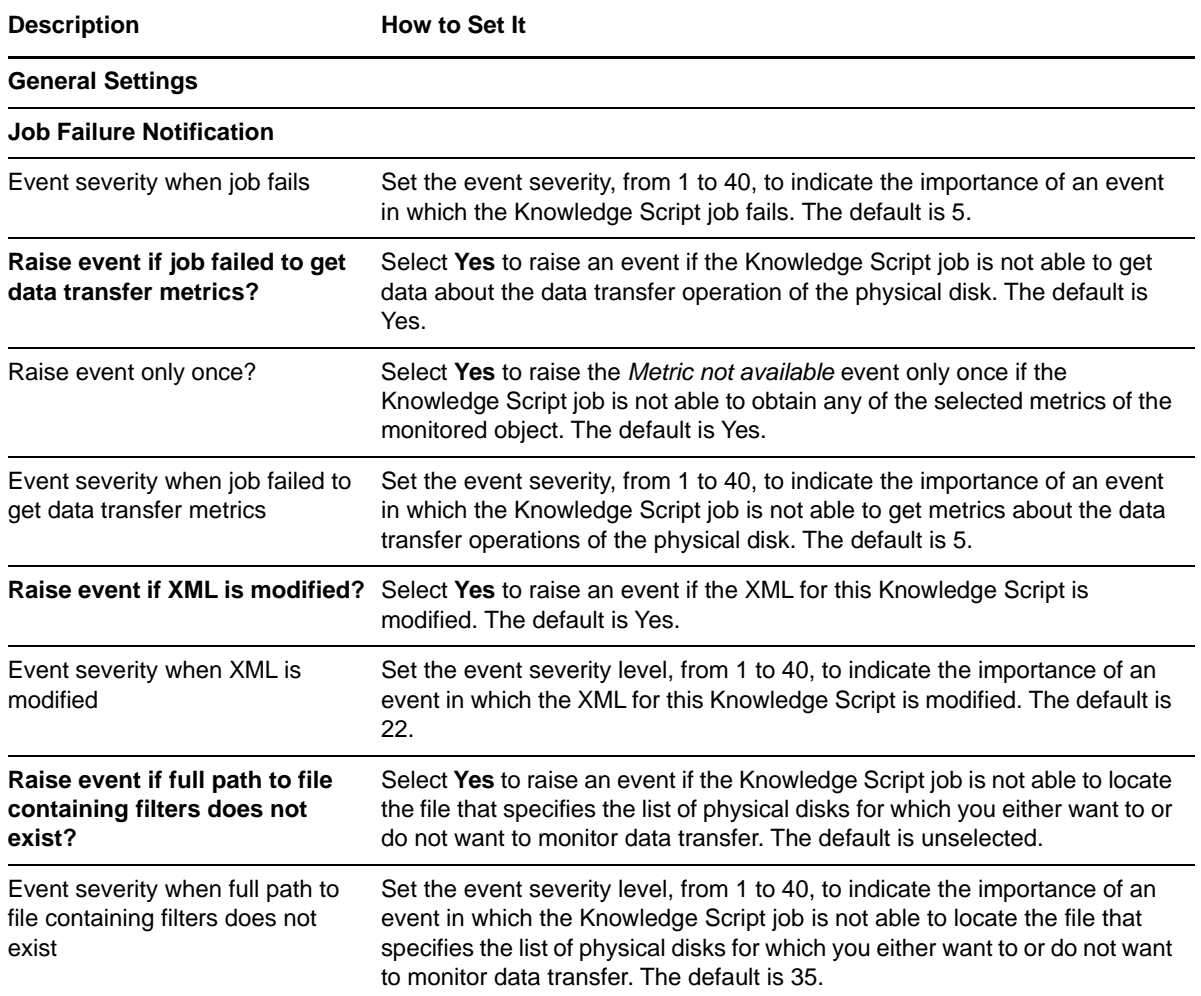

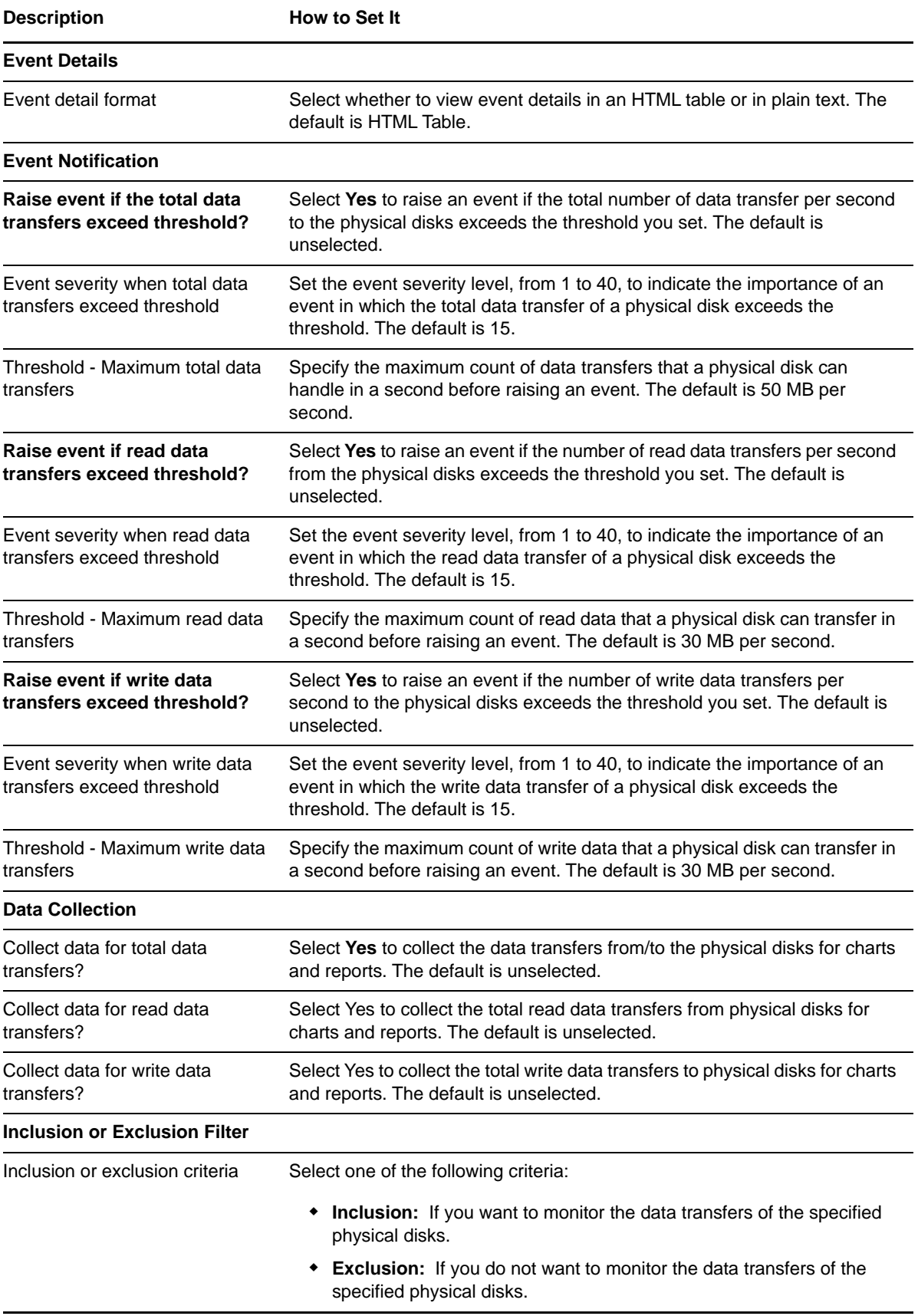

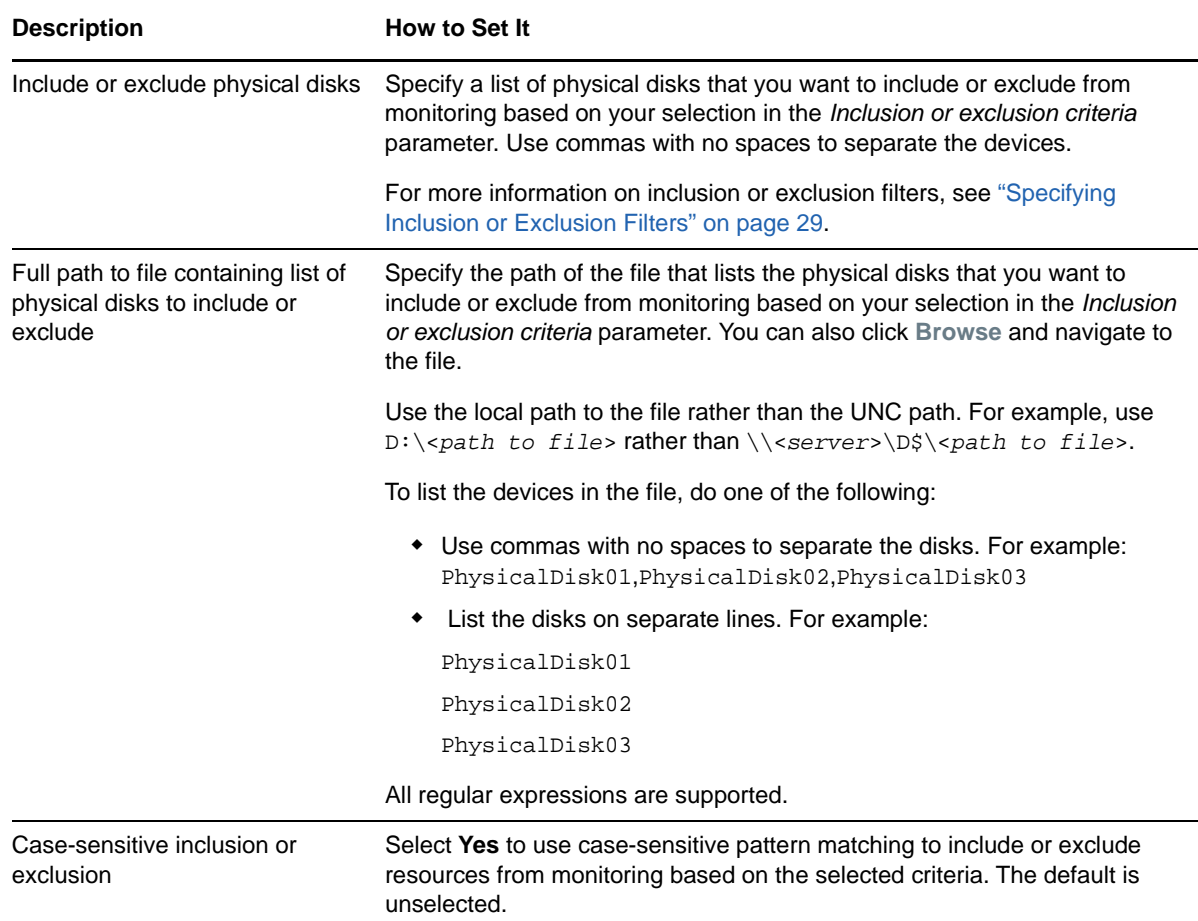

## **PhysicalDiskIO**

Use this Knowledge Script to monitor the array physical disks for total disk IO and read/write count. This script raises an event if this job fails to fetch IO metrics for monitored physical disks and if the threshold exceeds for any of the metrics. You can also set severities to indicate the importance of each type of event.

This Knowledge Script applies to SAN or NAS environments.

#### **Resource Objects**

Array physical disks

## **Default Schedule**

The default interval for this script is **15 minutes**.

# **Setting Parameter Values**

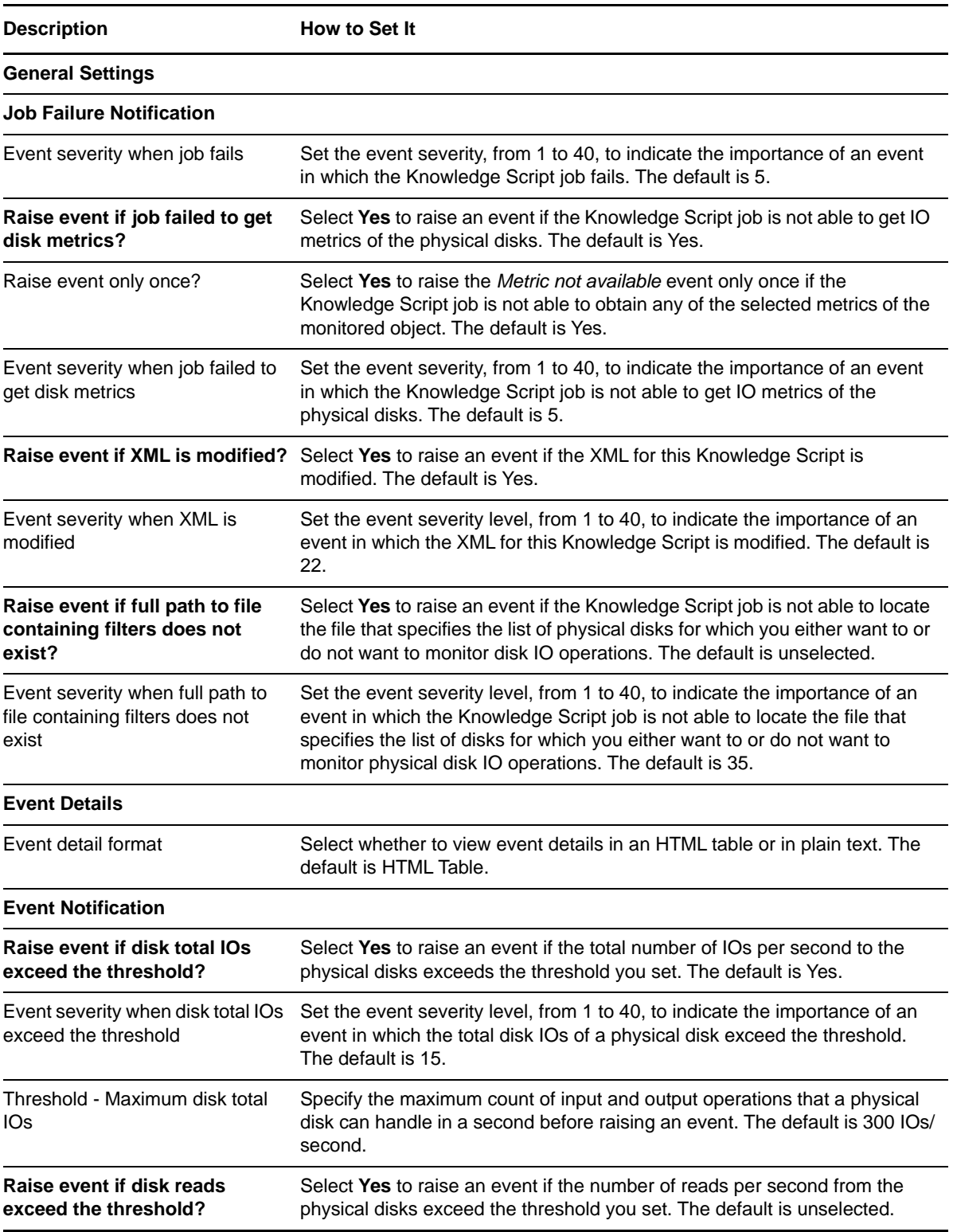

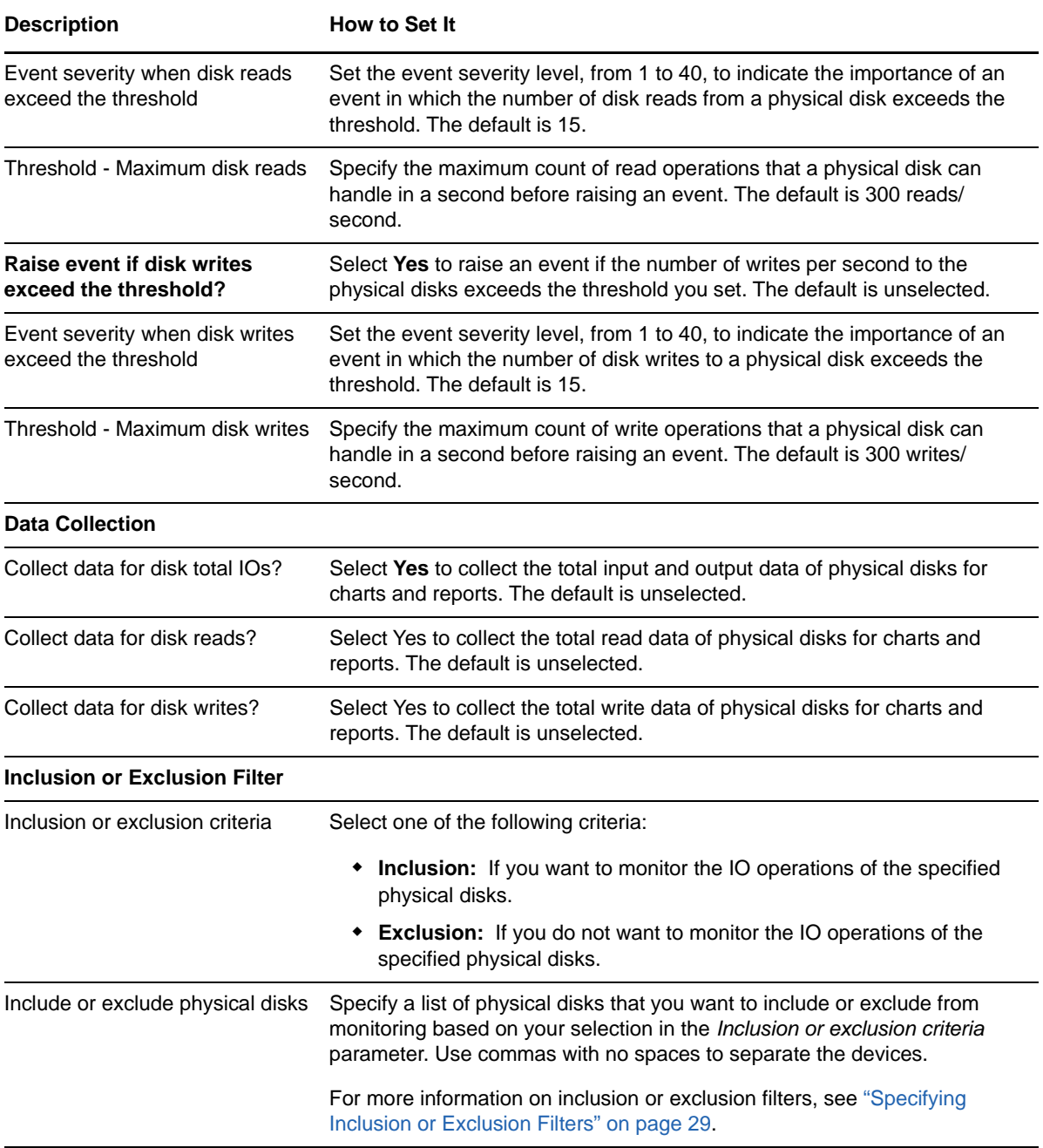

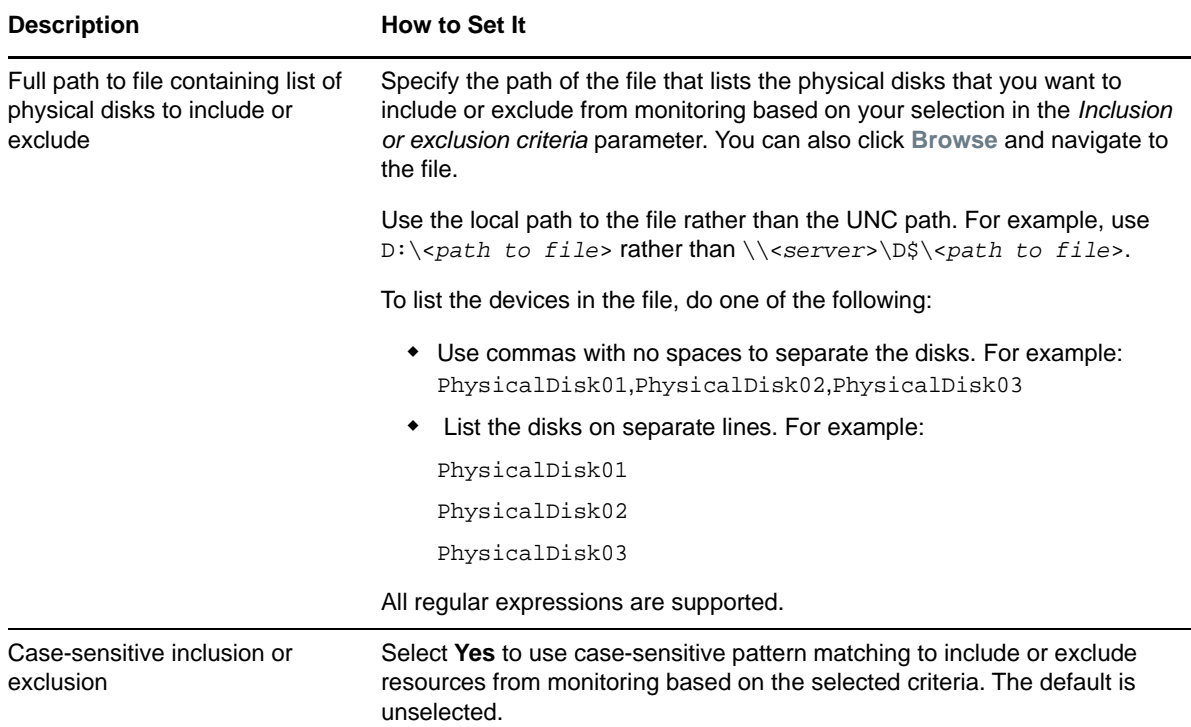

# **PhysicalDiskResponseTime**

Use this Knowledge Script to monitor the response time, IO rate, wait time, and queue depth of physical disks in an array. This script raises an event if this job fails to get the metrics on response time. This script also raises an event if the threshold exceeds for response rate, IO rate, wait time, or the queue depth. This script also generates data streams for these metrics.

This Knowledge Script applies only to SAN environment.

#### **Resource Objects**

Array physical disks

#### **Default Schedule**

The default interval for this script is **15 minutes**.

#### **Setting Parameter Values**

Set the following parameters as needed:

**Description How to Set It** 

**General Settings**

**Job Failure Notification**

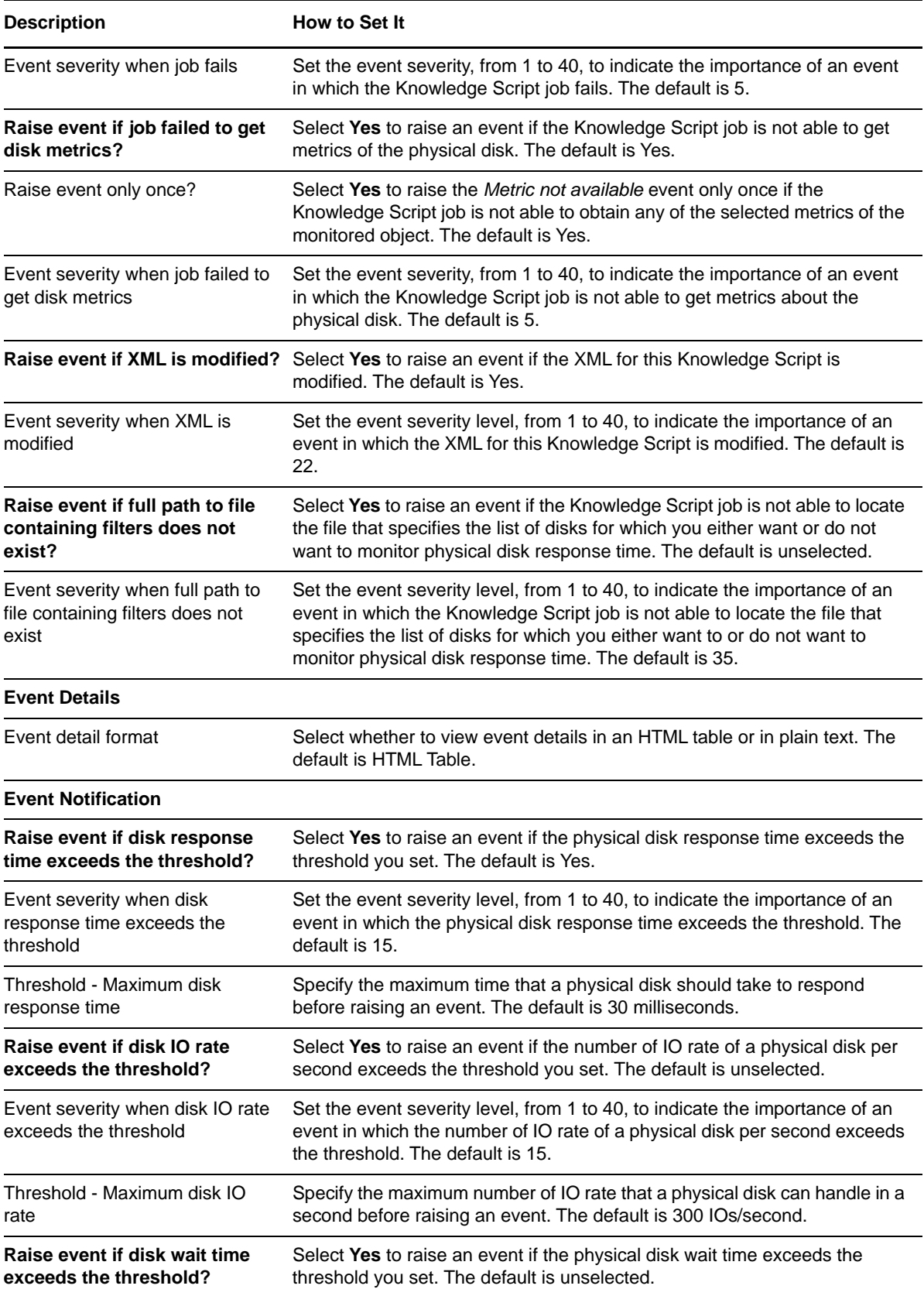

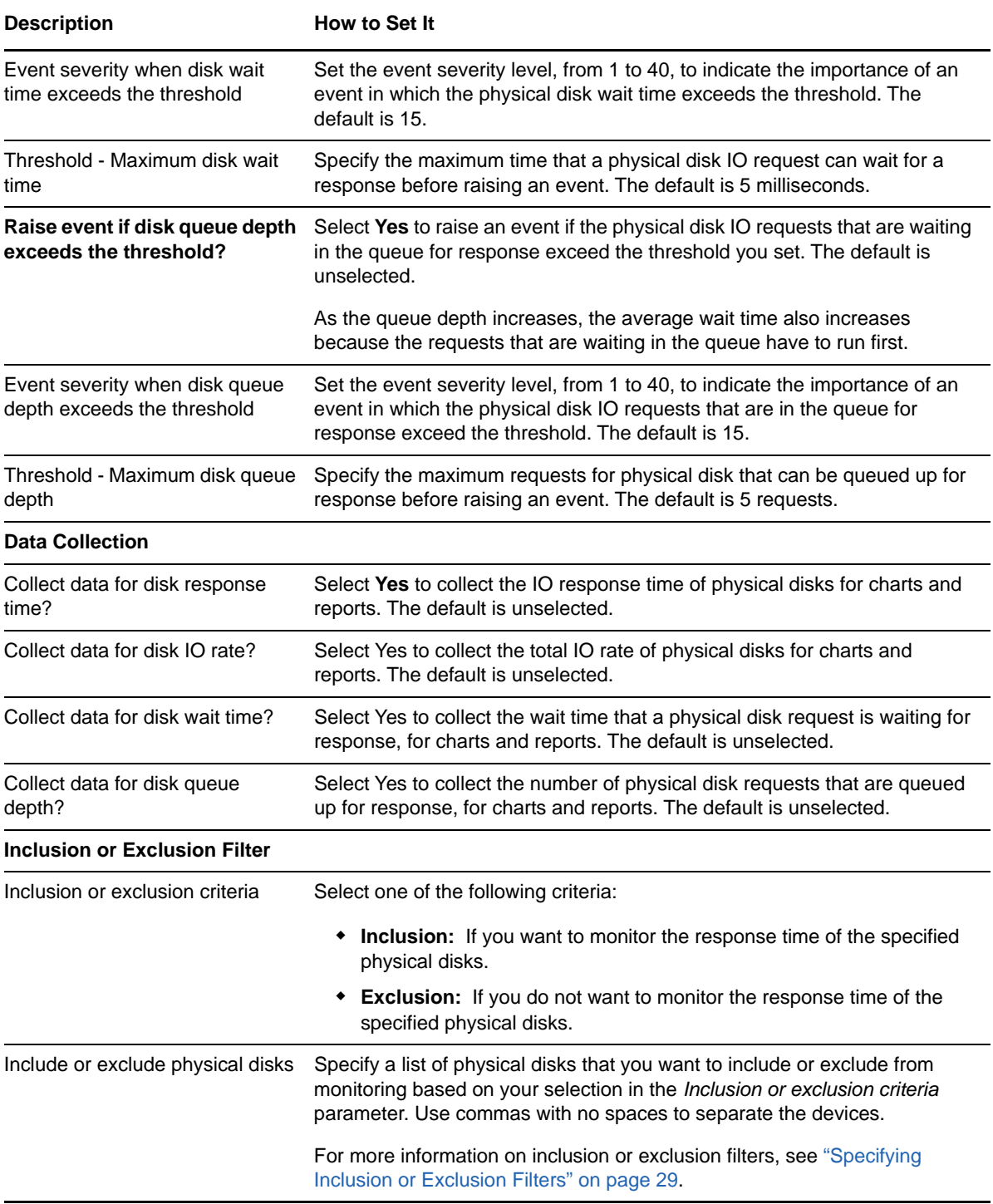

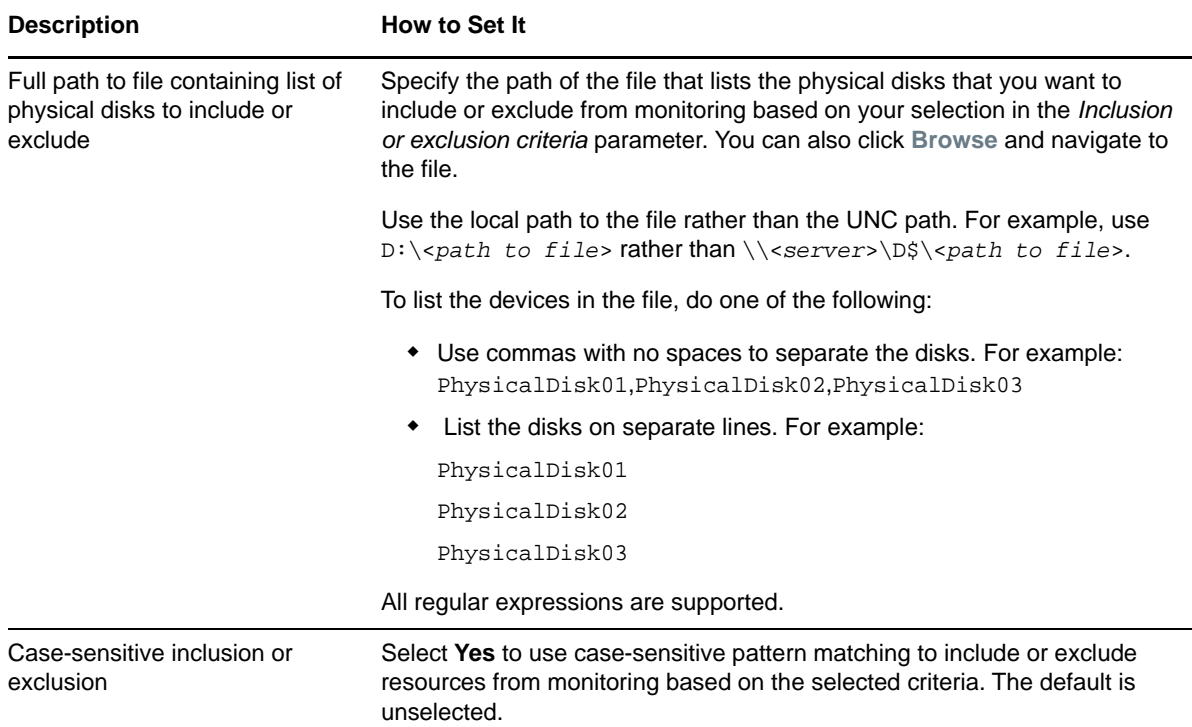

# **StorageArrayUtilization**

Use this Knowledge Script to monitor the space utilization of physical disks in an array. This script raise event for conditions such as when the job cannot get the physical disk array capacity metrics of when the used space in an array exceeds the threshold you set. You can set severities to indicate the importance of each type of event. This script collects data for array capacity, array utilization and array free space in a storage environment.

This Knowledge Script applies to SAN or NAS environments.

#### **Resource Objects**

Storage Array

**NOTE:** This Knowledge Script runs only on the storage array root object and not on the individual disks.

#### **Default Schedule**

The default interval for this script is **15 minutes**.

# **Setting Parameter Values**

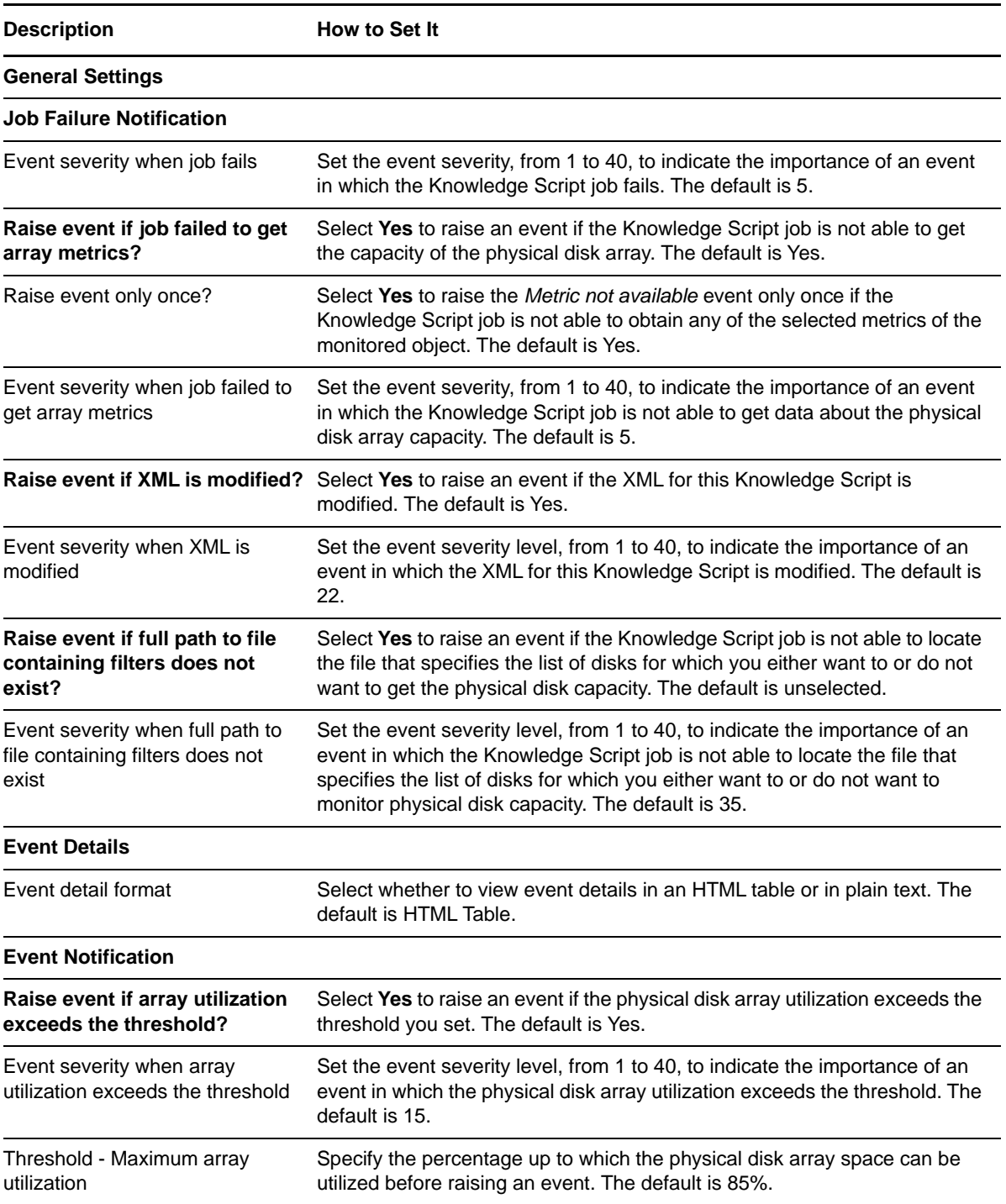

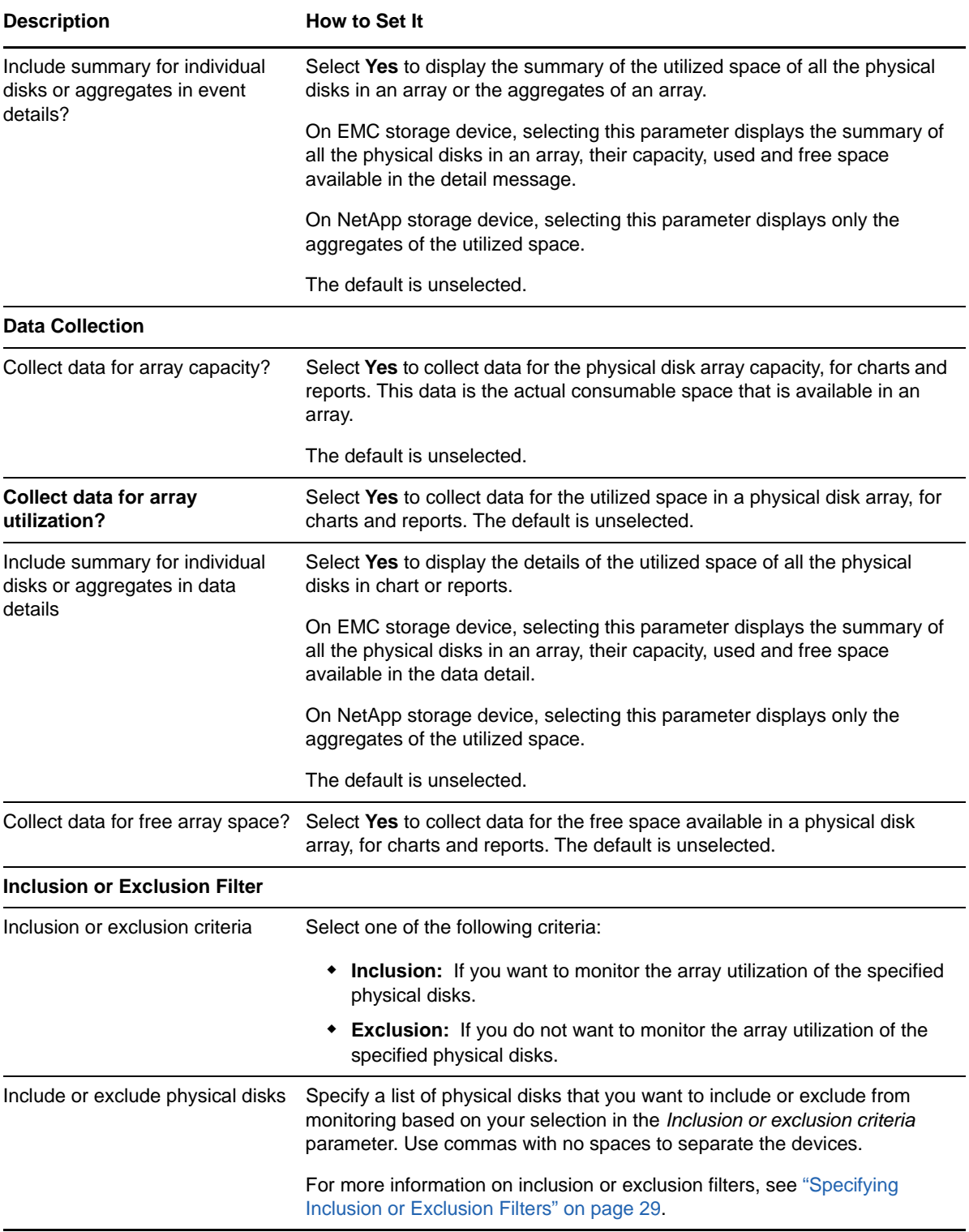

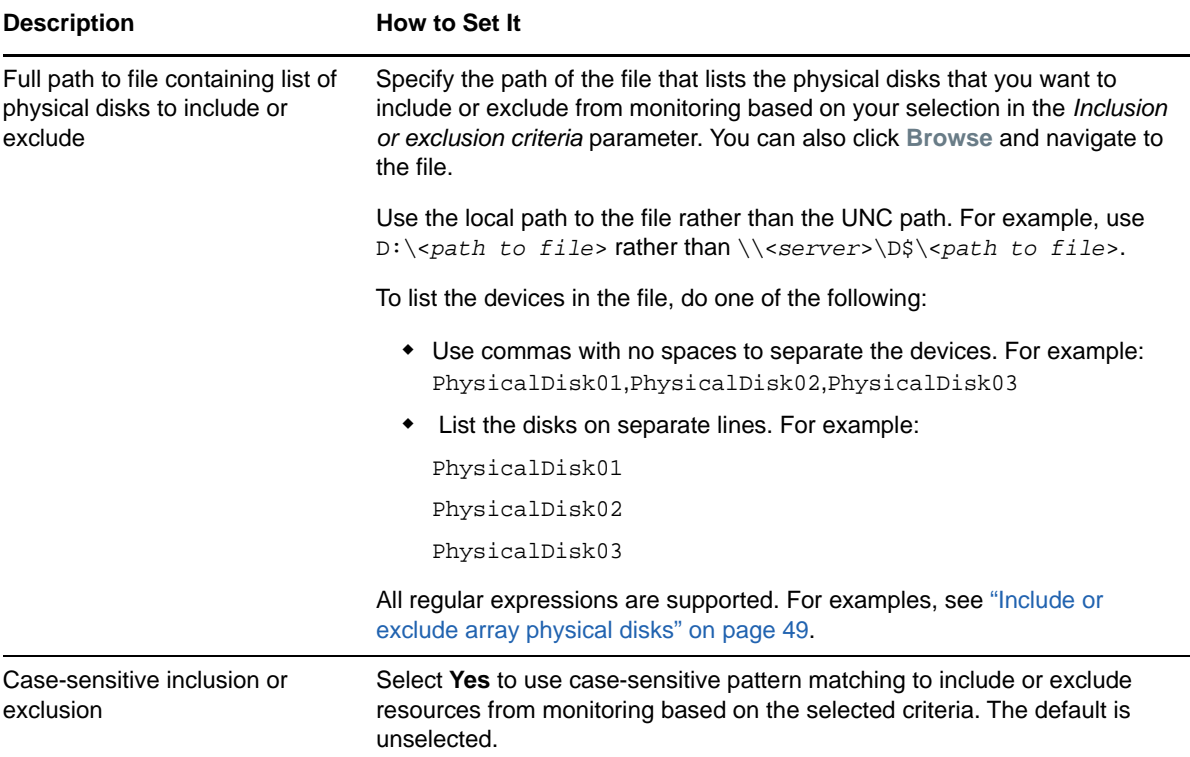

# 4 <sup>4</sup>**Troubleshooting AppManager for Hardware**

This chapter describe how to troubleshoot AppManager for Hardware.

## **AppManager agent and SAN device are not responding**

If the CIM server is not responding to any query from the Knowledge Script, the Knowledge Script hangs and no data or events are reported.

To resolve the issue, restart the CIM server service on the SMI-S Provider machine.